# GE Digital Energy Power Quality

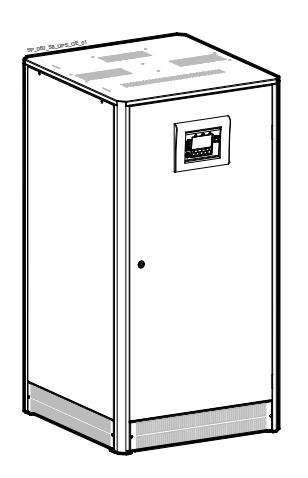

Betriebsanleitung Unterbrechungsfreie Stromversorgung

# **Digital Energy™**  *SitePro*

60 kVA 400 Vac CE / Serie 8

#### **GE Consumer & Industrial SA**

General Electric Company CH – 6595 Riazzino (Locarno) Schweiz T +41 (0)91 / 850 51 51 F +41 (0)91 / 850 51 44 [www.gedigitalenergy.com](http://www.gedigitalenergy.com/) 

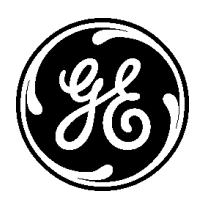

GE imagination at work

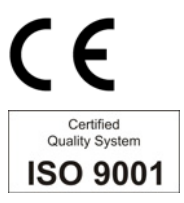

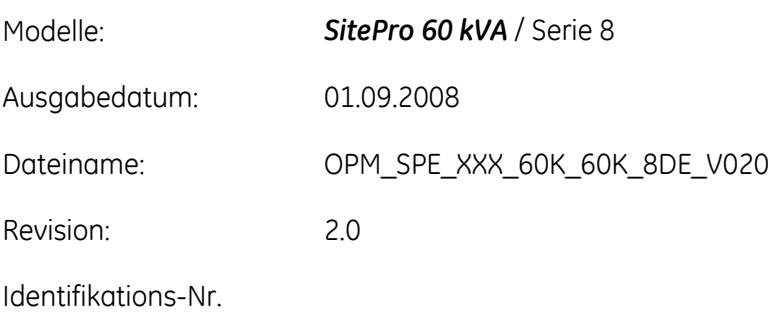

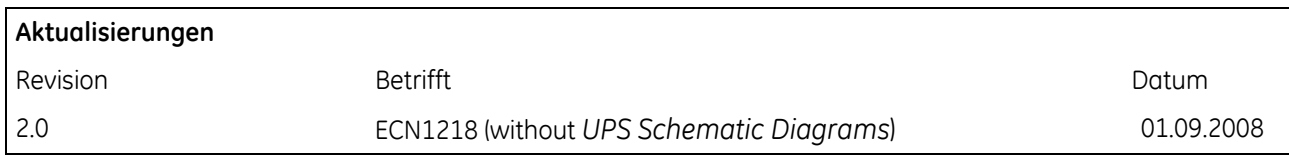

#### **COPYRIGHT © 2007 by** *GE Consumer & Industrial*

Alle Rechte vorbehalten.

Die hier enthaltenen Angaben dienen ausschließlich den angegebenen Zwecken.

Die vorliegende Publikation sowie jede weitere Dokumentation welche mit der USV-Anlage übergeben wurde, darf ohne ausdrückliche vorherige schriftliche Zustimmung der *GE* weder ganz noch teilweise kopiert oder sonstwie reproduziert werden.

Die Zeichnungen und Pläne der Anlage dienen nur der allgemeinen Information und sind folgedessen nicht notwendigerweise in allen Einzelheiten komplett.

Der Inhalt dieser Publikation kann jederzeit ohne Vorankündigung geändert werden.

### **Sehr geehrter Kunde**,

Wir danken Ihnen, dass Sie sich für unsere Produkte entschieden haben und freuen uns, Sie zum Kundenkreis der *GE* zählen zu dürfen.

Wir sind davon überzeugt, dass die unter höchsten Qualitätsstandards entwickelte und hergestellte *SitePro* Unterbrechungsfreie Stromversorgungsanlage Sie voll zufriedenstellen wird.

Bitte lesen Sie die Betriebsanleitung sorgfältig durch; Sie enthält alle notwendigen Angaben und alles was Sie über den Betrieb der USV-Anlage wissen müssen.

Danke, dass Sie *GE* gewählt haben!

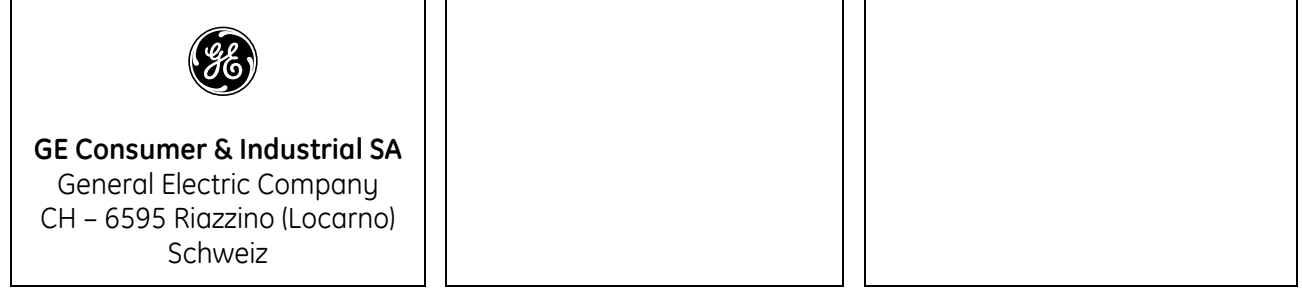

Verteilt durch: Ihre Support-Adresse:

# **Vorwort**

**Unseren Glückwunsch zu Ihrer Wahl einer** *SitePro* **USV-Anlage. Sie sind damit vor unerwarteten Stromversorgungsproblemen geschützt.** 

**Die Anleitung beschreibt die notwendigen Vorbereitungen am Aufstellungsort, gibt Gewichte und Abmessungen, Vorgehen für Transport, Aufstellung und Anschluss der USV-Anlage sowie Einzelheiten vorgeschlagener Wartungsarbeiten zum Erhalt höchster Zuverlässigkeit.** 

**Sie beschreibt außerdem die Funktion der USV-Module, Zweck und Platzierung der Schalter sowie die Bedeutung der Systemereignisse im Zusammenhang mit den Anzeigen am Bedienfeld und beschreibt die Prozeduren für das Ein- und Ausschalten der Anlage.** 

**Es wurden alle Maßnahmen getroffen zur Gewährung der Vollständigkeit und Genauigkeit der vorliegenden Anleitung;** *GE* **übernimmt jedoch keine Verantwortung oder Haftung für Schäden oder Verluste in Folge des Gebrauches der in dieser Anleitung enthaltenen Angaben.** 

#### **ZUR BEACHTUNG!**

*SitePro 60 kVA* **ist ein Gerät für den beschränkten Vertrieb durch autorisierte Partner.** 

**Einsatzbeschränkungen oder Zusatzmaßnahmen können zur Störungsvorbeugung notwendig sein.** 

**Bewahren Sie die Betriebsanleitung für späteren Gebrauch stets bei der Anlage auf.** 

**Bei Auftreten von Problemen während der hier beschriebenen Prozeduren, nehmen Sie bitte Kontakt mit Ihrem** *Service Center* **auf, bevor Sie fortfahren.** 

**Dieses Dokument darf ohne ausdrückliche Zustimmung der** *GE* **weder kopiert noch sonstwie reproduziert werden!** 

**Auf Grund technischer Verbesserungen können die hier genannten Angaben ohne Vorankündigung geändert werden.** 

# **Sicherheitsvorschriften**

**Bevor die USV-Anlage, Zusatzeinrichtungen oder Batterie installiert oder inbetriebgenommen, betrieben oder gewartet werden, sollte diese Anleitung aufmerksam durchgelesen werden.** 

**Achten Sie auf die Einrahmungen im Text:** 

*Sie enthalten wichtige Angaben oder Warnungen betreffend elektrischen Verbindungen und Ihrer persönlichen Sicherheit***.** 

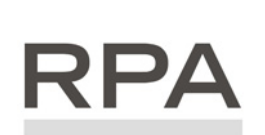

*Parallelanlagen mit RPA ausgerüstet*

Redundant Parallel Architecture

*Wo dieses Symbol im Text vorkommt, deutet es auf Vorgänge und Arbeiten nur für Parallel-Anlagen hin.* 

# Inhaltsverzeichnis

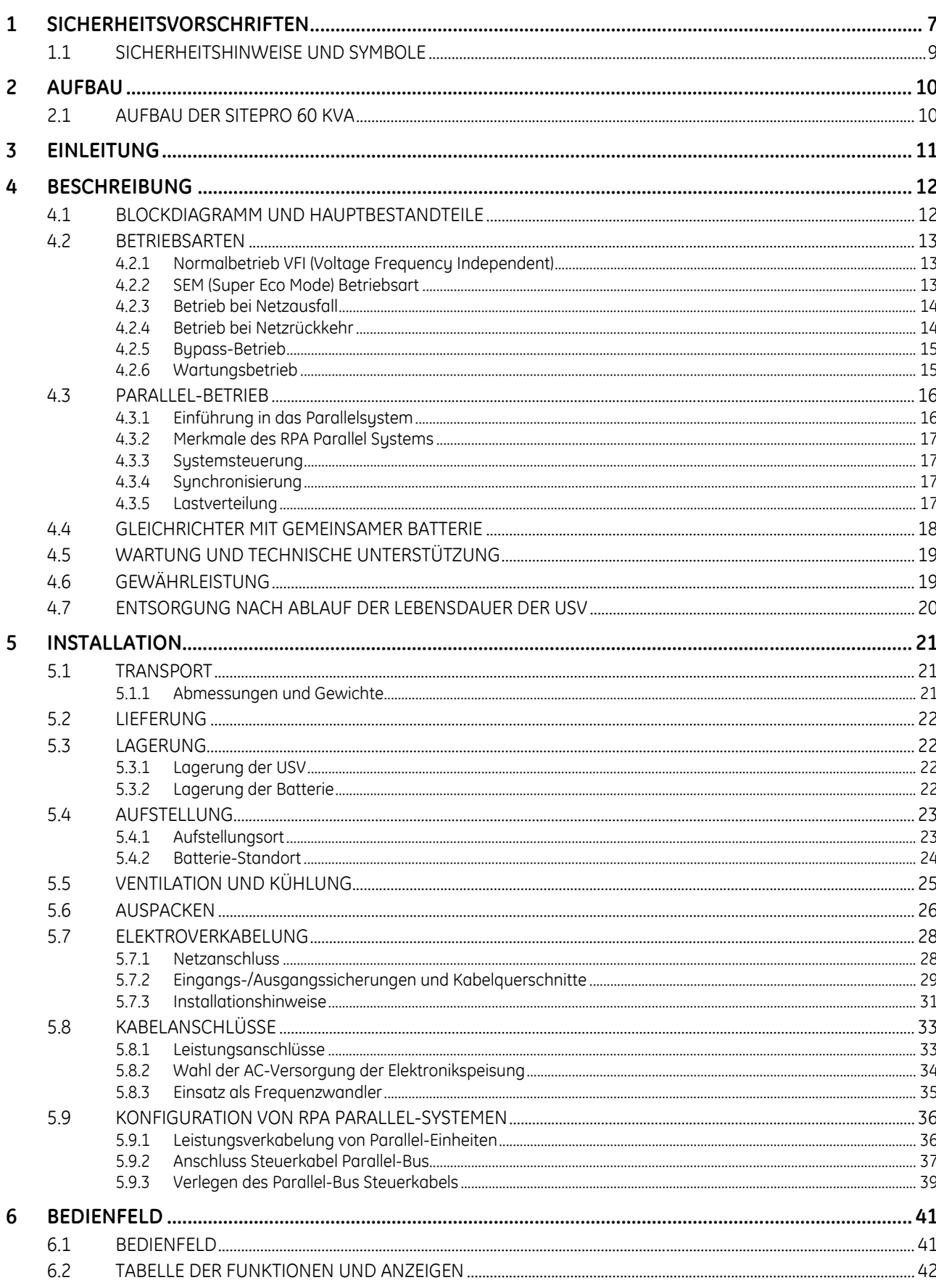

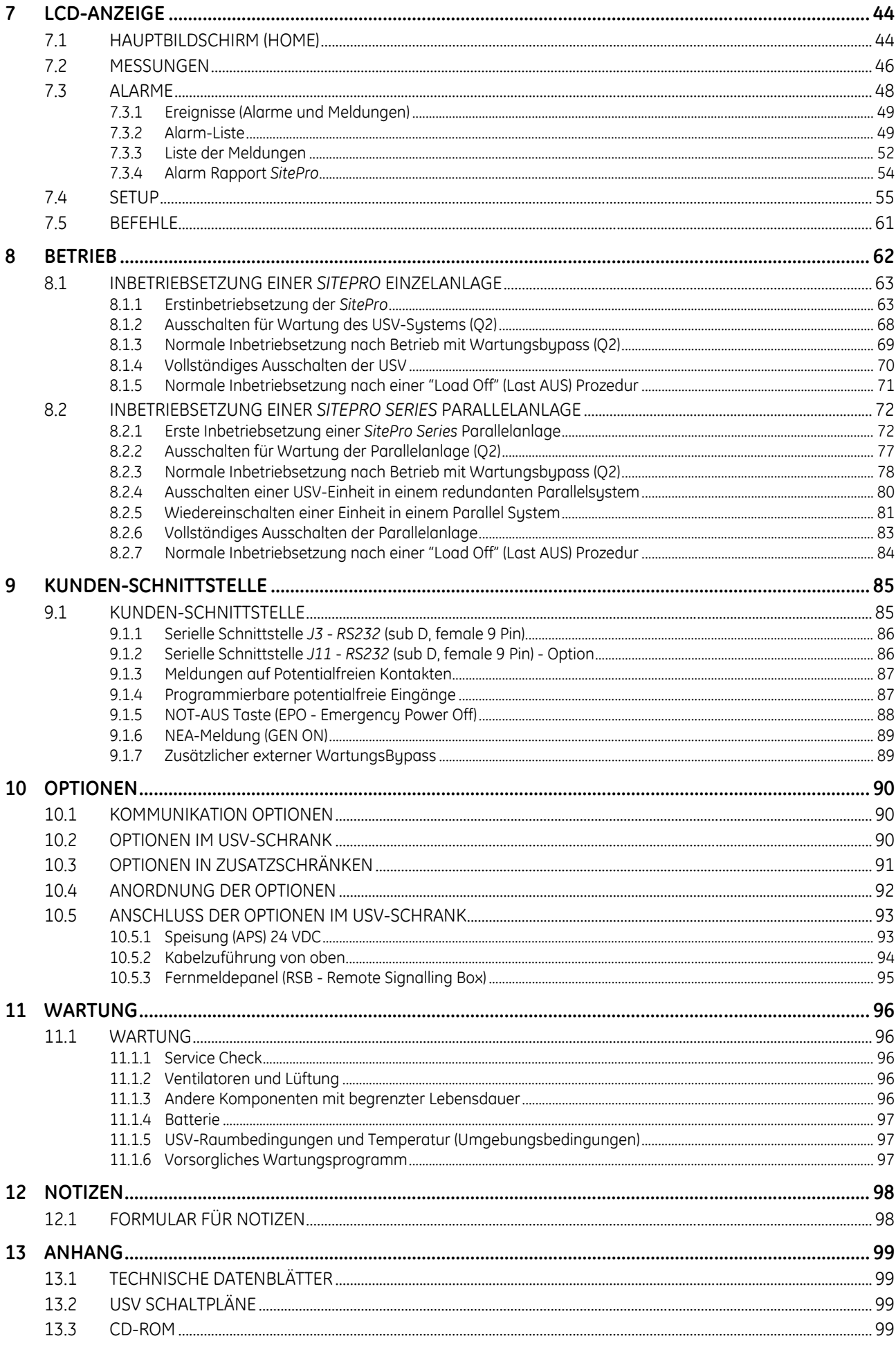

# <span id="page-6-1"></span><span id="page-6-0"></span>**1 SICHERHEITSVORSCHRIFTEN**

# **Zum Aufbewahren!**

#### **ALLGEMEIN**

- Transportieren Sie die USV stehend und originalverpackt zum Aufstellungsort. Um die Schränke anzuheben verwenden Sie Gurte oder einen Gabelstapler.
- Kontrollieren Sie, dass ausreichend Bodentragfähigkeit und Nutzlast des Hebegerätes vorhanden ist.
- Kontrollieren Sie die USV-Anlage sorgfältig. Wenn Sie sichtbare Schäden feststellen, setzen Sie die USV nicht unter Spannung und kontaktieren das nächste Service Center.
- ACHTUNG: LEBENSGEFÄHRLICHE SPANNUNG VORHANDEN. Entfernen Sie keine Abdeckungen; es sind im Innern keine reparierbare Teile vorhanden.
- Nach dem Ausschalten der USV sind die DC-Elektrolut-Kondensatoren noch 5 Minuten lang mit einer gefährlichen Spannung geladen.
- Sämtliche Unterhaltsarbeiten dürfen nur von qualifiziertem Fachpersonal durchgeführt werden. Die USV ist mit einer eigenen Spannungsquelle ausgerüstet (Batterie).
- Auch wenn die USV von der Netzversorgung getrennt ist, können die Ausgangssammelschienen Spannung führen.
- Während Batteriebetrieb können gefährliche Spannungen vorhanden sein. Bei Unterhaltsarbeiten müssen die Batterien freigeschaltet werden.
- In dieser USV sind grundsätzlich lebensgefährliche Spannungen vorhanden.
- Beachten Sie dass der Wechselrichter sich nach Netzrückkehr automatisch einschalten kann.

#### **AUFSTELLUNG**

- Die USV darf nur durch entsprechend instruiertem Personal installiert werden.
- Vor der Inbetriebnahme sowie nach Unterhaltsarbeiten, ist stets zu kontrollieren, ob Komponenten beschädigt sind, Stecker richtig eingesteckt sind und eventuell Kabel irgendwo eingeklemmt sind.
- Bei entfernten Seitenwänden oder Abdeckungen muss bei deren Montage unbedingt auf korrekte Erdverbindungen geachtet werden.
- Diese USV ist für Innenaufstellung in überwachten Räumen ohne leitende Luftverschmutzung vorgesehen.
- HOHER LECKSTROM: einwandfreie Erdverbindung notwendig bevor Netzspannung angelegt wird!
- Durch Ausschalten der Anlage wird die Anlage nicht von der Netzzuleitung getrennt.
- Stellen Sie die USV nicht in sehr feuchter Umgebung oder in der Nähe von Wasser auf.
- Verhindern Sie das Eindringen von Flüssigkeiten oder Gegenständen in die Anlage.
- Die Anlage muss an einem genügend belüfteten Ort aufgestellt werden; Die Umgebungstemperatur sollte 35°C (95°F) nicht überschreiten.
- Maximale Batterielebensdauer wird erreicht, wenn die Umgebungstemperatur 25°C (77°F) nicht übersteigt.
- Freie Luftzirkulation in und um die Anlage ist wichtig; Lüftungsgitter freihalten!
- Vermeiden Sie Aufstellung in direkter Sonnenbestrahlung oder bei Wärmequellen.

#### **LAGERUNG**

- Der Lagerraum muss trocken sein mit einer Umgebungstemperatur von -25°C (-13°F) bis +55°C (131°F).
- Wenn die Anlage länger als 3 Monate eingelagert wird, müssen die Batterien periodisch nachgeladen werden.

#### **BATTERIE**

- Die Batteriespannung stellt grundsätzlich immer eine Gefahr dar für die Sicherheit der Personen.
- Bei Batterieersatz müssen die Anzahl der Batterieblöcke, die Spannung (V) sowie die Kapazität der Blöcke (Ah), identisch sein.

Alle Batterieblöcke müssen sowohl vom gleiche Hersteller, sowie aus derselben Produktionsserie stammen.

- Beachten Sie geeignete Entsorgung oder Wiederverwertung der Batterien entsprechend der lokalen Vorschriften.

Werfen Sie Batterien nie in ein Feuer, sie können explodieren.

- Öffnen oder beschädigen Sie Batterien nicht: deren Inhalt (Elektrolyt) kann sehr giftig sein. Bei Kontakt spülen Sie sofort mit sehr viel Wasser.
- Laden Sie Batterien nicht in einem geschlossenen Raum.
- Schließen Sie Batterien nie kurz. Bei Arbeiten an Batterien entfernen Sie Uhren, Ringe oder andere metallische Gegenstände und verwenden Sie nur isolierte Werkzeuge.
- Bei Luftfracht müssen die Batteriekabel, welche auf die Batteriesicherungen oder Anschlussklemmen verbunden sind, von der Batterie getrennt werden.

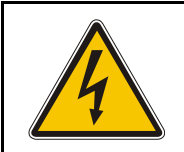

**INSTALLATION UND ANSCHLUSS EXTERNER BATTERIEN AN DER USV-ANLAGE DARF NUR DURCH QUALIFIZIERTES FACHPERSONAL ERFOLGEN.** 

**DAS INSTALLATIONS PERSONAL MUSS DIESEN GESAMTEN ABSCHNITT VOR AUFNAHME DER ARBEITEN ZUR KENNTNIS NEHMEN.**

#### **ACHTUNG!**

**An den Batteriepolen steht immer die volle Spannung und Kapazität an. Die in dieser Anlage montierten Batterien können gefährliche Spannungen verursachen, extrem hohe Ströme abgeben und sind grundsätzlich eine Gefahr für elektrische Schläge. Ernste Verletzungen sind möglich, wenn die Pole kurzgeschlossen oder mit Masse verbunden werden. Grosse Vorsicht und Sorgfalt ist geboten um elektrische Schläge und Verbrennungen durch Berühren oder Kurzschließen der Batteriepole während der Batterieinstallation zu vermeiden. Berühren Sie nie nichtisolierte Batteriepole. Installation und Wartung der Batterie darf nur durch mit Batterieanlagen und notwendigen Vorsichtsmassnahmen vertrautes, qualifiziertes Fachpersonal vorgenommen werden. Die Installation muss den nationalen und örtlichen Vorschriften entsprechen. Halten Sie nichtautorisiertes Personal von der Batterie fern. Das Fachpersonal muss folgende Vorsichtsmassnahmen beachten: 1 Schutzkleidung tragen, wie Gummihandschuhe und -Stiefel sowie Schutzbrillen. Batterien enthalten ätzende Säuren sowie giftige Stoffe und können durch falsche Behandlung zerstört werden. Entfernen Sie Ringe, Uhren und sonstige Metallgegenstände oder Schmuck. Tragen Sie keine Metallgegenstände in den Taschen, wo diese in den Batterieschrank fallen können. 2 Werkzeuge müssen zur Vermeidung von Kurzschlüssen vollisoliert sein. Achten Sie darauf, dass das Werkzeug keine andere Batterieklemmen, den Schrank oder das Gestell berührt. Legen Sie keine Werkzeuge oder Metallteile auf die Batteriemodule oder dort ab, wo sie auf die Module oder in den Schank fallen könnten. 3 Montieren Sie die Batteriemodule entsprechend der mitgelieferten Zeichnung. Achten Sie beim Anschluss der Kabel darauf, dass das freie Ende nicht einen anderen Pol berührt, einen Strang kurzschließt, den Schrank oder das Gestell berührt. 4 Richten Sie die Kabel der Batteriepole so aus, dass der Kabelschuh keinen Teil des Schrankes oder des Gestells, auch bei verschieben des Batteriemoduls, berühren kann. Schützen Sie das Kabel vor scharfen Kanten. 5 Verlegen Sie die Kabel so, dass sie nicht durch USV- oder Batterieschranktüren eingequetscht werden können. 6 Verbinden Sie keinen Batteriepole mit Masse. Wenn ein Batteriepole unbeabsichtigt geerdet wird, entfernen Sie die Masseverbindung. Das Berühren irgendeiner Stelle einer geerdeten Batterie kann einen elektrischen Schlag zur Folge haben. 7 Zur Verringerung der Gefahr vor Feuer oder elektrischem Schlag, stellen Sie die Batterie in einer sauberen sowie temperatur- und feuchtegeregelten Umgebung auf. 8 Das Gehäuse der Batterieanlage (Masse) muss mit dem USV-Gehäuse (Masse) verbunden werden. Bei Einsatz einer Kabelführung (Rohr), muss diese Erdverbindung in derselben Kabelführung wie die Polleiter erfolgen. 9 Wo diese mechanischen Beanspruchungen ausgesetzt sind, müssen die Kabelverbindungen entsprechend den anwendbaren Vorschriften geschützt werden. 10 Bei Ersatz oder Reparatur der Batterieverbindungen schalten Sie die USV aus und entfernen Sie die Batteriesicherungen.**

# <span id="page-8-1"></span><span id="page-8-0"></span>**1.1 SICHERHEITSHINWEISE UND SYMBOLE**

#### *Sicherheitshinweise*

Die nachfolgenden Hinweise dienen einerseits der persönlichen Sicherheit der bedienenden Person, andererseits zur Vermeidung von Schäden am Gerät selbst oder an den angeschlossenen Verbrauchern.

Die Sicherheitshinweise sowie Warnungen vor Lebens- und Unfallgefahr für Verbraucher und Wartungspersonal wie auch jene zur Verhütung von Produktschäden, werden in dieser Anleitung durch nachfolgende Begriffe festgelegt.

Diese Begriffe haben folgende Bedeutungen:

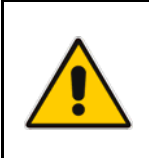

#### **GEFAHR !**

**Beziehen sich auf Prozeduren oder Vorgänge; wenn diese nicht korrekt durchgeführt werden, sind Verletzungen, Tod oder Gesundheitsschäden sowie ernste Sachschäden am Gerät möglich.** 

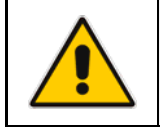

#### **ACHTUNG !**

**Erinnern den Leser an wichtige, in der Anleitung genannte, Prozeduren oder Vorgänge.** 

#### *Sicherheitssymbole*

In der Anleitung wird der Leser mit speziellen, selbstredenden Symbolen (Piktogramme) an all jene Situationen erinnert, die eine grundsätzliche Gefahr darstellen.

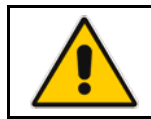

#### **ALLGEMEINE GEFAHR**

**Bezieht sich auf alle grundsätzlich gefährlichen Situationen.** 

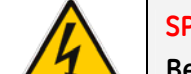

#### **SPANNUNGSFÜHRENDE BAUTEILE**

**Bezieht sicht auf grundsätzlich gefährliche Situationen im Elektro-Bereich.** 

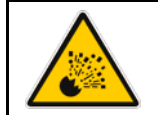

#### **EXPLOSIONSGEFAHR**

**Bezieht sich auf Situationen mit Explosionsgefahr.** 

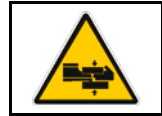

#### **GEFAHR EINGEQUETSCHT ZU WERDEN**

**Bezieht sich auf Situationen worin schwere Objekte umgestellt werden.** 

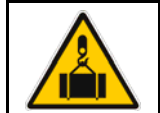

#### **GEFAHR VON OBEN**

**Bezieht sich auf Situationen worin Objekte herunterfallen können.** 

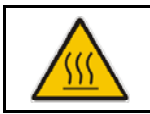

#### **PERICOLO DI SCOTTATURA**

**Da associarsi a tutte le situazioni di potenziale pericolo di scottatura.** 

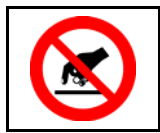

#### **BERÜHRUNGSGEFAHR**

**Bezieht sich auf spannungsführende oder sich bewegende Teile.** 

# <span id="page-9-1"></span><span id="page-9-0"></span>**2 AUFBAU**

# SP\_060\_S7\_UPS\_03 X1 PA Q2 Q1  $Q<sub>4</sub>$ P1 1 M1 Q4 Q1 Q2 J11 RC

*Fig. 2.1-1 Innenansicht ohne Fronttüren*

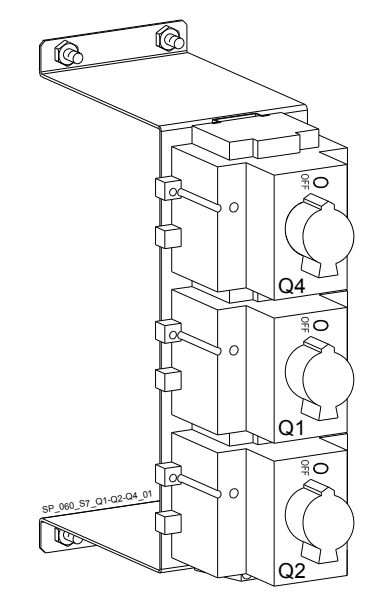

*Fig. 2.1-2 Hand-Leistungsschalter*

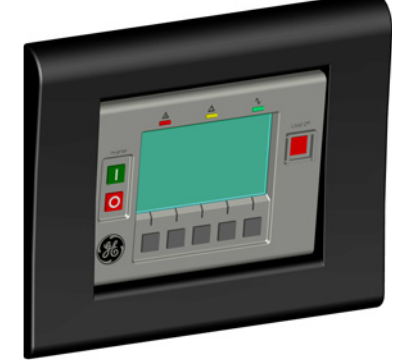

*Fig. 2.1-3 Bedienfeld* 

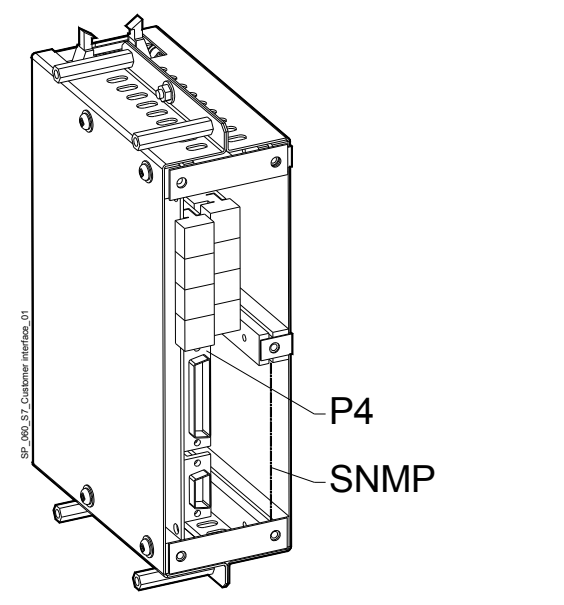

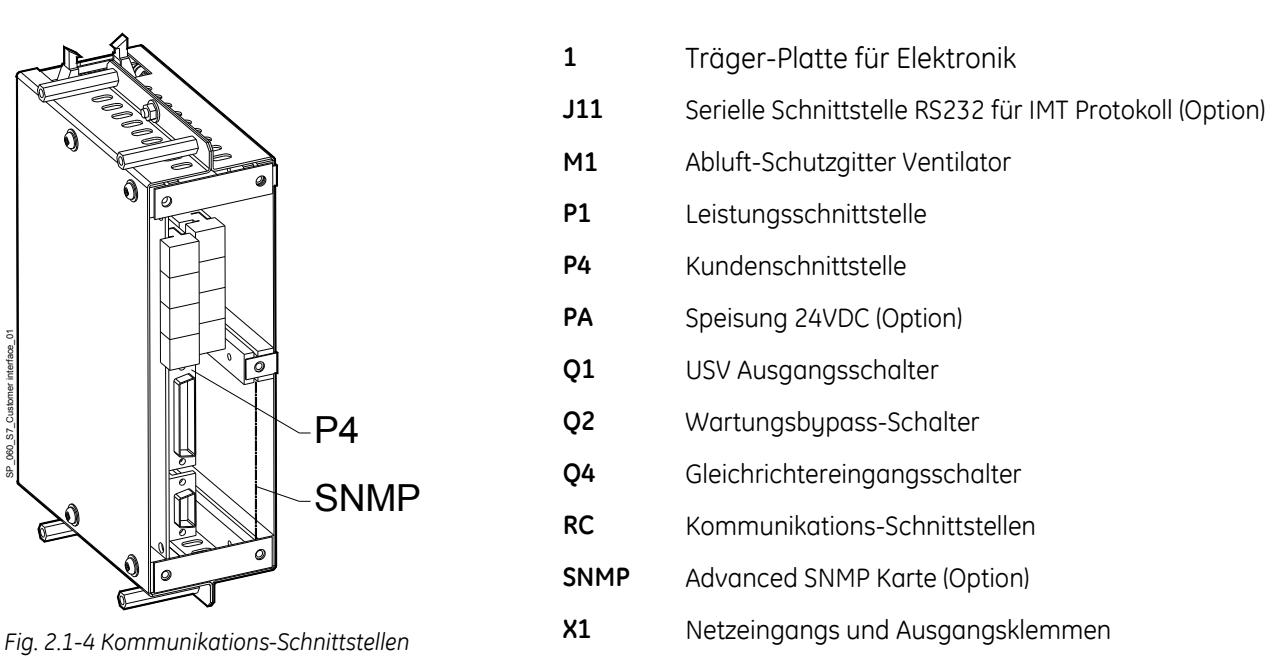

# <span id="page-9-2"></span>**2.1 AUFBAU DER SitePro 60 kVA**

# <span id="page-10-1"></span><span id="page-10-0"></span>**3 EINLEITUNG**

Eine **Unterbrechungsfreie Stromversorgung (USV)** liefert die Energie für kritische Lasten, welche eine zuverlässige, unterbrechungsfreie Stromversorgung benötigen, die frei von Störungen, Spannungs- und Frequenzschwankungen ist.

Bei Netzausfall oder wenn das Netz außerhalb der Toleranzen liegt, wird die Energie zur Versorgung der Last, während der spezifizierten Autonomie bei Nennlast (oder länger bei reduzierter Last), von der Batterie geliefert bis das Netz wieder vorhanden ist.

Die *SitePro* ist eine echtes Doppelumwandlungs-VFI *(Voltage Frequency Independent)* USV-System wobei die Last dauernd von Gleichrichter und Wechselrichter (WR) versorgt wird.

*SitePro* kann durch den Anwender selbst für den *SEM-Betrieb (Super Eco Mode)* konfiguriert werden und eine beträchtliche Menge Energie einsparen.

Bei Störung der WR-Ausgangßpannung, oder bei Überlast oder Kurzschluss am Ausgang, wird die Last augenblicklich über den statischen Bypass auf Netz umgeschaltet.

Sobald der Normalzustand wieder hergestellt ist, kehrt die USV automatisch in den Normalbetrieb zurück.

#### **Hauptmerkmale**:

• **Mehr kritische Geräte werden geschützt** Ausgelegt für den Leistungsfaktor 1.0, liefert die *SitePro* mehr Wirkleistung als andere auf dem Markt erhältliche USV-Susteme. Die *SitePro* erfüllt höchste Anforderungen, die Versorgung einer größeren Anzahl moderner computergestützter Industriegeräte mit Leistungsfaktorkorrektur *(PFC)* erlaubt.

#### • **Keine einzelnen Fehlerquellen**

Die *"Redundante Parallel-Architektur" (RPA)* ist ein einzigartiges Konzept, welches nur *GE* besitzt. Mit *RPA* werden die *SitePro* USV-Anlagen in einer echten "peer-to-peer"-Konfiguration gesteuert, wobei alle kritischen Elemente und Funktionen redundant sind.

Die *SitePro* wurde so entwickelt, dass sie als die zuverlässigste gesicherte Stromversorgung auf dem heutigen Markt gilt.

#### • **Hoher Wirkungsgrad**

Dank der *IGBT-Technologie* und der neuen *SVM-Strategie (Space Vector Modulation)* garantiert die *SitePro* einen hohen Wirkungsgrad.

Die Kombination *IEM (Intelligentes Energiemanagement)* mit *RPA* führt zu der kosteneffektivsten und zuverlässigsten USV-Lösung in der Industrie.

#### • **Voll digital**

*DSP (Digital Signal Processor)*, *Flash Memory* und die *SVM-Strategie* sind die Eckpfeiler der modernen Technologie für Qualität und Zuverlässigkeit der Energieversorgung.

#### • **Äußerst flexibel**

Um Ihren individuellen Installationsansprüchen zu entsprechen, bietet die *SitePro* verschiedene Optionen für einen maßgeschneiderten Schutz vor Stromunterbrechungen: Wie passive Filter, 12- Puls-Gleichrichter, Oberwellen-Filter).

Zusätzlich deckt das umfassende Softwarepaket *GE Power Diagnostic* für die Betriebskontrolle und den Datenschutz alle Ihre Anforderungen ab.

# <span id="page-11-1"></span><span id="page-11-0"></span>**4 BESCHREIBUNG**

### <span id="page-11-2"></span>**4.1 BLOCKDIAGRAMM UND HAUPTBESTANDTEILE**

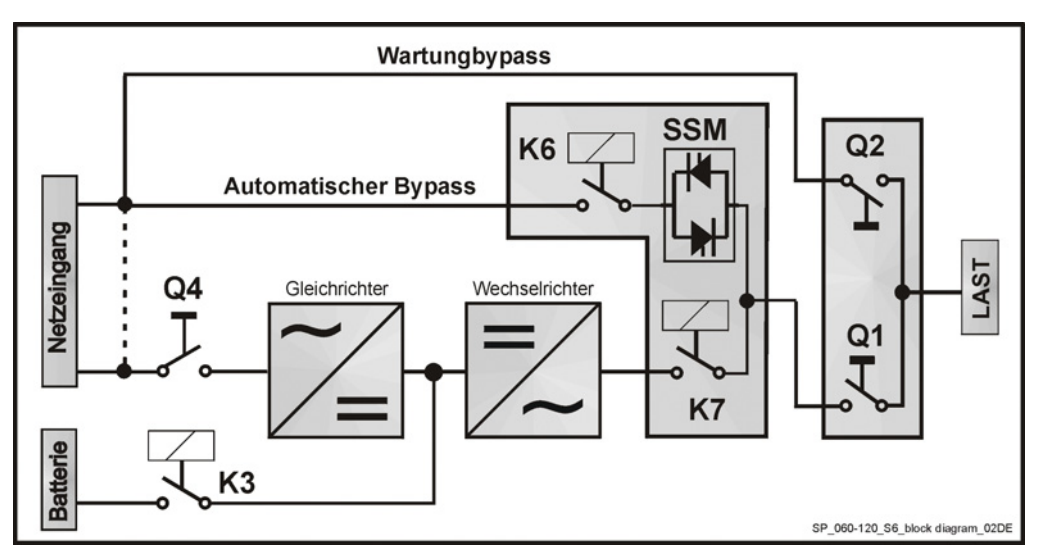

*Fig. 5.1-1 Block Diagramm* 

Das *SitePro*-System kann in folgende Hauptbestandteile aufgeteilt werden:

#### *Steuer- und Regelelektronik*

*SitePro*-Anlagen sind mit einer mikroprozessorgesteuerten Logik für die Signalverarbeitung ausgerüstet. Die Schnittstelle zum Benutzer ist ein im Bedienfeld integriertes Überwachungssystem; es besteht aus einem Blindschaltbild, Bedientasten sowie ein hintergrundbeleuchtetes Display.

#### *Gleichrichter*

Der Standardgleichrichter besteht aus einer vollgesteuerten *6-puls-Brücke*, der die dreiphasige Netzspannung in eine konstante, geregelte Gleichspannung umwandelt, zur Versorgung des Wechselrichters sowie für die Wiederaufladung der Batterie.

#### *Wechselrichter*

Der Wechselrichter wandelt die Gleichspannung wieder in eine dreiphasige Wechselspannung konstanter Spannung und Frequenz um, die von der Netzspannung völlig unabhängig und galvanisch getrennt ist.

#### *Automatischer Bypass*

Der automatische Bypass besteht aus einem statischen Halbleiterschalter (*SSM: Static Switch Module*) für die unterbrechungsfreie Umschaltung der Last von Wechselrichter auf Netz.

#### *Back-feed Protection*

Alle *SitePro* USV Anlagen sind mit einer automatischen Schutzeinrichtungausgerüstet, welche eine Rückeinspeisung über den Bypass auf das Netz verhindert (Norm IEC 62040-1).

Dies geschieht, indem der *Schütz K6*, in Serie mit den Thyristoren des statischen Bypasses öffnet, eventuell auch *K7*.

Dies im Falle eines internen Systemdefektes, oder infolge von Fehlmanipulationen an der *Handumgehung Q2*.

#### *Wartungsbypass*

Der Wartungsbypass besteht aus zwei Hand-Lastschaltern *Q1* und *Q2,* die es erlauben, die USV für Wartungszwecke von der Last zu trennen, und gleichzeitig die Last direkt vom Netz zu versorgen.

#### *Batterie*

Bei Netzspannung außerhalb der zulässigen Toleranzen, liefert die Batterie dem Wechselrichter die notwendige Energie.

### <span id="page-12-1"></span><span id="page-12-0"></span>**4.2 BETRIEBSARTEN**

#### <span id="page-12-2"></span>**4.2.1 Normalbetrieb VFI (Voltage Frequency Independent)**

Während Netzausfall wird die Last aus der Batterie versorat.

Bei Netzrückkehr startet der Gleichrichter automatisch und liefert die notwendige Energie für den Wechselrichter und die Wiederaufladung der Batterie.

Falls der Wechselrichter nach Entladung der Batterie ausgeschaltet wurde, wird die Last zuerst über den Bypass durch Netz versorgt.

Sobald die Batterie wieder für eine minimale Autonomie bei der aktuellen Last genügend aufgeladen ist, wird die Last vom Bypass auf Wechselrichter zurückgeschaltet.

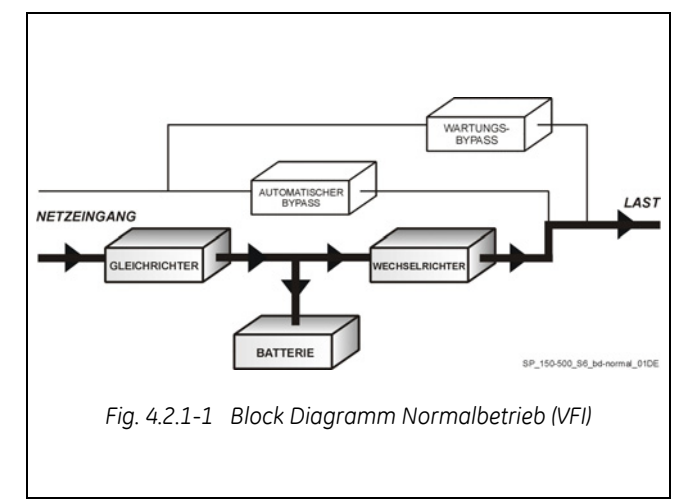

#### <span id="page-12-3"></span>**4.2.2 SEM (Super Eco Mode) Betriebsart**

Wenn die *SEM* Betriebsart eingestellt und das Netz vorhanden ist, wird die *Last* normal über den *Automatischen Bypass* durch das *Netz* versorat.

Bei Netzspannung außerhalb der zulässigen Toleranzen, wird die *Last* automatisch auf *Wechselrichter* umgeschaltet.

Bei *Netzrückkehr* wird die *Last* nach einer durch die *Kontrolleinheit* festgelegten Verzögerung, wieder auf *Netzversorgung* zurückgeschaltet.

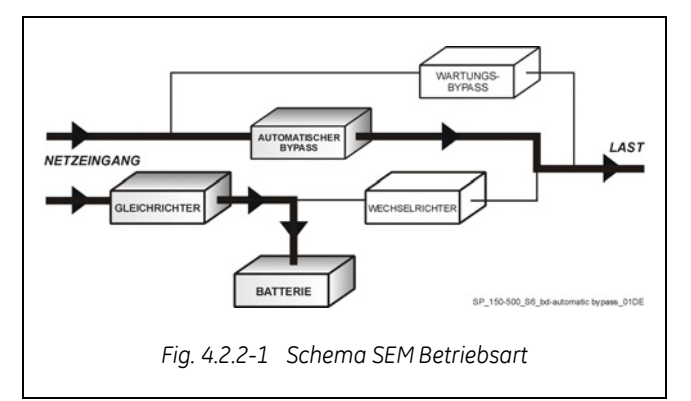

Der *SEM-*Betriebsmodus kann zur Energieeinsparung durch den Anwender selbst konfiguriert werden unter Berücksichtigung der *Netzqualität* und der zulässigen *Toleranzen*.

Der *SEM-*Betriebsmodus kann zur Energieeinsparung durch den Anwender selbst konfiguriert werden unter Berücksichtigung der *Netzqualität* und der zulässigen *Toleranzen* (siehe *Kapitel 7.4*).

# ₹P,

#### Redundant Parallel<br>Architecture *Bei Parallelanlagen*

*Der SEM (Super Eco Mode) Betriebsmodus ist für Parallelanlagen nicht vorgesehen.* 

*Achtung: Eine Einzelanlage mit montierter Parallelplatine gilt als Parallelanlage und unterstützt deshalb SEM nicht.*

### <span id="page-13-1"></span><span id="page-13-0"></span>**4.2.3 Betrieb bei Netzausfall**

Bei Netzspannung außerhalb der zulässigen Toleranzen wird die Energieversorgung des Wechselrichters zur Aufrechterhaltung einer kontinuierlichen Wechselstromversorgung der Last während der vorgesehenen Zeit bei Nennlast oder länger bei reduzierter Last, durch die Batterie übernommen, bis deren Spannung die untere Grenze des WR-Eingangsbereiches erreicht.

Während der Entladung meldet die LCD-Anzeige die Autonomie der Batterie für die aktuelle Last. *Fig. 4.2.3-1 Block Diagramm Betreib bei Netzausfall*

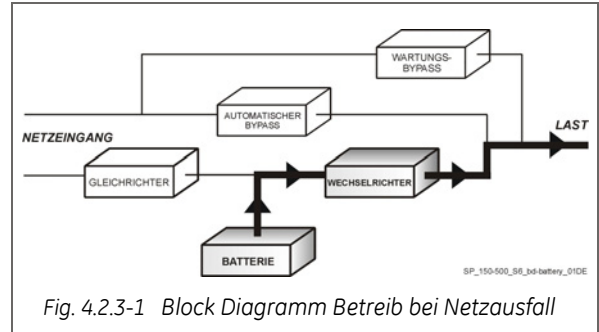

Bevor die Batterie vollständig entladen ist, wird der Alarm *"stop operation"* den Betreiber warnen, dass die Batterie fast entladen ist und dass die USV-Anlage bald ausschalten wird.

Redundant Parallel<br>Architecture *Bei Parallelbetrieb* 

#### *Für ein Leistungsparallel-System (siehe Kapitel 4.3)*

- *Bei vorhandenem Bypassnetz, sobald die Meldung "stop operation" bei einer Einheit erscheint und nach Ablauf des einstellbaren Time-out, wird die Last auf Netz umgeschaltet.*
- *Bei nicht vorhandenem Bypassnetz, sobald die Meldung "stop operation" bei einer Einheit erscheint, startet das System das einstellbare Time-out für "stop operation" und schaltet anschlie*ße*nd nach Ablauf die Last ab.*

*Für ein Parallel-Redundantes System (siehe Kapitel 4.3)* 

- *Sobald bei vorhandener Redundanz, die Meldung "stop operation" bei einer Einheit erscheint und nach Ablauf des einstellbaren Time-out, wird diese Einheit ausschalten und die Last weiterhin von den anderen Einheiten versorgt.*
- *Sobald die Meldung bei nicht vorhandener Redundanz erscheint, startet das System das einstellbare Time-out für "stop operation" und schaltet anschlie*ße*nd nach Ablauf die Last ab.*

#### <span id="page-13-2"></span>**4.2.4 Betrieb bei Netzrückkehr**

Bei Netzrückkehr startet der Gleichrichter automatisch und liefert die notwendige Energie für den Wechselrichter und die Wiederaufladung der Batterie. Bei längerem Netzausfall wird der Wechselrichter nach Entladung der Batterie ausschalten. Nach Netzrückkehr startet das System automatisch neu. Sobald die Batterie wieder für eine minimale Autonomie bei der aktuellen Last genügend aufgeladen ist, wird die Last von Bypass auf Wechselrichter zurückgeschaltet. **Fig. 4.2.4-1 Block Diagramm Betrieb bei Netzrückkehr** 

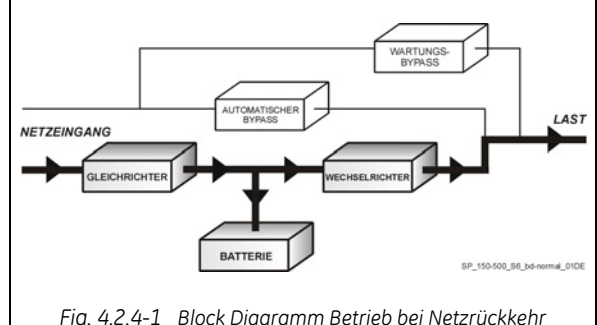

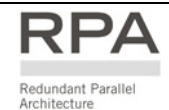

#### *Bei Parallelbetrieb*

*Bei Netzrückkehr starten die Gleichrichter entsprechend ihrer Reihenfolge im System zur Vermeidung gleichzeitiger hoher Anlaufströme sequentiell. Die Wechselrichter starten automatisch, aber erst wenn die Batterie wieder für eine minimale Autonomie bei der aktuellen Last genügend aufgeladen ist. Sobald genügend Wechselrichter für die Versorgung der aktuellen Last gestartet sind, wird die Last von Bypass auf Wechselrichter zurückgeschaltet*.

<span id="page-14-1"></span><span id="page-14-0"></span>Im Normalbetrieb wird die Last dauernd durch den Wechselrichter versorgt. Sobald das Überwachungssystem ein Wechselrichterfehler, eine Überlastsituation oder einen Kurzschluss detektiert, wird der statische Schalter die Last unterbrechungsfrei auf Netz umschalten.

Nach Wiederherstellung der Wechselrichterspannung oder Korrektur der Überlast-/Kurzschluss-Situation, wird die Last wieder automatisch unterbrechungsfrei zurückgeschaltet.

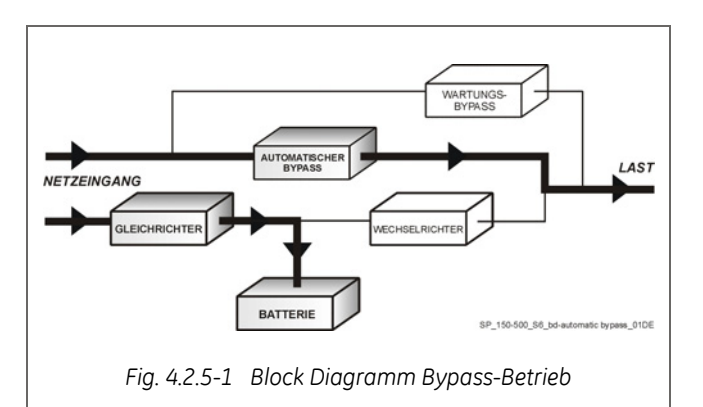

Wenn die Umschaltung auf Bypassbetrieb manuell erfolgte, erfolgt keine Alarmmeldung. Wenn die USV jedoch, nach einer *Automatischen Bypassumschaltung*, nicht in den Normalbetrieb zurückschalten kann, erscheint eine Alarmmeldung.

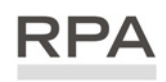

Redundant Parallel<br>Architecture *Bei Parallelbetrieb* 

*Jede Einheit hat ihren eigenen Bypass. Alle Bypass-Module im System funktionieren synchron, da deren Steuerung durch alle Einheiten gleich verwaltet wird.* 

*Bevor solche Entscheide erfolgen, tauschen die Einheiten fortwährend Informationen aus.* 

*Bei Ausfall einer Einheit, bleibt dessen Bypass in Betrieb.* 

*Der Bypass wird nur dann vom System ausgeschlossen, wenn die Einheit durch Öffnen des Schalters Q1 von der Parallelschiene getrennt wird.*

#### <span id="page-14-2"></span>**4.2.6 Wartungsbetrieb**

Der Wartungsbypasskreis besteht aus den zwei Last-Handschaltern *Q1* und *Q2*, die es erlauben die Last direkt und unterbrechungsfrei auf Netz zu schalten, wobei die USV gleichzeitig galvanisch von der Last getrennt wird und für eine Wartung bereit ist.

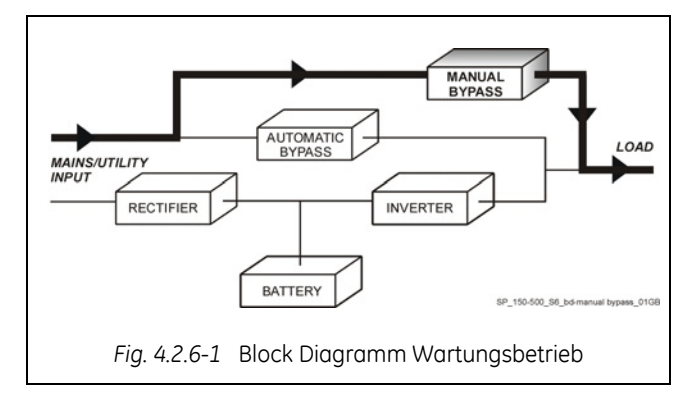

<span id="page-15-0"></span>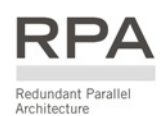

### <span id="page-15-1"></span>**4.3 PARALLEL-BETRIEB**

<span id="page-15-2"></span>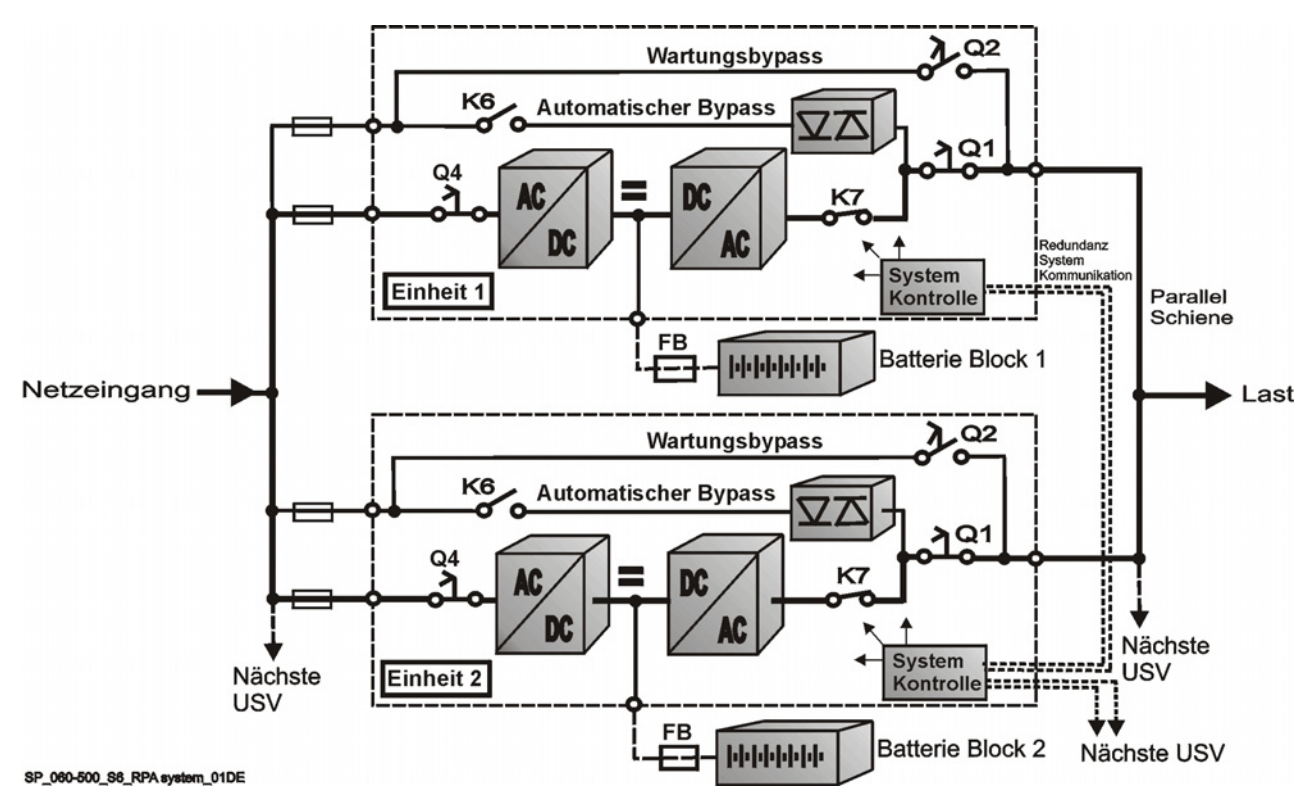

#### **4.3.1 Einführung in das Parallelsystem**

*Fig. 4.3.1-1 Block Diagramm Parallelbetrieb* 

Für die Erhöhung der Ausgangsleistung (**Leistungsparallel**) oder größere Gesamtzuverlässigkeit (**Parallel-Redundanz**) einer USV-Anlage, können zwei oder mehr gleiche Leistungseinheiten parallelgeschaltet werden.

Die Ausgänge der Paralleleinheiten werden an eine gemeinsame Leistungsausgangs-Sammelschiene angeschlossen, und in Normalbetrieb wird die Last zu gleichen Teilen durch die angeschlossenen Einheiten übernommen.

Das modulare Konzept *SitePro* erlaubt einen Parallelbetrieb **bis zu 8 Einheiten** (siehe *Fig. 4.3.1-1*).

#### **Paralleleinheiten zur Leistungserhöhung**

Es können mehrere Einheiten parallelgeschaltet werden, um die Gesamtausgangsleistung der USV-Anlage zu erhöhen.

Die Gesamtleistung der parallelgeschalteten Einheiten ist gleich der **gesamten installierten Nennleistung**.

Bei Ausfall einer Einheit, genügt die Systemleistung nicht mehr und die Last wird über Bypass auf Netz geschaltet.

#### **Paralleleinheiten zur Redundanz**

Die Gesamtausgangsleistung der (*n-1*) von *n* **redundanten parallelen Einheiten** muss gleich der benötigten Verbraucherleistung sein.

Die Last wird gleichmäßig auf die (*n*) parallelen Einheiten aufgeteilt.

Sollte eine der (*n*) parallelen Einheiten von der gemeinsamen Sammelschiene getrennt werden, werden die verbleibenden (*n-1*) Einheiten die Last versorgen, d.h. die Anwendungen bleiben weiterhin Wechselrichtergeschützt.

Hieraus folgt eine höhere Zuverlässigkeit und größere Sicherheit für die Last plus ein höheres *MTBF (Mean Time Between Failures)*.

#### <span id="page-16-1"></span><span id="page-16-0"></span>**4.3.2 Merkmale des RPA Parallel Systems**

Das *SitePro* Parallelsystem, entwickelt als vollständige *RPA - Redundant Parallele Architektur*, hat keine gemeinsamen Teile.

Nicht nur die **Wechselrichter** sind redundant sondern auch die **Bypassfunktionen** sind in einem **redundanten modularen** Konzept entwickelt worden.

Wenn eine USV-Einheit Wartung oder Service braucht, wird die Last durch die anderen an der gemeinsamen Sammelschiene angeschlossenen Einheiten versorgt.

Der redundante Kommunikationsbus, an welchem alle Einheiten angeschlossen sind, gibt die Betriebsdaten jeder Einheit an alle anderen Einheiten weiter.

Ein **Bedienfeld** an jeder Einheit gestattet die Überwachung und Steuerung der Einheit.

#### <span id="page-16-2"></span>**4.3.3 Systemsteuerung**

Ein **schneller, redundanter, serieller Kommunikationsbus** garantiert den Datenaustausch und somit die Kommunikation unter den Zentraleinheiten (CPU's) der Einheiten.

Jede Einheit überwacht die eigene Aufgabe und Betriebszustand und kommuniziert mit allen anderen Einheiten und kann so, falls nötig, reagieren und sich den neuen Bedingungen anpassen.

#### <span id="page-16-3"></span>**4.3.4 Synchronisierung**

Alle Einheiten sind identisch, nur eine Einheit wird automatisch als Referenz gewählt; alle andere Einheiten synchronisieren mit dieser Einheit, die sich selbst mit dem Bypassnetz synchronisiert, solange dieses innerhalb der Toleranzen liegt.

Bei Ausfall der Referenzeinheit wird automatisch eine andere Einheit des Parallelsystems die Referenzrolle übernehmen.

Die Netzversorgungen aller Bypässe des Parallelsystems müssen von der selben Quelle kommen, wodurch jegliche Phasenverschiebung ausgeschlossen wird.

#### <span id="page-16-4"></span>**4.3.5 Lastverteilung**

Die Wechselrichterausgangsspannung und der Ausgangsstrom jeder Einheit des Parallelsystems werden gemessen und einem Lastverteilungs-Datenbus zugeführt.

Unterschiede zwischen den einzelnen Einheiten werden automatisch ausgeglichen.

#### **GEFAHR !**

**Es wird dringend empfohlen, keine Transformatoren, Leistungsschalter oder Sicherungen zwischen den Ausgang der Einheiten und der Ausgangs-Parallelschiene vorzusehen.** 

**Es wird auf jeden Fall empfohlen, der Parallelanschlussschiene einen Trennschalter vorzuschalten, um die Einheit gegebenenfalls isolieren zu können.** 

<span id="page-17-0"></span>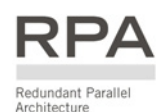

# <span id="page-17-1"></span>**4.4 GLEICHRICHTER MIT GEMEINSAMER BATTERIE**

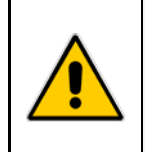

#### **GEFAHR !**

**Die Einrichtung eines Parallelsystems mit einer gemeinsamen Batterie bedingt eine spezielle Installation und Einstellung (Passwortgeschützter Zugang) und darf nur durch einen** *GE-***Techniker vorgenommen werden.** 

Bei einem Parallel-System ist normalerweise jede Einheit mit der eigenen Batterie ausgerüstet. Wenn die Anlage mit einer gemeinsamen Batterie für mehreren Einheiten vorgesehen ist (Max. 4 USV-Einheiten), siehe *Fig. 4.4.-1*), wird im Kommunikations-Bus ein Regelkreis zur gleichmäßigen Lastaufteilung aufgenommen, damit die Gleichrichter-Ausgangsströme immer gleich groß sind.

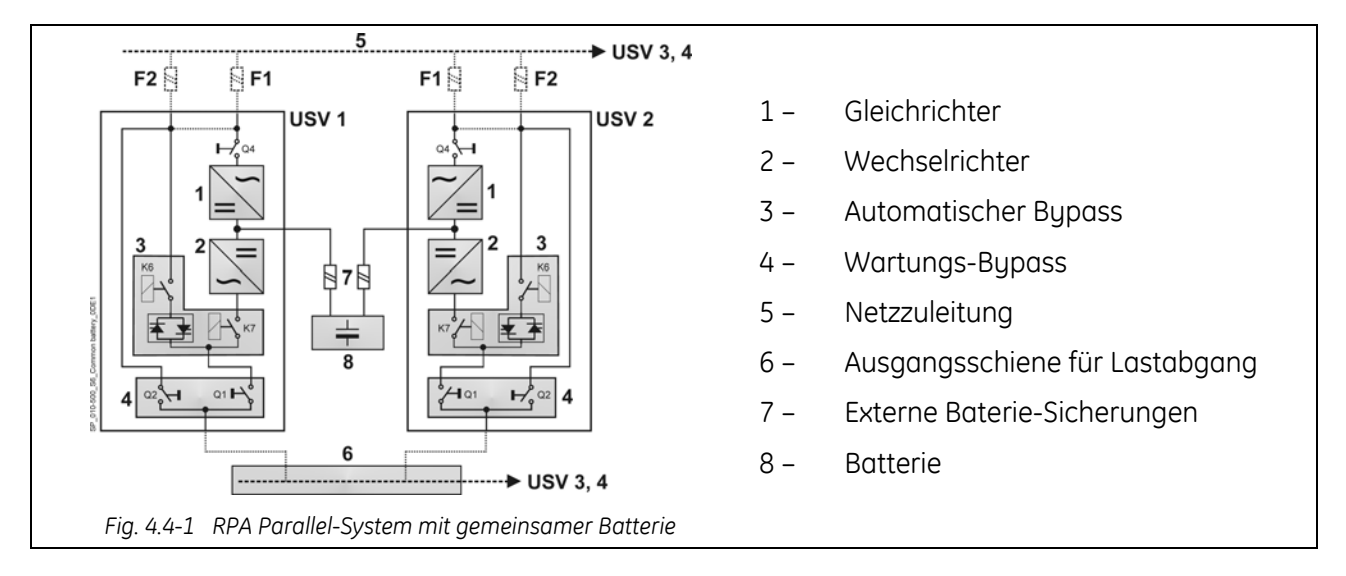

#### **Achten Sie dabei auf folgende Anweisungen:**

- Beachten Sie dass die für diese Betriebsart vorgesehenen Einheiten spezielle Betriebsparameter erfordernund somit entsprechend vor-eingestellt werden müssen.
- Die Installation darf nur bei vollständig freigeschalteten Parallel-Einheiten vorgenommen werden.
- Die Netzzuleitungen (5) der Gleichrichter müssen gleiche Netzdaten und die gleiche Phasendrehung aufweisen.
- Alle Einheiten müssen für die gleiche Schwebeladespannung (floating voltage) und Gleichstrombegrenzung eingestellt werden.
- Wir empfehlen jede Leitung zwischen Batterie und USV einzeln zu trennen bzw. abzusichern (7) (siehe *Kapitel 5.7.2* für die Dimensionierung).
- Bei Wartungsarbeiten muss die betr. Einheit vorrangig ausgeschaltet werden und erst anschließend die Gleichstromschutzeinrichtung (7) ausgeschaltet werden.
- Wir empfehlen die Aktivierung (mittels entsprechendem Parameter) der Funktion *Batterie-Sicherungen*: Meldung auf Klemmen über pot.-freien Schließ-Kontakt auf Klemmen (siehe *Kapitel 9.1*).
- Bei Verwendung des Eingangssignals *Generator ON*, muss dieses jeder Einheit des Parallel-Systems getrennt zur Verfügung gestellt werden.
- Der Batterie-Test, sowohl manuell wie automatisch, muss für jede Gleichrichter-Einheit der gemeinsamen Batterie mit den gleichen Parametern eingestellt werden.
- Der Temperaturfühler mit Regelkreis für temperaturgeregelte Batterie-Ladespannung (im Standard-Lieferumfang der *SitePro 10 – 60 kVA*), soll nicht eingesetzt werden.
- Die Funktion *Boost Charge (Starkladung)* soll ebenfalls nicht eingesetzt werden (Parameter 87).

# <span id="page-18-1"></span><span id="page-18-0"></span>**4.5 WARTUNG UND TECHNISCHE UNTERSTÜTZUNG**

Für jegliche Anfrage für Unterstützung bitten wir Sie mit Ihrem *Service Center* Kontakt aufzunehmen.

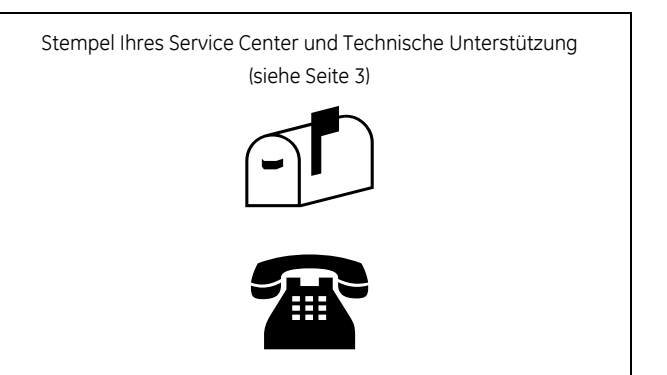

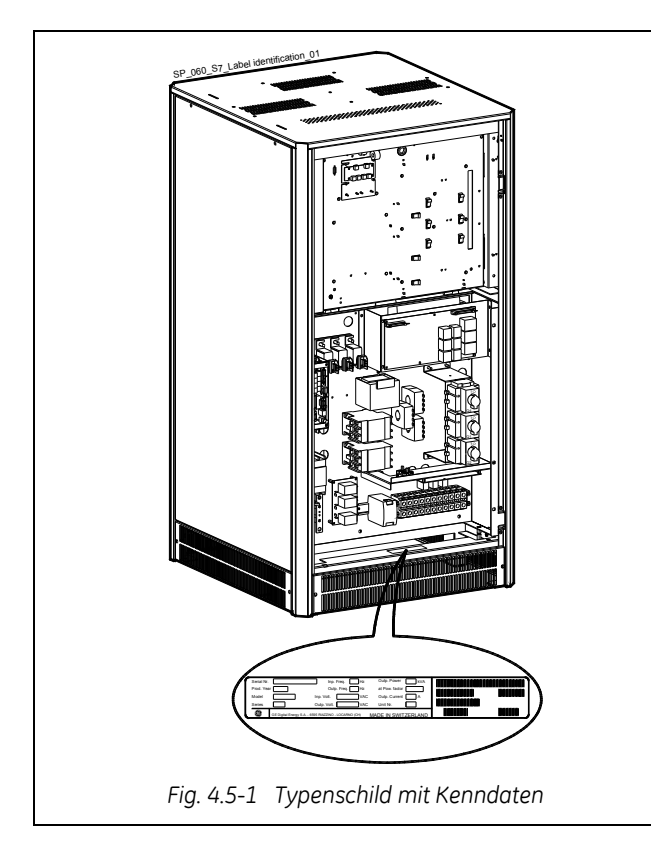

Die wichtigsten Identifikationsdaten der USV befinden sich auf dem entsprechenden Typenschild, das im Inneren des USV-Schranks angebracht ist.

Zur Vereinfachung eines Service-Einsatzes bitten wir Sie diese Daten immer mitzuteilen.

# <span id="page-18-2"></span>**4.6 GEWÄHRLEISTUNG**

*GE*, gewährleistet mit Hilfe seiner autorisierten Partner, dass die Standard-Produkte frei von Material und Fabrikationsfehlen während einer Periode von 12 Monaten ab Rechnungsdatum oder außervertraglich festgelegte anderslautende Bedingungen, sind.

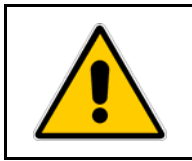

### **ACHTUNG !**

**Die Garantie erlischt wenn der Defekt oder Fehler fehlerhafter Installation, Vertragsbruch, Änderungen oder zweckentfremdeter Einsatz der USV.**

## <span id="page-19-1"></span><span id="page-19-0"></span>**4.7 ENTSORGUNG NACH ABLAUF DER LEBENSDAUER DER USV**

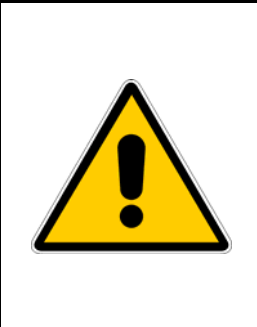

# **ACHTUNG !**

**Dieses Produkt wurde unter voller Beachtung der Umweltbedingungen entwickelt, und unter Verwendung von umweltfreundlichen Materialen und Komponenten hergestellt.** 

**Es enthält weder CFC- noch HCFC-Komponenten.**

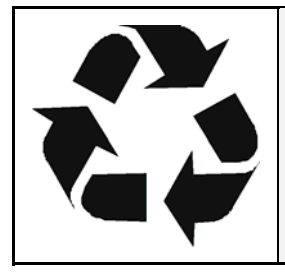

**Als umweltbewusster und umweltempfindlicher Hersteller möchte die** *GE* **ihre** *Kundschaft* **daran erinnern dass die Entsorgung der USV entsprechend den lokalen Gesetzesvorlagen zu erfolgen hat.** 

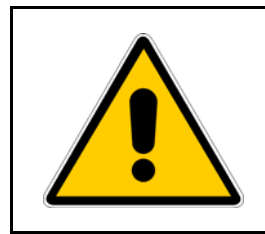

#### **GEFAHR !**

**Bleibatterien enthalten für die Umwelt giftige Substanzen; die sorgfältige Entsorgung kann nur durch darin spezialisierte Firmen vorgenommen werden**

# <span id="page-20-1"></span><span id="page-20-0"></span>**5 INSTALLATION**

# <span id="page-20-2"></span>**5.1 TRANSPORT**

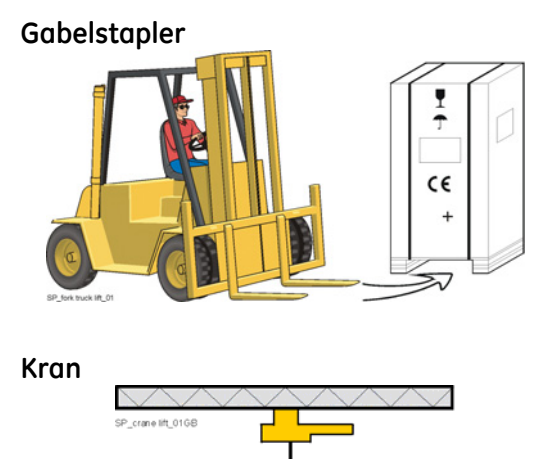

Die USV steht auf einer für Gabelstapler geeigneten Palette.

Achten Sie auf den Schwerpunkt der Anlage.

Die USV **muss stehend** transportiert werden. Kippen Sie die Schränke **nicht mehr als 10°**.

Transportieren Sie die USV-Anlage originalverpackt zum Aufstellungsort.

Stapeln Sie keine anderen Lasten auf der Verpackung: **die Schrankoberseite würde beschädigt.** 

Wenn die USV von oben angehoben werden soll, entsprechende Traggurten verwenden und die auf der Verpackung angebrachte Anzeige des Schwerpunktes beachten.

**Es muss unbedingt darauf geachtet werden, dass die Gurten den Schrank nicht beschädigen können**.

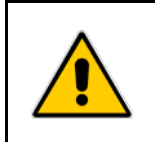

**GEFHAR !** 

**Achten Sie auf ausreichende Tragfähigkeit des Bodens und des Aufzugs.** 

#### **5.1.1 Abmessungen und Gewichte**

*Fig. 5.1-1 Transport der USV-Schränke*

Centre of gravity

<span id="page-20-3"></span>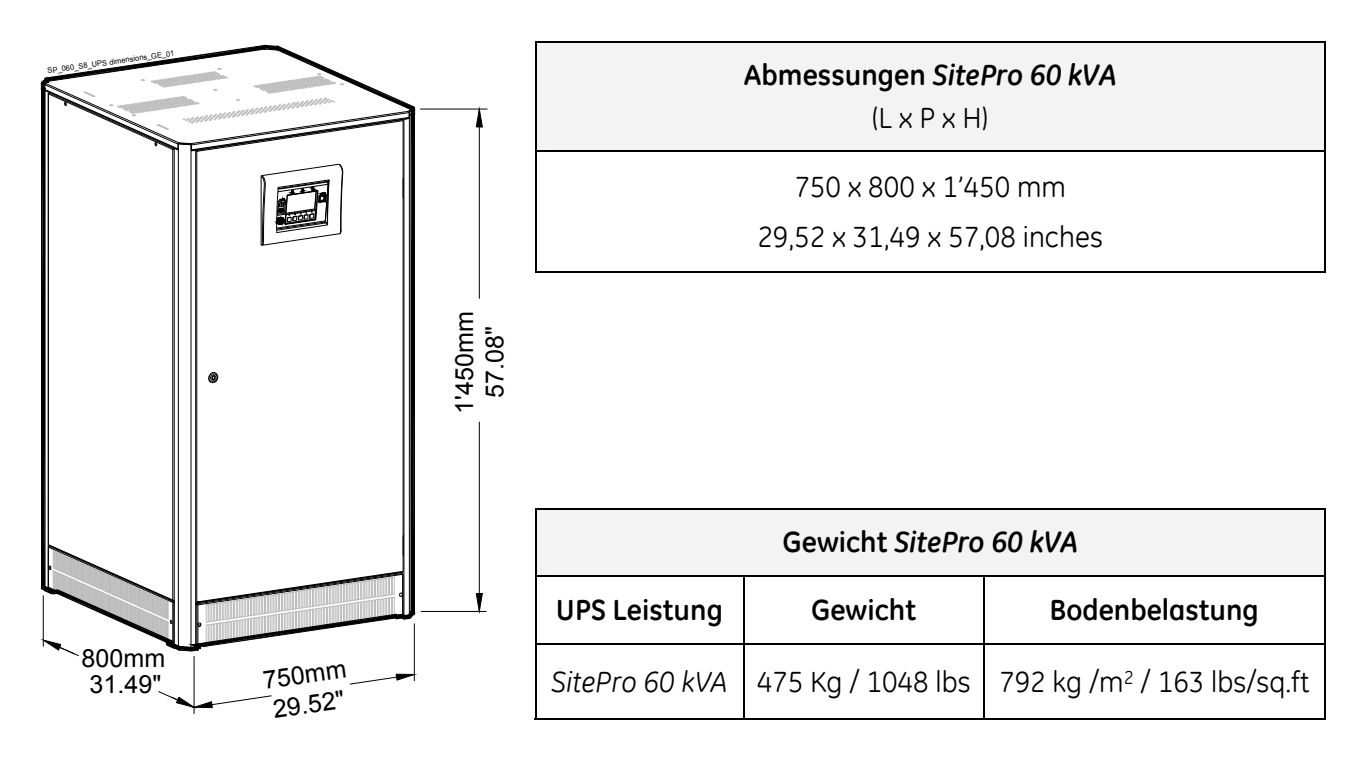

# <span id="page-21-1"></span><span id="page-21-0"></span>**5.2 LIEFERUNG**

**Überprüfen** Sie die USV-Anlage sorgfältig auf ihren **mechanischen Zustand**.

Bei eventuellen Transportschäden benachrichtigen Sie sofort die zuständige Speditionsfirma und nehmen Sie mit Ihrem *Service Center* Kontakt auf.

Für Schadenersatzforderungen ist eine genaue Beschreibung des Schadens erforderlich.

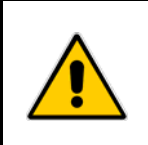

**ACHTUNG !** 

**Eine beschädigte USV-Anlage darf NIE installiert, ans Netz oder an die Batterie angeschlossen werden!** 

### <span id="page-21-2"></span>**5.3 LAGERUNG**

#### <span id="page-21-3"></span>**5.3.1 Lagerung der USV**

Damit die USV-Anlagen für die Installation in einwandfreiem Zustand sind, werden sie für Transport und Lagerung sorgfältig verpackt.

Die USV-Anlagen dürfen nie im Freien gelagert oder übereinander gestapelt werden.

Es wird empfohlen, die USV-Anlagen in trockenen, staubfreien Räumen und abseits chemischer Substanzen bei einer Umgebungstemperatur von **-25°C (**-13°F) bis **55°C** (131°F) zu lagern.

Einige wichtige USV-Funktionen, darunter die kundenspezifische Konfiguration, werden durch Parameter definiert, die in einem RAM-Baustein gespeichert sind, deren Versorgung durch eine kleine *Backup Batterie* auf der Steuereinheit sichergestellt wird.

Wenn die Lagerzeit **1 Jahr übersteigt**, sollten diese Funktionen vor Inbetriebnahme der USV-Anlage durch einen *GE Service Ingenieur* überprüft und gegebenenfalls neu eingestellt werden.

#### <span id="page-21-4"></span>**5.3.2 Lagerung der Batterie**

Bei der Lagerung von wartungsfreien Batterien achten Sie darauf, dass die Batterien von Zeit zu Zeit, je nach Lagertemperatur, nachgeladen werden müssen.

Die Lagerzeit einer wartungsfreien Batterie ohne Zwischenladung ist temperaturabhängig.

Die optimale Lagertemperatur für Batterien beträgt **20°C** (68°F) bis **25°C** (77°F).

**Für** *wartungsarme Bleibatterien* **beträgt die maximale Lagerzeit ohne Nachladung in etwa:** 

**6 Monate bei einer Lagertemperatur von 20°C (68°F)** 

**3 Monate bei einer Lagertemperatur von 30°C (86°F)** 

**2 Monate bei einer Lagertemperatur von 35°C (95°F)**

### <span id="page-22-1"></span><span id="page-22-0"></span>**5.4 AUFSTELLUNG**

#### <span id="page-22-2"></span>**5.4.1 Aufstellungsort**

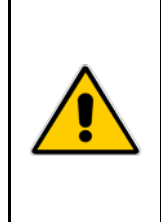

#### **ACHTUNG !**

**Installation und Verkabelung der USV darf nur durch qualifiziertes Fachpersonal vorgenommen werden.** 

**Für den Fall, dass die USV mit Optionen in zusätzlichen Schränken geliefert wird, sollte man sich vor Installation und Anschluss mit dem beiliegenden speziellen Handbuch vertraut machen.** 

Aus Sicherheitsgründen sollte die USV stets auf einer *nicht entflammbaren* Oberfläche installiert werden. Zum Beispiel *Beton*.

Prüfen Sie die Bodentragfähigkeit, bevor Sie die USV und die Batterie installieren. Siehe dazu *Kapitel 4.1.1*.

Es ist wichtig, dass die USV-Anlage an einem sauberen und staubfreien Ort aufgestellt wird, mit geeigneter Ventilation oder Kühlanlage, um die Umgebungstemperatur innerhalb der vorgegebenen Grenzwerten zu halten.

Die empfohlene Lufteingangstemperatur beträgt **20°C** (68°F) bis **25°C** (77°F) (Max. 35°C / 95°F). Siehe *Kapitel 4.5*.

Für die Installation der Batterie beachten Sie die lokalen Vorschriften sowie die Empfehlungen des Batterielieferanten.

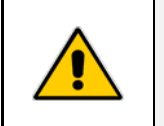

#### **ACHTUNG !**

**Die Temperatur ist ein wichtiger Faktor für ventilregulierte, wartungsfreie Batterien. Betrieb bei Temperaturen über 25°C (77°F) verkürzt die Lebenserwartung.** 

Es wird empfohlen, bei den USV Steckdosen die lokale Netzspannung vorzusehen, um Werkzeuge, Testgeräte sowie Kommunikationsgeräte anschließen zu können.

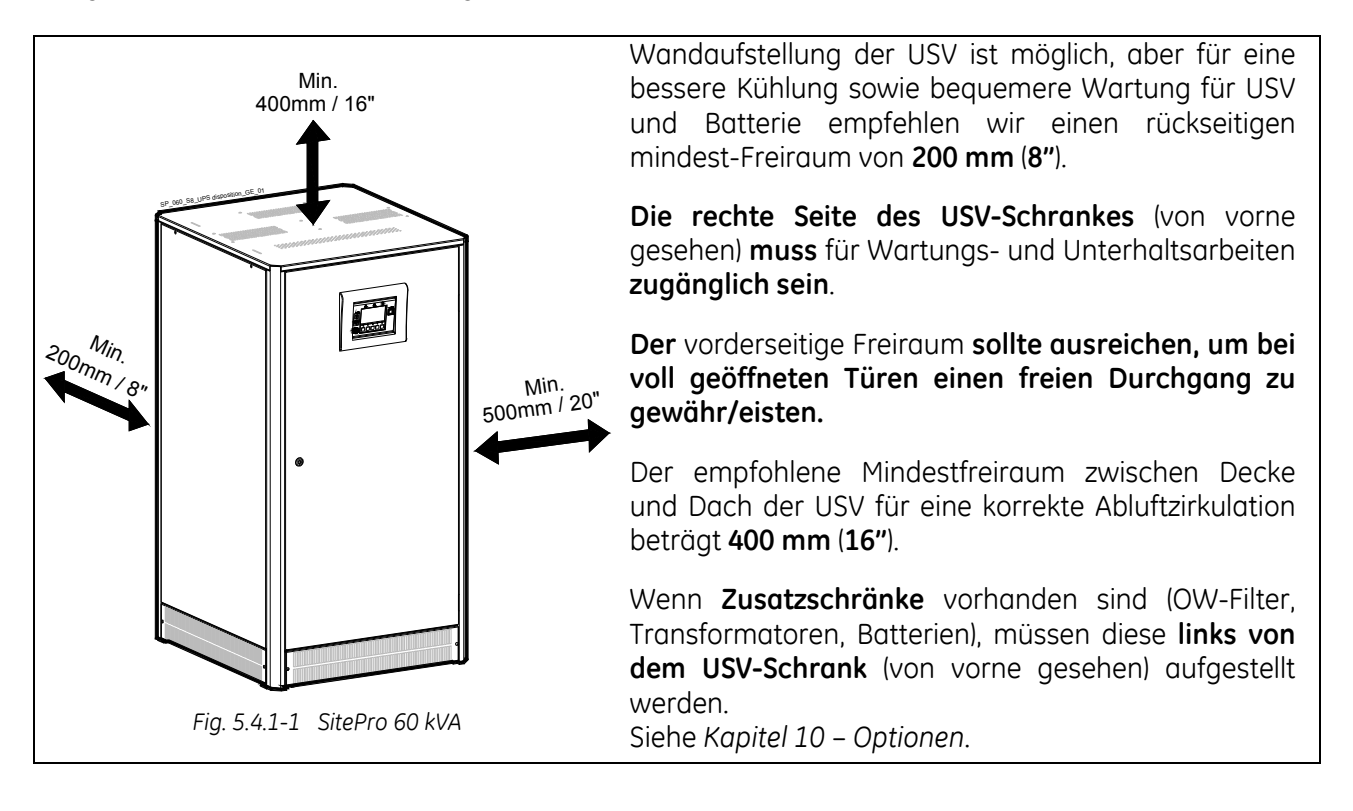

<span id="page-23-0"></span>Der USV-Schrank ist freistehend und eine Befestigung am Boden ist normalerweise nicht notwendig. Der Schranksockel ist jedoch für Bodenbefestigung vorgesehen, falls lokale Vorschriften dies erfordern.

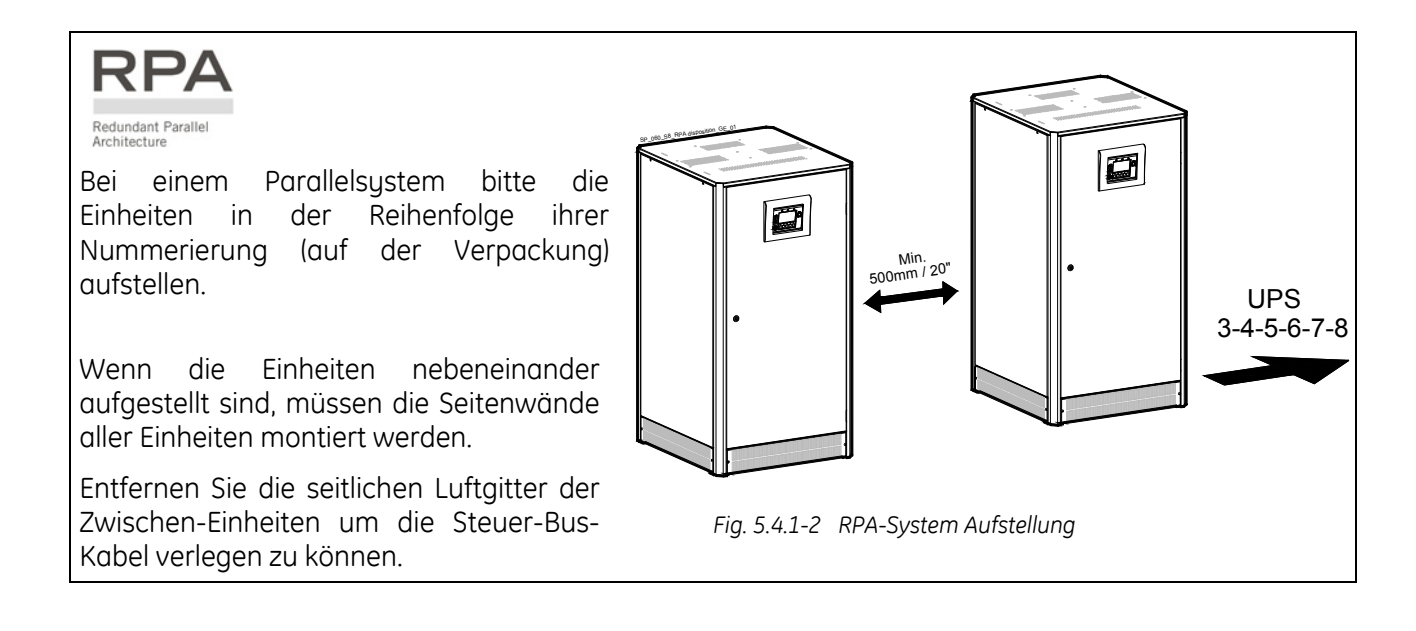

#### <span id="page-23-1"></span>**5.4.2 Batterie-Standort**

Batterien verlangen für effizienten Betrieb einen gut belüfteten temperaturgeregelten Raum.

Die optimale Raumtemperatur für Batterien beträgt **20°C** (68°F) bis **25°C** (77°F).

Bei verschlossenen Batterien und einer Raumtemperatur über **25°C** (77°F), wird für jede **10°C** (50°F) über der Nenntemperatur von **20°C** (68°F) die Lebenserwartung um die Hälfte abnehmen.

Batterien für größere USV-Anlagen werden üblicherweise entweder auf Gestelle montiert oder in mehreren-Batterieschränken untergebracht.

Installation und Zusammenbau muss entsprechend den lokalen Vorschriften sowie den Empfehlungen des Herstellers erfolgen.

Der Batterieleistungsschalter oder Batteriesicherungskasten muss so nah wie möglich an der Batterie montiert werden.

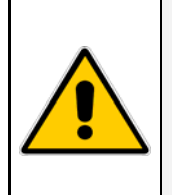

#### **GEFAHR !**

**Installation und Verkabelung der Batterie darf nur durch qualifiziertes Fachpersonal vorgenommen werden.** 

**Bevor Sie mit Batterien umgehen, lesen Sie bitte aufmerksam die betreffenden Sicherheitsvorschriften (siehe** *Kapitel 1***).** 

# <span id="page-24-0"></span>**5.5 VENTILATION UND KÜHLUNG**

<span id="page-24-1"></span>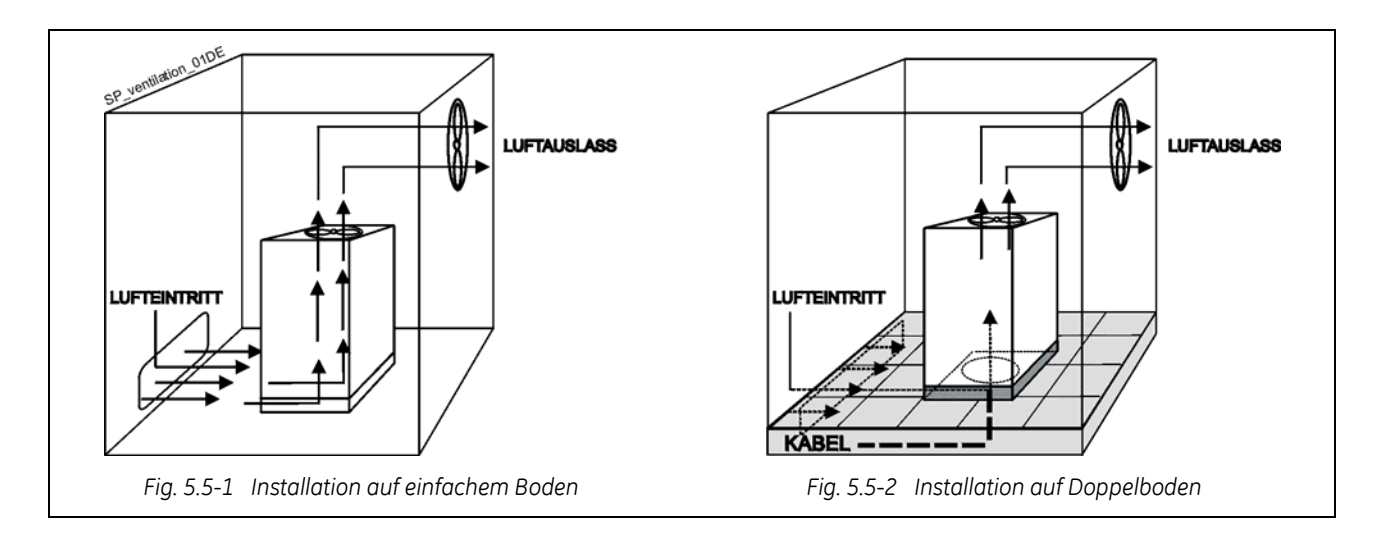

Die erzeugte Verlustwärme der USV-Anlage wird durch die Eigenbelüftung an die Umgebung abgegeben.

Kühlluft wird durch die unteren Lüftungsschlitze angesaugt und oben am Dach wieder ausgeblasen. Die Wärme muss mit einem **geeigneten Kühl- /Lüftungssystem** der Umgebung entzogen werden.

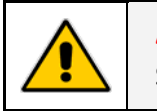

**ACHTUNG ! Stellen Sie keine Gegenstände auf den Schrank.** 

Bei Aufstellung auf **Doppelboden** sollte die Kühlluft von unten durch eine entsprechende Öffnung im Doppelboden eintreten (z.B. entfernen Sie Bodenlatten unter der USV).

Wird die USV in einer staubigen oder verschmutzten Umgebung betrieben, empfehlen wir die Verwendung eines Filters am Lufteintritt des USV Raumes.

Dabei sollte berücksichtigt werden, das diese die Lufteintrittsgeschwindigkeit herabsetzen.

Die Eintrittsöffnung für die Kühlluft muss daher entsprechend dimensioniert sein um die USV mit der notwendigen Luftmenge zu versorgen.

Fragen Sie den *Verkäufer* oder kontaktieren Sie ein *Service Stelle*, um geeignete Lösungen zu erarbeiten.

Die nachfolgende Tabelle gibt die Verlustwärme an bei Volllast mit einem **Leistungsfaktor = 0.8 ind. und geladener Batterie**, sowie die Kühlluftmenge bis zu einer Aufstellhöhe von **1'000 m ü.M.** (3280 ft) für eine Kühlluft-Eintrittstemperatur von **25°C** (77°F) bis **30°C** (86°F).

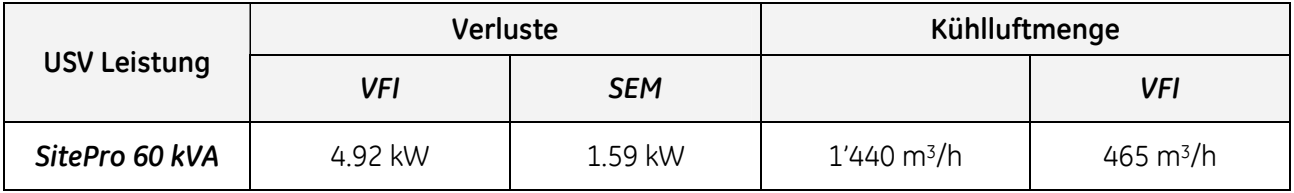

# <span id="page-25-1"></span><span id="page-25-0"></span>**5.6 AUSPACKEN**

Die USV- und Batterieschränke können kartonverpackt oder auf Verlangen in Holzverschlägen ausgeliefert werden. Transportieren Sie die Schränke so nah wie möglich an den Aufstellungsort, bevor Sie die Paletten entfernen.

Unter Beachtung des hohen Gewichtes der Anlage, heben Sie den Schrank vorsichtig von der Palette.

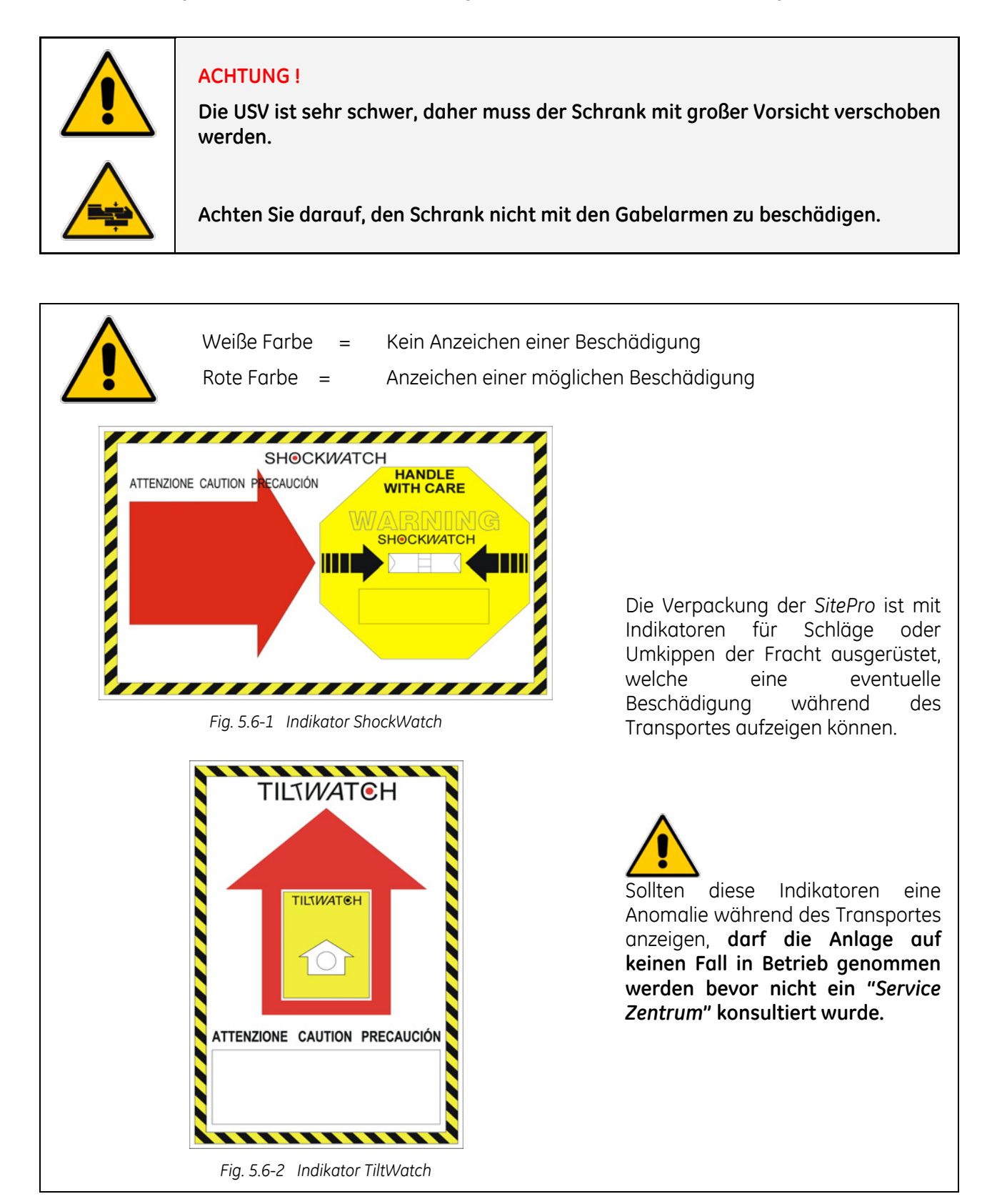

In der Verpackung enthalten sind die Lufteinlassgitter, die an allen 4 Seiten des Schrankes am unteren Rand angebracht werden müssen; verwenden Sie dazu die in der Zubehörtasche mitgelieferten Schrauben.

Wenn erforderlich, muss das Kabelende mit dem Fühler im Batterie-Gehäuse oder -Schrank montiert werden (keinen Kontakt mit Metallteilen!), und die Buchse *J3* muss an *"P1 - Power Interface*  angeschlossen werden (siehe *Kapitel 5.8.2*).

Bei nicht angeschlossenem Fühler wird die Schwebeladespannung für eine Temperatur von **20°C** eingeregelt.

Wenn der **Batterienschrank nicht neben dem USV-Schrank** aufgestellt ist, muss das Fühler-Flachkabel in einem Kabelkanal oder sonstwie geschützt verlegt werden.

# **ACHTUNG !**

**Wenn die Batterie mehr als 5 m von der USV entfernt ist, empfehlen wir diesen Schaltkreis nicht zu gebrauchen; die korrekte Ladespannung muss von Hand entsprechend dem Jahresmittel der Temperatur am vorgesehenen Aufstellort eingestellt werden (Instruktionen und Angaben von unserem Service Center oder dem Batterielieferanten).** 

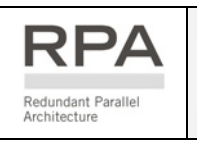

*Bei einem Parallelsystem sind die Steuerbus-Kabel, die Elektronikeinheiten miteinander verbinden, Teil der Lieferung.*

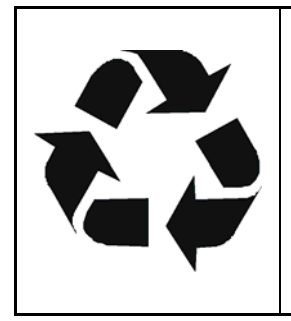

#### **Entsorgung/Recycling des Verpackungsmaterials**

Als umweltbewusster und umweltfreundlicher Hersteller setzt die *GE* nur biologisch abbaubare Materialien ein, die gefahrlos für die Umwelt entsorgt werden können.

Wir gestatten uns jedenfalls den Kunden daran zu erinnern, dass die Entsorgung des Verpackungsmaterials entsprechend den geltenden lokalen Vorschriften und Gesetzesvorlagen zu erfolgen hat.

# <span id="page-27-1"></span><span id="page-27-0"></span>**5.7 ELEKTROVERKABELUNG**

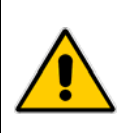

**GEFAHR ! Installation und Verkabelung der USV darf nur durch QUALIFIZIERTES SERVICE-**

**PERSONAL ERFOLGEN.** 

**Die "Sicherheits- und Installationsvorschriften" laut Kapitel 1 müssen beachtet werden** 

#### <span id="page-27-2"></span>**5.7.1 Netzanschluss**

**Stellen Sie sicher, dass alle externen** *AC***-und** *DC***-Schalter ausgeschaltet sind und dass diese nicht unverhofft eingeschaltet werden können.** 

**Setzen Sie die Anlage nicht unter Spannung vor der Inbetriebsetzung durch einen Serviceingenieur.** 

**Vor allen anderen Verbindungen stellen Sie zuerst die Erdverbindung her und prüfen diese.**

Der Netzanschluss für Gleichrichter und Bypass kann gemeinsam oder getrennt sein, je nach dem was der Kunde vorgesehen hat.

#### *Gemeinsame Versorgung für Gleichrichter und Bypass*

Für die Versorgung von Gleichrichter und Bypass wird **die gleiche Quelle** verwendet (*F3*).

Bedenken Sie dass, wenn die Netzsicherungen entfernt werden, sowohl Gleichrichter wie Bypass und Wartungsbypass nicht mehr versorgt sind.

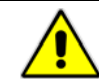

**In diesem Fall müssen die Verbindungslaschen** *BR1***,** *BR2* **und** *BR3* **an den Eingangsklemmen oder -Schienen vorhanden sein.**

#### *Getrennte Netzversorgung für Gleichrichter und Bypass* **(empfohlen)**

Der Bypass wird durch eine andere Zuleitung versorgt als der Gleichrichter (Eingangssicherungen *F1* und *F2*).

Wenn die Gleichrichtersicherungen entfernt werden, bleiben Bypass und Wartungsbypass durch die andere Zuleitung versorgt.

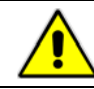

**In diesem Fall entfernen Sie die Verbindungslaschen** *BR1***,** *BR2* **und** *BR3* **an den Eingangsklemmen oder -Schienen. Siehe** *Fig 5.8.1-1***.**

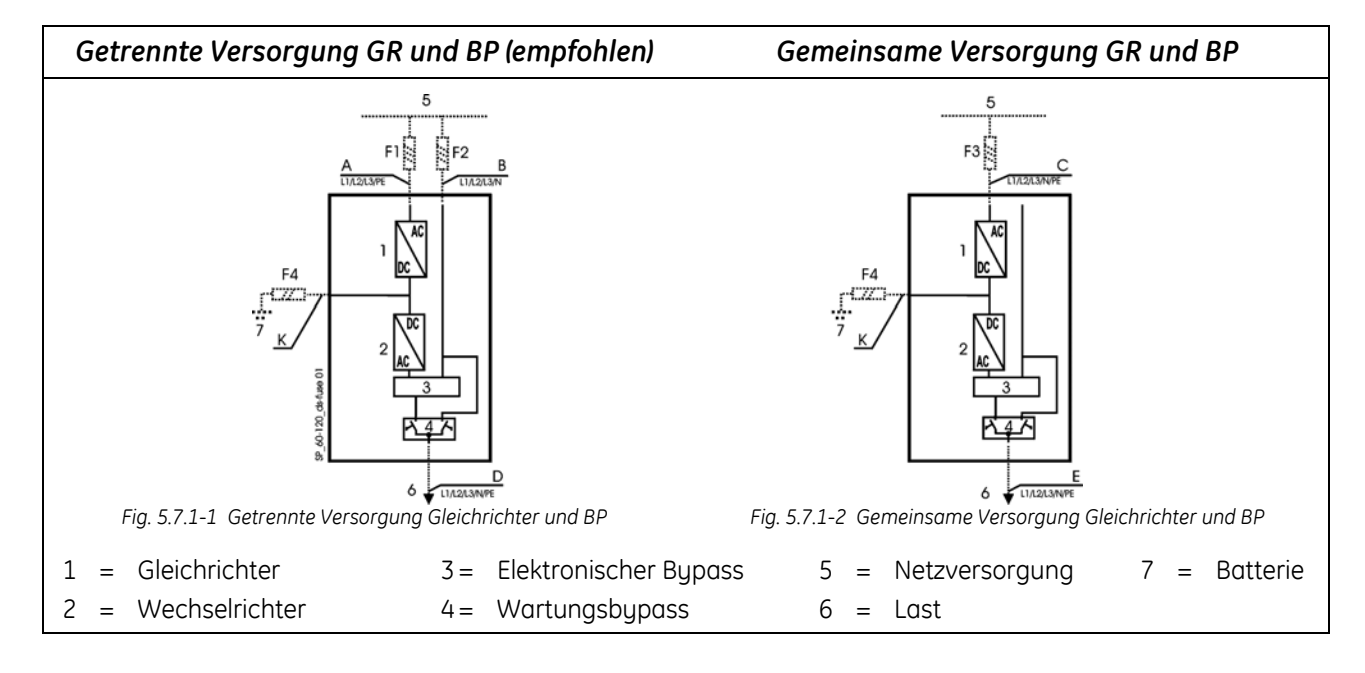

#### <span id="page-28-1"></span><span id="page-28-0"></span>**ACHTUNG !**

**Die USV-Anlagen sind nur für TN-System vorgesehen.** 

**Der Eingangs-Nullleiter muss an der Quelle geerdet sein und darf nie getrennt werden.** 

**4-polige Leistungsschalter dürfen nicht verwendet werden (Siehe auch IEC 60634, IEC 61140, IEC 61557).**

Die Verkabelung des USV-Systems muss der installierten Leistung entsprechend erfolgen.

Ausnahmen sind nur zur Berücksichtigung örtlicher Vorschriften erlaubt.

Für die korrekte Dimensionierung von Sicherungen und Kabelquerschnitte für Netzanschluss, Verbraucherabgang und Batterie, ist die untenstehende Tabelle zu berücksichtigen.

Vergewissern Sie sich, vor dem Anschließen der USV, dass die *Netzspannung und Netz-frequenz, die Verbraucherspannung und –Frequenz sowie die Batteriedaten* (Zellenzahl, Schwebeladespannung, Autonomie) übereinstimmen.

Zum Schutz der USV Netzzuleitung sind ausschließlich 3-polige Schalter zugelassen.

Der Nullleiter darf nicht unterbrochen werden.

Im weiteren braucht die USV den Anschluss des Nullleiters am Eingang, dies garantiert die Funktion als TN Sustem (Neutral-Erde).

Wenn vierpolige Leistungsschalter zum Schutz der Last der USV verwendet werden, beachten Sie, dass in Situationen mit nichtlinearen Verbrauchern und hohem Gehalt der dritten Oberwelle, der Nullleiterstrom größer sein kann als der Phasenstrom.

Zur Vorbeugung gegenseitiger Störung sollen Ein- und Ausgangskabel nicht parallel verlegt werden.

Auf Grund der vorhandenen Überspannungsableiter und Funkentstörkomponenten muss der Netzanschluss symmetrisch zu Erde sein.

Der Anschluss der Batterie an die USV muss über Sicherungen erfolgen, gemäss den technischen Spezifikationen und der Einhaltung örtlicher Normen.

### **ACHTUNG !**

**Wenn Fehlerstromschutzschalter für den Eingangsschutz vorgeschrieben sind, beachten Sie den hohen, durch Störschutzfilter verursachten, Leckstrom zur Erde.** 

**In diesem Fall empfehlen wir den größtverfügbaren Typ, geeignet für nicht-lineare Ströme und mit verzögertem Ansprechverhalten.**

Spezielle Beachtung muss der Wahl der **Sicherungswerte** in der Ausgangsverteilung beigemessen werden, um die Selektivität im Falle eines **Kurzschlusses auf Lastseite** zu garantieren.

In Anbetracht der höheren **Kurzschlussleistung des Netzes**, bedeutet ein lastseitiger Kurzschluss sofortige Lastumschaltung auf Netz.

Die größte Sicherung in der Ausgangsverteilung muss **mindestens 1.6 mal kleiner** als die Bypass-Sicherungen gewählt werden.

**Falls die Selektivität auch bei fehlendem Netz garantiert sein soll** (d.h. Bypass blockiert), muss der Wert der größten Sicherung in der Ausgangsverteilung **kleiner als 20% des Ausgangsnennstromes der USV sein**.

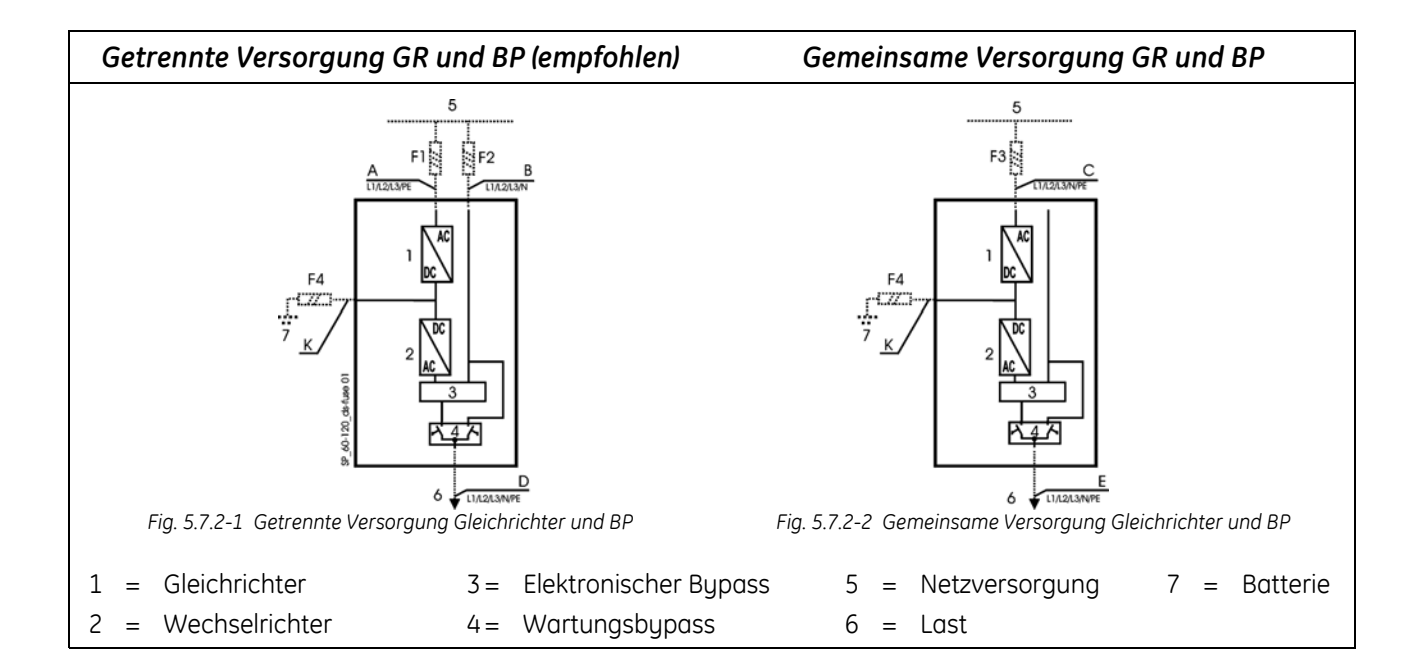

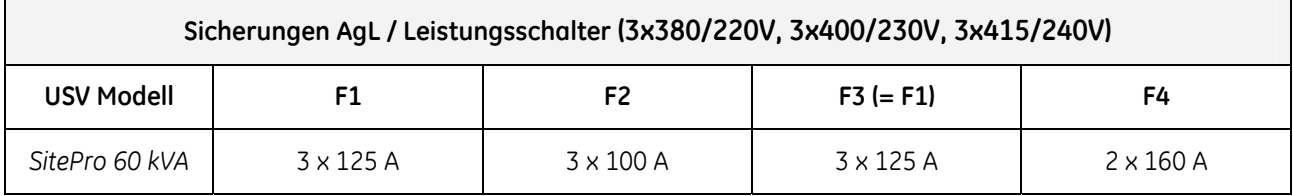

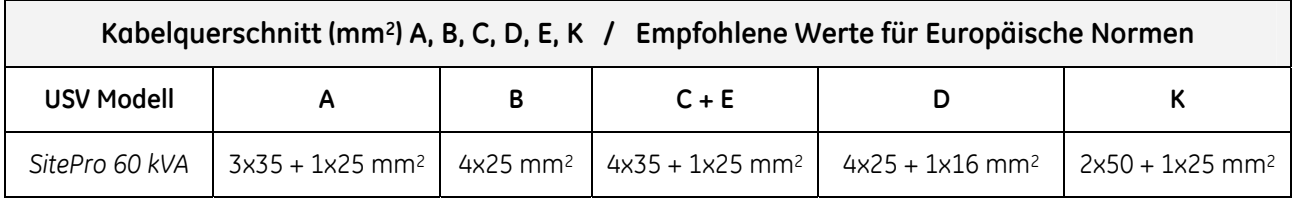

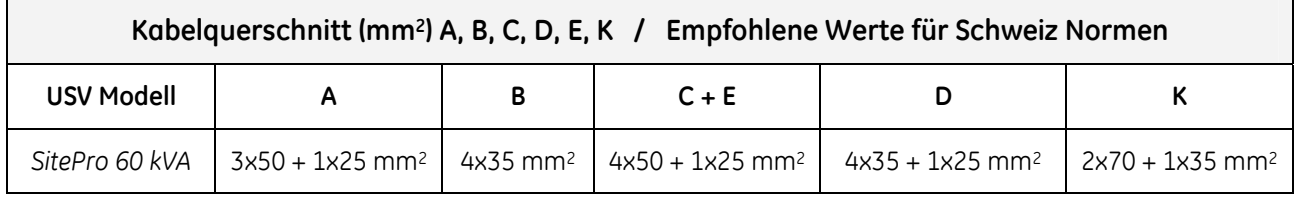

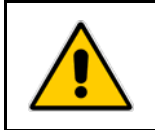

#### **ACHTUNG !**

**Falls nicht anders vereinbart, sind In-stallation, Sicherungen sowie Ein- und Ausgangsverbindungen nicht im Liefer-umfang enthalten.**

#### <span id="page-30-1"></span><span id="page-30-0"></span>**5.7.3 Installationshinweise**

Typische Beispiele für den Anschluss der *SitePro 60 kVA*.

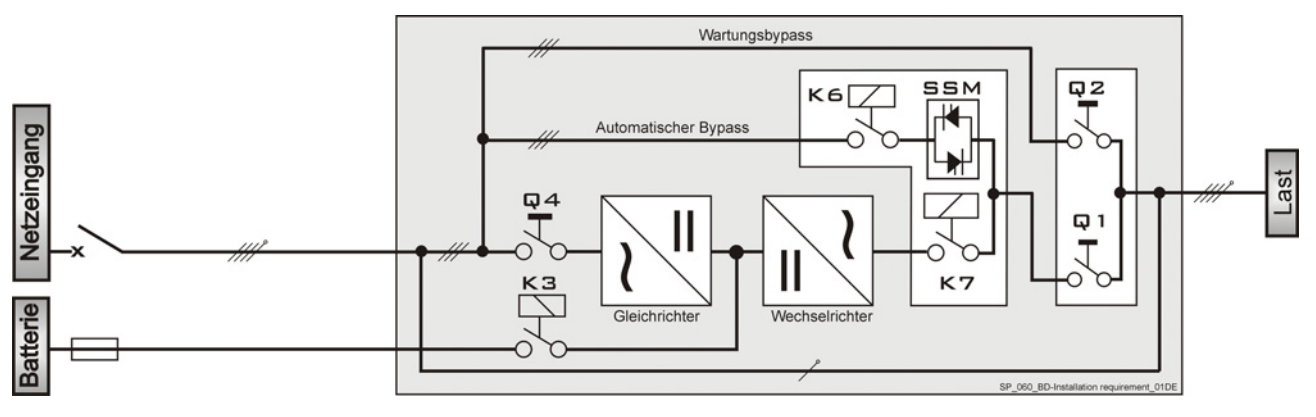

*USV Einzelanlage mit Gemeinsamer Netzversorgung für Gleichrichter und Bypass* 

*USV Einzelanlage mit Getrennter Netzversorgung für Gleichrichter und Bypass* 

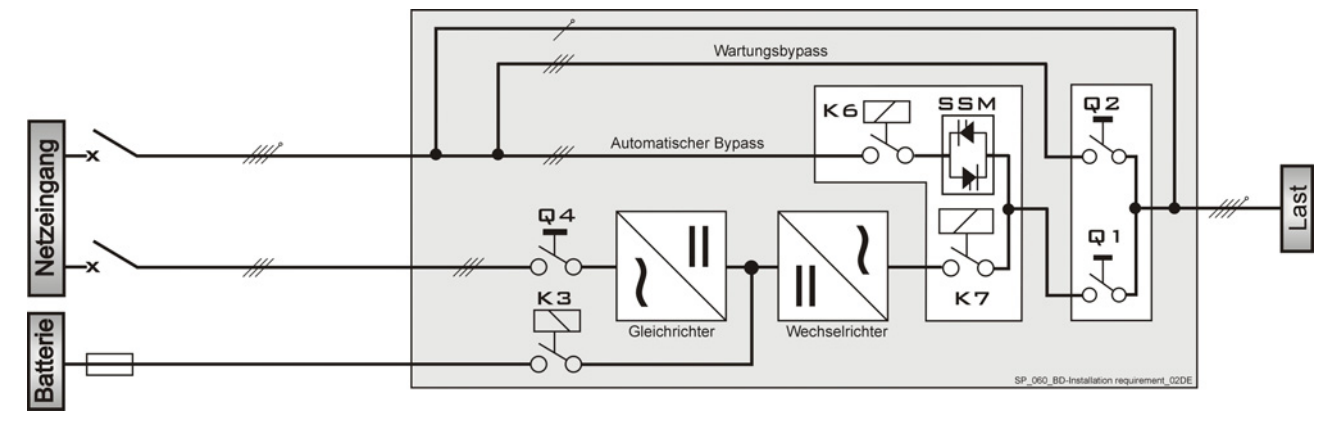

*USV Einzelanlage mit getrenntem Netzeingang für Gleichrichter und Bypass und Potentialtrennung mittels galvanischer Trennung* 

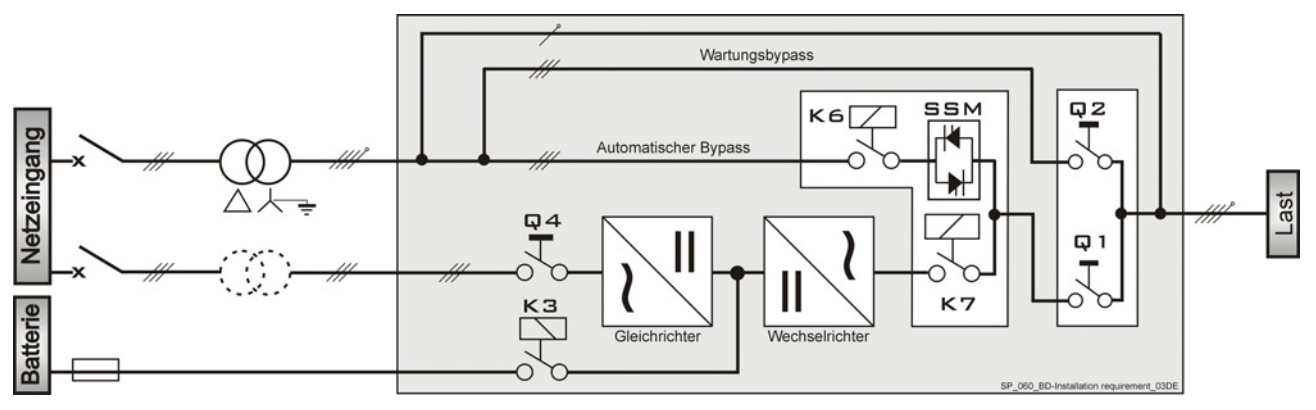

*USV Parallelanlage mit Gemeinsamer Netzversorgung für Gleichrichter und Bypass* 

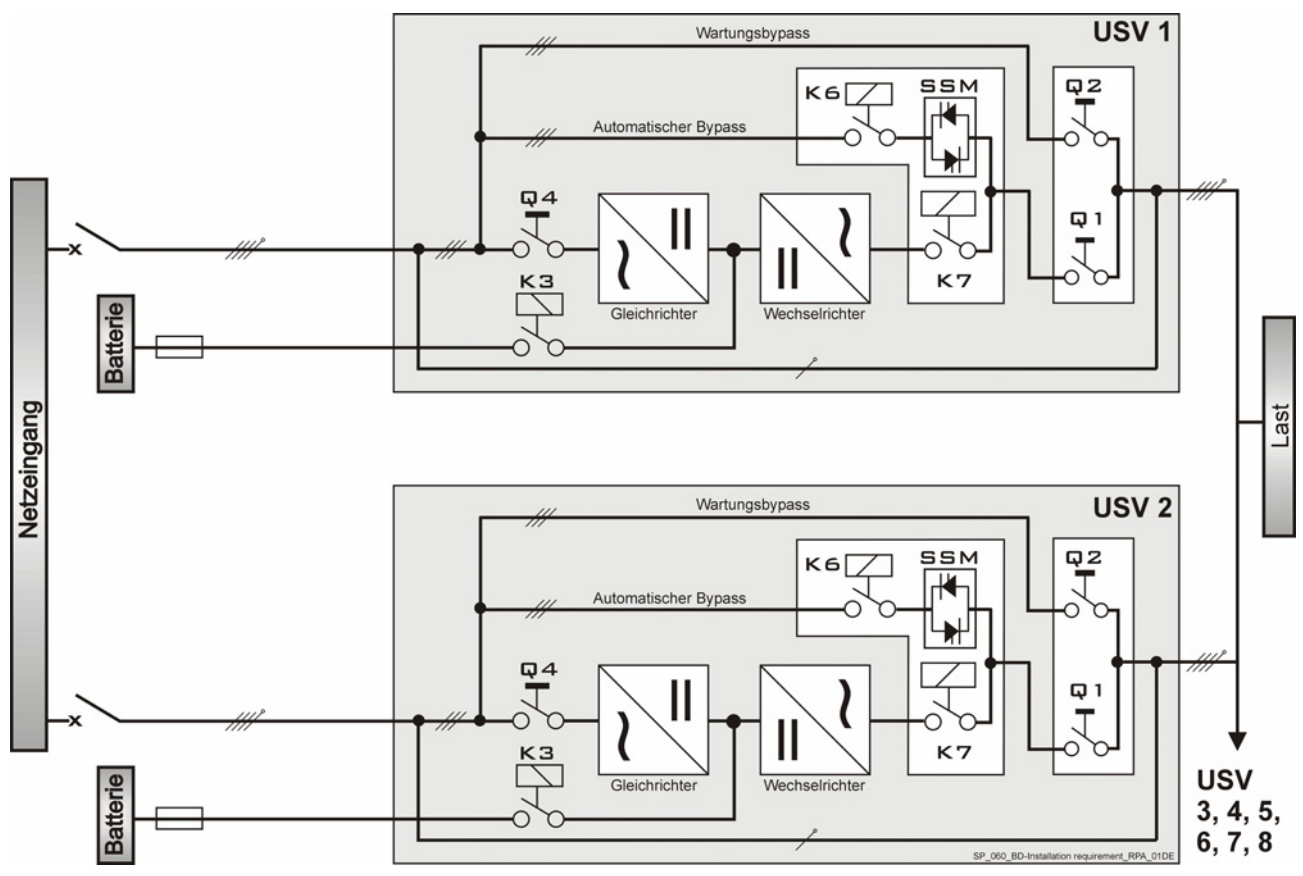

*USV Parallelanlage mit Getrennter Netzversorgung für Gleichrichter und Bypass* 

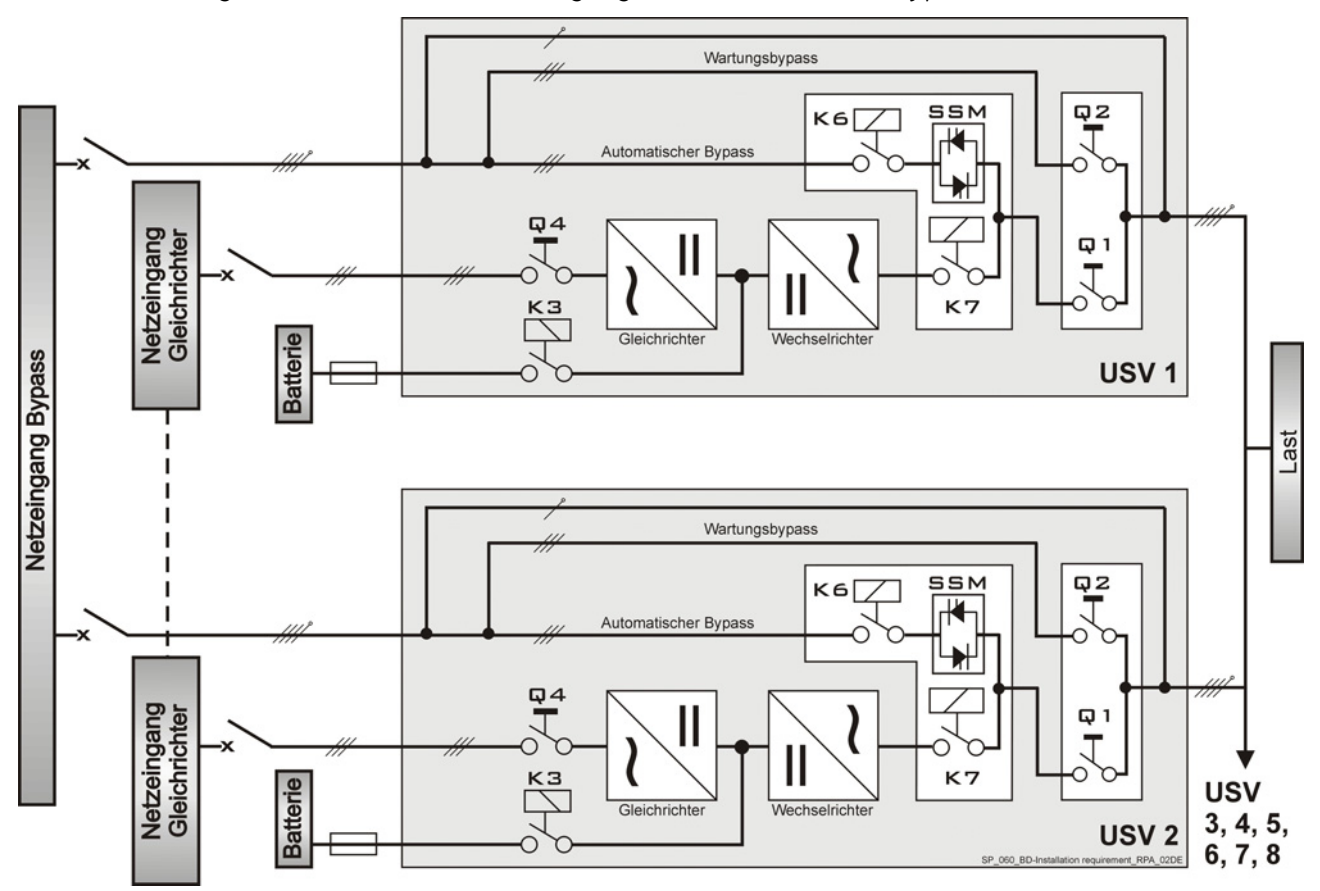

# <span id="page-32-1"></span><span id="page-32-0"></span>**5.8 KABELANSCHLÜSSE**

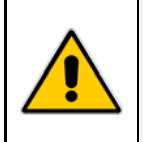

#### **GEFAHR !**

**Installation und Verkabelung der USV darf nur durch QUALIFIZIERTES SERVICE-PERSONAL ERFOLGEN.** 

#### **Die "Sicherheits- und Installationsvorschriften" laut Kapitel 1 müssen beachtet werden**

#### <span id="page-32-2"></span>**5.8.1 Leistungsanschlüsse**

Vor dem Anschließen lesen Sie aufmerksam folgende Empfehlungen:

- Vergewissern Sie sich, dass die externen Netz- und Batterieschalter aus sind, und stellen Sie sicher, dass diese nicht unverhofft wieder eingeschaltet werden können.
- Schließen Sie keine externe Schalter oder Trenner bevor die Anlage vollständig inbetriebgenommen ist.
- Bei Kabelzuleitung von oben, entfernen Sie die auf dem Schrankdach angebrachte Abdeckplatte und besorgen Sie eine geeignete Schutzabdeckung aus Isolierstoff.
- Die Ein -und Ausgangskabel müssen ordentlich befestigt werden, um das Risiko eines Kurzschlusses verschiedener Leiter vollständig ausschließen.
- Das Erdungs- und Nullleitersystem muss den örtlichen Vorschriften entsprechen.
- Sind Zusatzschränke vorhanden, so müssen für Batterien, Trafo's, usw, deren Erdungsverbindungen an die Haupterde der USV erfolgen.

BR<sub>1</sub>

BR<sub>2</sub>

 $\bigcirc$  $\bigcirc$ C

BR<sub>3</sub>

 $\subset$ 

百 百 -BR4

 $\hat{\circ}$ 

 $\bigcap$ 

⊝

 $\subset$ 

 $L2$  $L3$ PE

←

C

 $\overline{N1}$ 

 $\overline{N2}$  $L1$ 

• Nach Anschluss der Leistungskabel schließen Sie die Schränke durch Anbringen der Seitenwände.

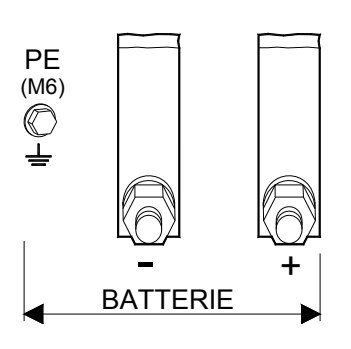

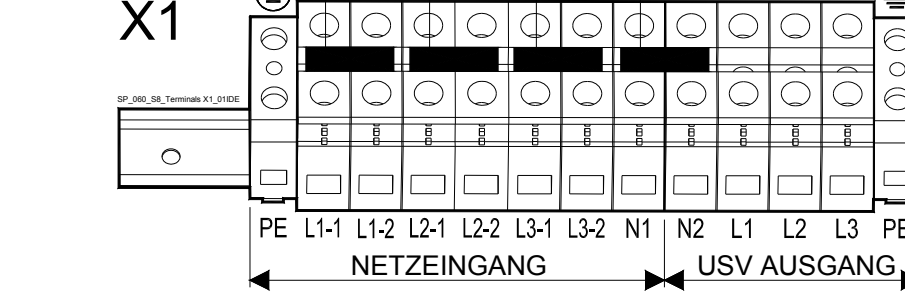

*Fig. 5.8.1-1 Abteil für Leistungsanschlüsse*

Batterie-Leistungskabel werden mit **M10** Schrauben an die Sammelschienen befestigt **X1** - Klemmen (max. **70mm2**)

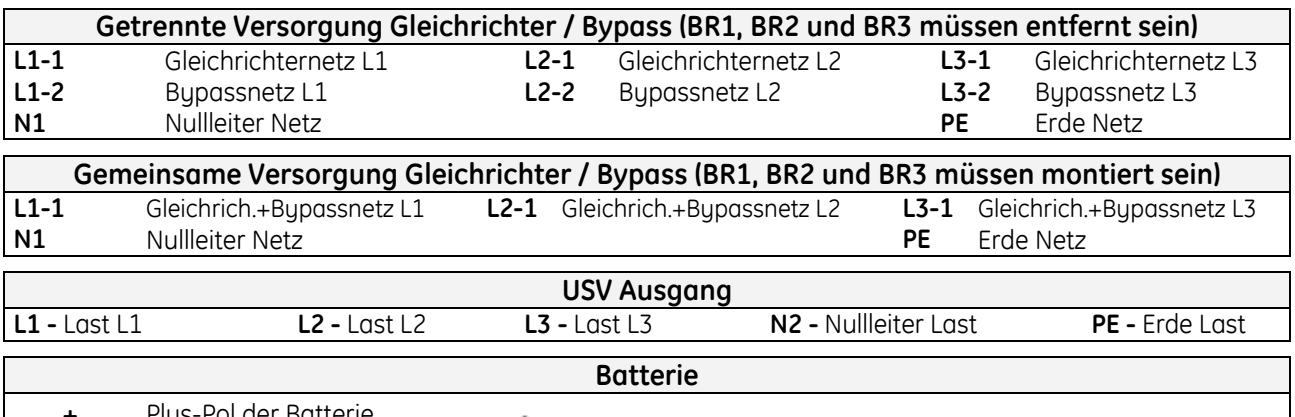

#### **+** Plus-Pol der Batterie **-** Minus-Pol der Batterie

**PE** Erde Batterieschrank

**Schließen Sie die Batteriesicherungen nicht vor der Inbetriebnahme.**

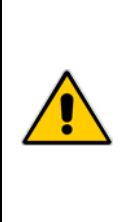

### **ACHTUNG !**

**Für die Einhaltung der EMV-Normen muss eine Verbindung der USV mit einer externen Batterie entweder mit abgeschirmtem Kabel ausgeführt, oder die Kabel müssen innerhalb eines Stahlkanales verlegt werden!** 

**Wenn die Elektroinstallation ein 4-Leitersystem ist (PEN-System), muss die Erdklemme (PE) mit der Nullleiterklemme (N) verbunden werden.** 

**Wenn die Anlage mit einem Eingangstrafo für den Bypasseingang ausgerüstet ist, wird, wenn nicht anders vereinbart, der Nullleiter mit Erde verbunden.** 

#### <span id="page-33-1"></span><span id="page-33-0"></span>**5.8.2 Wahl der AC-Versorgung der Elektronikspeisung**

Die Elektronik wird durch zwei getrennte Speisungen versorgt. Die eine wird durch Netzspannung versorgt und die andere durch Gleichspannung.

Die durch Netzspannung versorgte Speisung kann die Spannung entweder vom Bypassnetz (Standardversion, in den meisten Fällen zutreffend) oder vom Gleichrichternetz erhalten.

Diese Netzversorgung muss vom Gleichrichternetz kommen, wenn:

- Die USV als Frequenzwandler eingesetzt wird (Bypassnetzklemmen nicht angeschlossen);
- Das USV-System, mit getrennter Versorgung für GR und BP, nach einer vollständigen Batterieentladung hochgefahren werden muss und nur der Gleichrichtereingang Spannung führt.

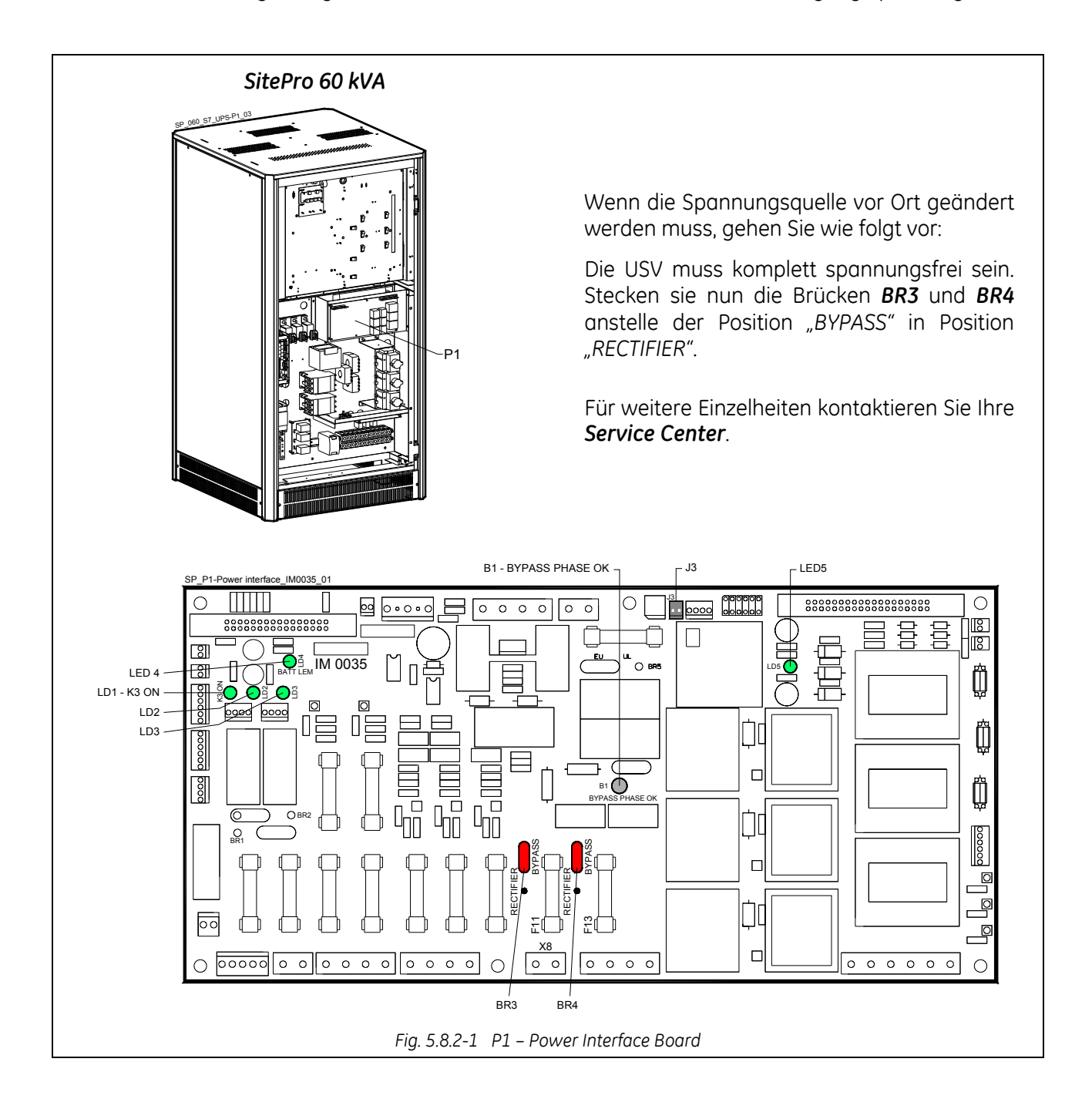

#### <span id="page-34-1"></span><span id="page-34-0"></span>**5.8.3 Einsatz als Frequenzwandler**

Wenn die USV mit **verschiedenen Ein- und Ausgangsfrequenzen** ausgeliefert wird, sind der statische Bypass und der Wartungsbypass blockiert; Die Last kann somit im Falle von Überlast, Kurzschluss oder Wechselrichter Ausfall nicht auf Netz umgeschaltet werden.

Soll die USV für Wartungszwecke abgeschaltet werden, muss während dieser Zeit auch die kritische Last ausgeschaltet werden.

Wenn die setup Parameter für *Frequenzwandler-Betrieb* eingegeben sind, wird der *SEM-Betriebsmodus*  automatisch gesperrt.

#### **Bemerkungen zur Installation:**

- Damit Falschhandlungen vermieden werden, darf nur der Gleichrichter angeschlossen werden (*L1-1***,**  *L2-1* und *L3-1*)**, somit müssen die Verbindungslaschen** *BR1***,** *BR2* und *BR3***, der Eingangssammelschienen entfernt werden** (siehe *Kapitel 5.8.1*).
- Spezielle Beachtung muss der Wahl der **Sicherungswerte** in der Ausgangsverteilung geschenkt werden **(Max. 20% des USV-Nennstromes)**. Vermeiden Sie hohe Einschaltspitzen durch Einschalten von Transformatoren oder durch Motoranlauf.

#### **Bemerkungen zum Einschalten:**

- Da die Versorgung der Elektronikspeisung von der Gleichrichternetzversorgung genommen wird (siehe *Kapitel 5.8.2*), wird das Bedienfeld erst nach Einschalten des Eingangsschalters *Q4* aktiviert.
- Die *Lampe B1* für die Kontrolle der Phasenrotation auf dem *"P1 Power Interface"* (siehe *Kapitel 5.8.2*), leuchtet nicht.
- Nach dem Schließen des Ausgangsschalters *Q1* wird der Ausgang noch nicht versorgt und das LCD-Display meldet *"load off" (Last AUS)*. Der Ausgang wird erst dann versorgt, wenn der Wechselrichter in Betrieb ist und das LCD-Display *"LAST AUF WECHSELRICHTER"* meldet.

#### **Bemerkungen zum Ausschalten:**

• Der Wechselrichter kann erst nach Drücken der Taste *"Load Off" (Last AUS)* (alle angeschlossenen Verbraucher werden abgeschaltet*)* und anschließend durch Drücken der Taste *"O"* (*Wechselrichter AUS)* ausgeschaltet werden.

Dann befolgen Sie die normale Ausschalt-Reihenfolge entsprechend *Kapitel 8.1.4* und *8.2.6.*

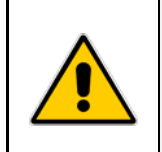

#### **ACHTUNG!**

**Lassen Sie den Wechselrichter nicht in Betrieb mit geöffnetem Ausgangsschalter** *Q1***! Lassen Sie den Wechselrichter nicht in Betrieb mit gedrückter** *"Load Off" (Last AUS)*  **Taste!** 

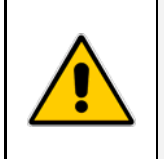

#### **ACHTUNG !**

**Falls die als Frequenzwandler eingesetzte USV in eine** *Standard USV-Anlage*  **zurückgewandelt werden soll, muss der Einsatz eines Technikers Ihres** *Service-Centers* **angefordert werden.** 

<span id="page-35-0"></span>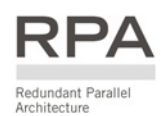

### <span id="page-35-1"></span>**5.9 KONFIGURATION VON RPA PARALLEL-SYSTEMEN**

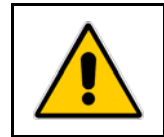

# **GEFAHR !**

**Diese Aufgabe muss durch geschultes Personal vor der Inbetriebnahme durchgeführt werden (die USV-Anlage muss vollständig ausgeschaltet sein).** 

#### <span id="page-35-2"></span>**5.9.1 Leistungsverkabelung von Parallel-Einheiten**

Um eine gute Lastverteilung zwischen den USV-Einheiten einer Parallelanlage zu garantieren, empfehlen wir für die Verbindung von Eingangsverteilung (5) bis zur Ausgangsverteilung (10) für jede Einheit gleiche Kabellängen zu verwenden: (a+b = c+d = e+f = g+h = i+l = m+n = o+p = q+r). Toleranz: **+/- 10%**.

Die Netzeinspeisungen aller Bypässe müssen von der selben Quelle kommen, wodurch eventuelle Phasenverschiebungen ausgeschlossen werden.

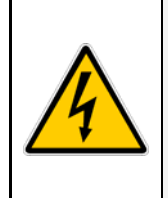

#### **ACHTUNG !**

**Es wird empfohlen, dass keine Transformatoren, Leistungsschalter oder Sicherungen zwischen USV-Ausgang und gemeinsamer Parallelschiene geschaltet werden. Es wird auf jeden Fall empfohlen, der Parallelanschlussschiene einen Trennschalter vorzuschalten, um die Einheit gegebenenfalls isolieren zu können.** 

Leistungs- und Steuerkabel müssen in getrennten Kabelkanälen verlegt werden. Ebenfalls müssen Eingangskabel und Ausgangskabel separat verlegt werden.

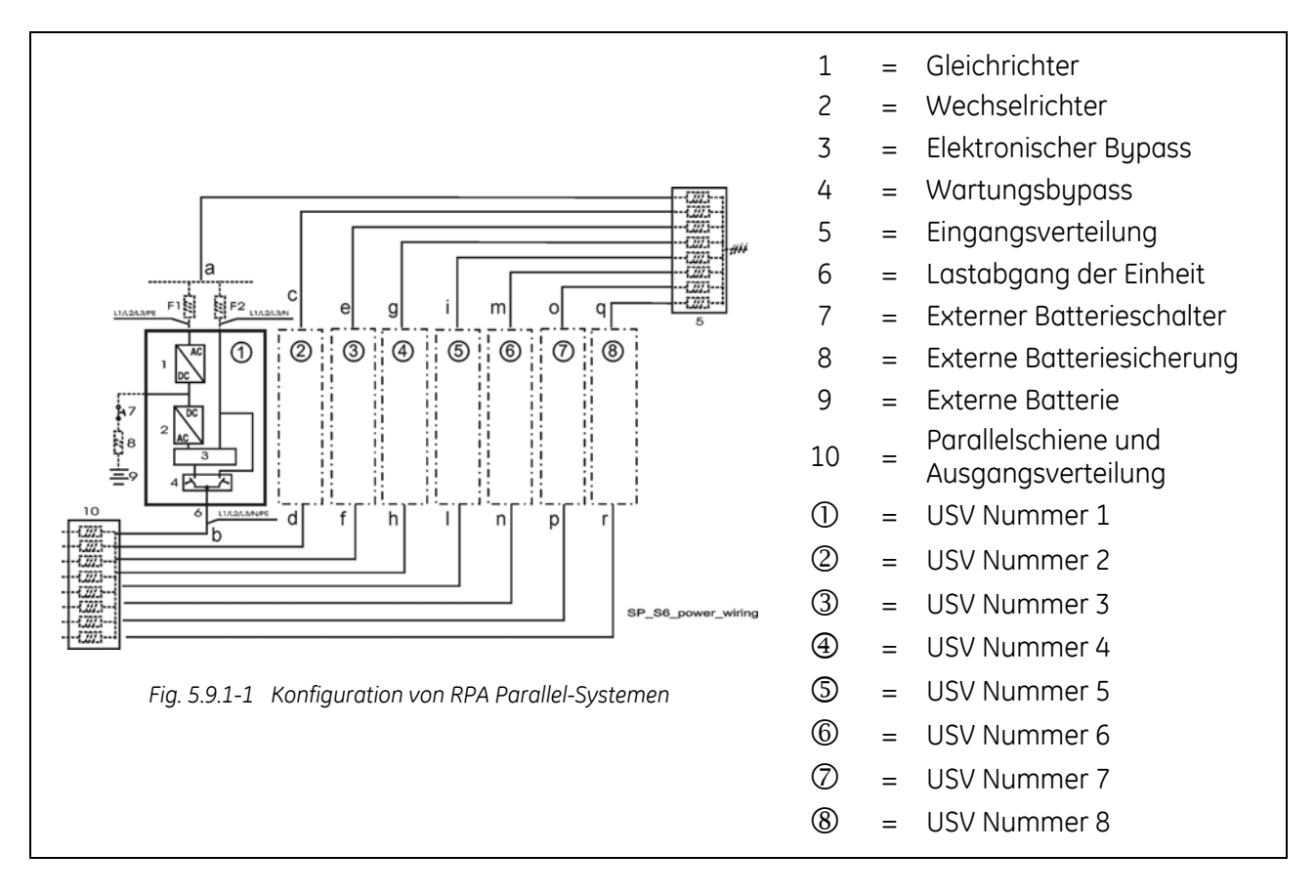
### **5.9.2 Anschluss Steuerkabel Parallel-Bus**

Die Kommunikation zwischen den Einheiten erfolgt über zwei **Bus-Kabel:**

Jede Paralleleinheit ist mit der zusätzlichen Platine "*P13 – RPA Board"* mit den Verbindern *J52* **(A)** und *J62* **(B)** ausgerüstet.

Ein kurzes Steuerkabel mit einem Ferrit-Ringkern verbindet die *P13 - Parallel-Platine* mit der Anschlussplatte für die **Bus-Kabel** *A* und *B*.

Alle Paralleleinheiten werden an demselben Steuer-Bus angeschlossen.

Diese Verbindung erlaubt es, dass:

- Die Mikroprozessoren jeder Einheit miteinander kommunizieren;
- Die Oszillatoren der Einheiten im Verbund arbeiten;
- Die Regelkreise die Ausgangsströme aller Einheiten vergleichen und den Laststrom gleichmäßig verteilen.

Auf Grund der Überlegungen für höhere Zuverlässigkeit erfolgt die Verbindung mit zwei Kabeln: die Kommunikation zwischen den Einheiten bleibt auch bei einer Kabelunterbrechung erhalten.

Die Standard-Länge des Steuerbus-Kabels zwischen zwei Einheiten beträgt **12m** / **40 ft**. Die maximale Gesamtlänge der Bus-Verbindung zwischen erster und letzter Einheit beträgt **84m** / **276ft**. Kontrollieren Sie, dass die Steuerverkabelung getrennt in Stahl-Kabelkanäle verlegt wird.

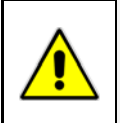

### **GEFAHR !**

**Die Buskabel der Verbindungen** *JA (1/2/3/4/5/6/7)* **und** *JB (1/2/3/4/5/6/7)* **dürfen nach Systemhochlauf keinesfalls mehr gelöst oder entfernt werden.**

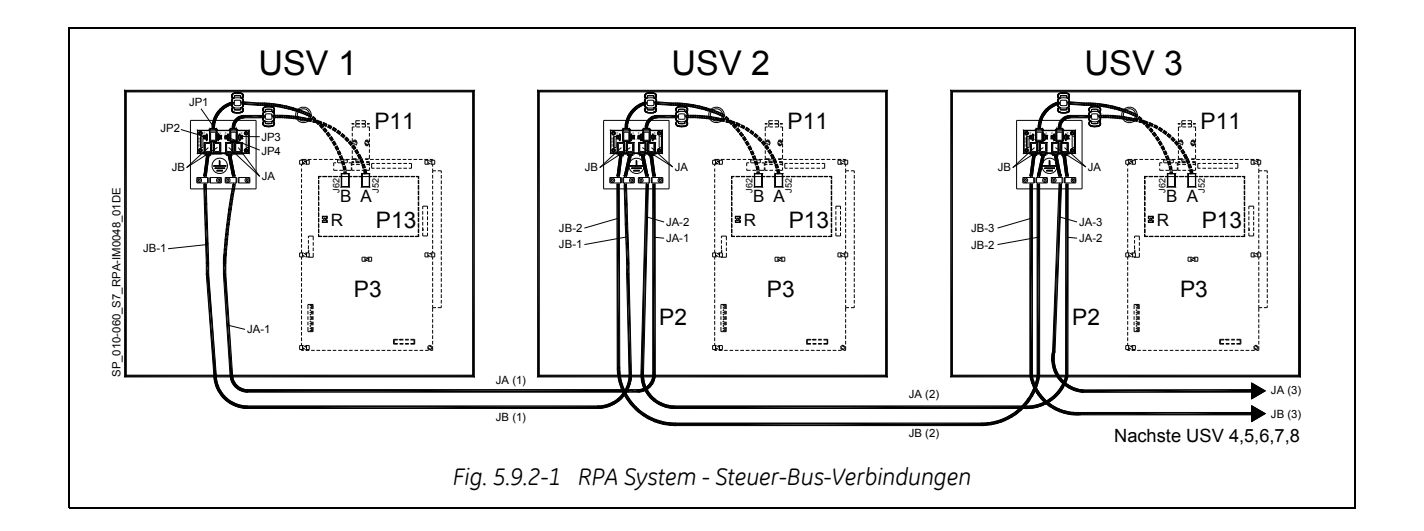

### **Die Abschirmung der Steuer-Bus-Kabel an** *JA* **und** *JB* **muss mit den am Verbinder dafür vorgesehenen Kabelklemmen an Masse gelegt werden.**

Es ist wichtig die Einheiten in der Reihenfolge ihrer Nummerierung aufzustellen.

Eine Einheit-Nummer von *1* bis *8* wird durch die Einstellung der Parameter definiert und auf dem Bedienfeld angegeben. (von *1* bis *8)*

Diese Nummer wird auch innerhalb und außerhalb der Verpackung angegeben.

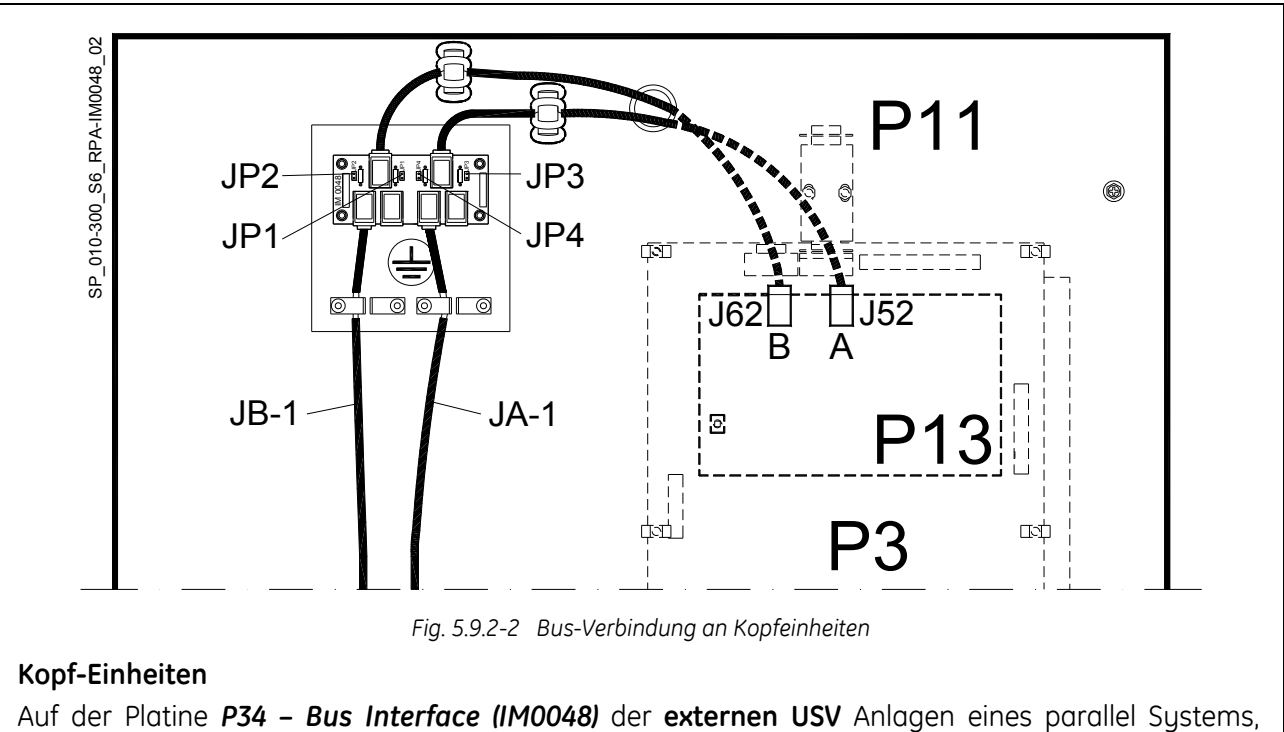

**müssen die Brücken** *JP1***,** *JP2***,** *JP3***, und** *JP4* **montiert sein**.

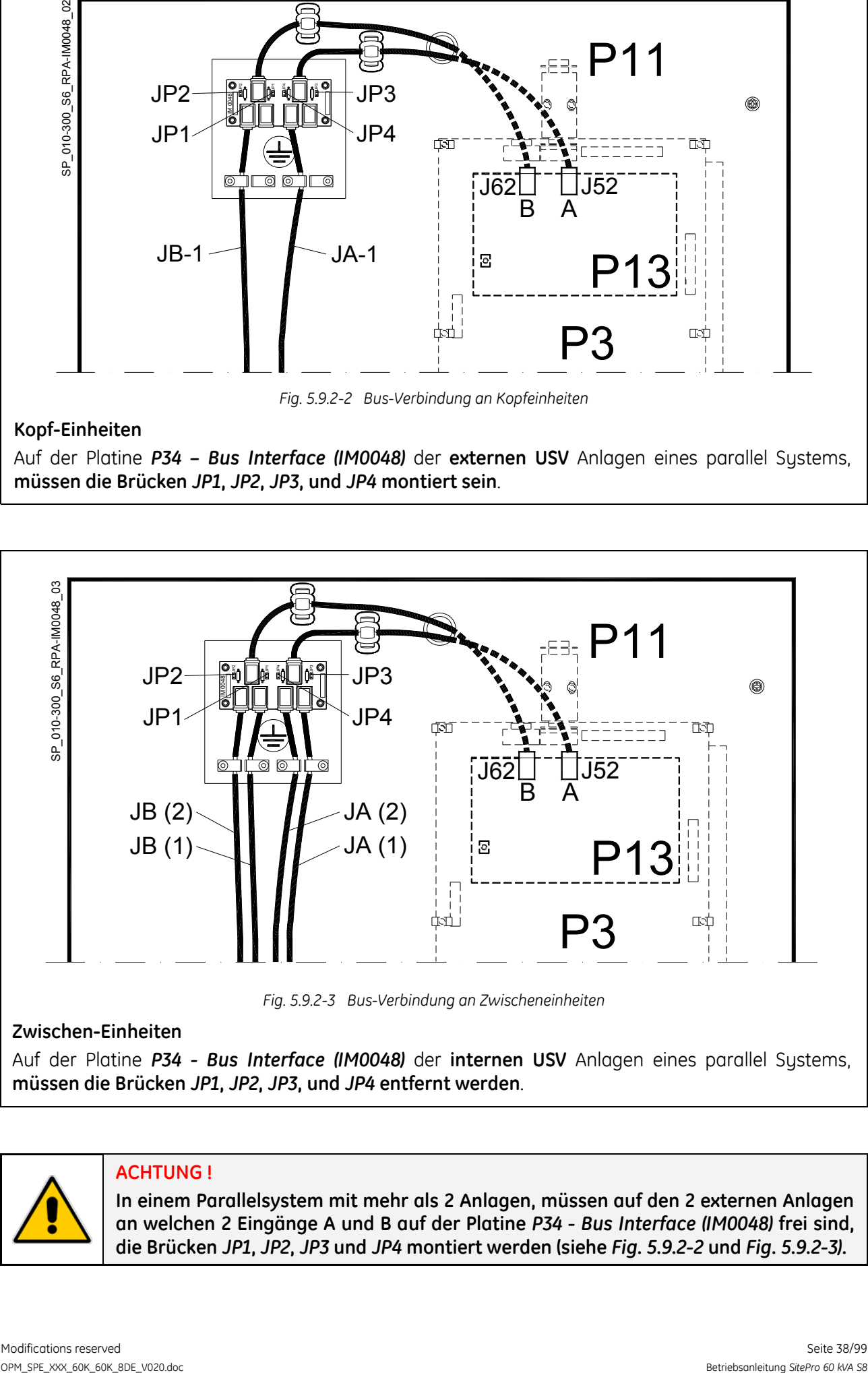

Auf der Platine *P34 - Bus Interface (IM0048)* der **internen USV** Anlagen eines parallel Systems, **müssen die Brücken** *JP1***,** *JP2***,** *JP3***, und** *JP4* **entfernt werden**.

### **ACHTUNG !**

**In einem Parallelsystem mit mehr als 2 Anlagen, müssen auf den 2 externen Anlagen an welchen 2 Eingänge A und B auf der Platine** *P34 - Bus Interface (IM0048)* **frei sind, die Brücken** *JP1***,** *JP2***,** *JP3* **und** *JP4* **montiert werden (siehe** *Fig. 5.9.2-2* **und** *Fig. 5.9.2-3)***.** 

### **5.9.3 Verlegen des Parallel-Bus Steuerkabels**

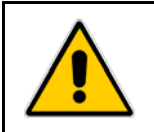

### **ACHTUNG !**

**Diese Aufgabe muss durch geschultes Personal vor der Inbetriebnahme durchgeführt werden (die USV-Anlage muss vollständig ausgeschaltet sein).** 

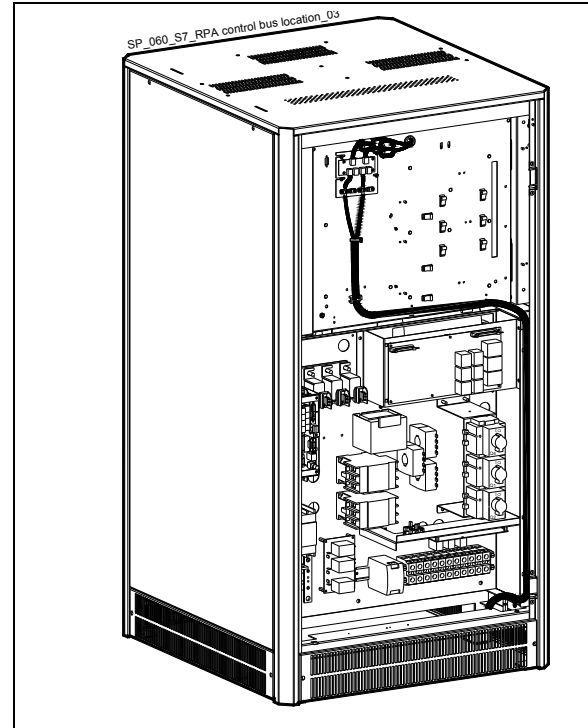

*Fig. 5.9.3-1 Ansicht Trägerplatte Elektronik*

#### **Zugang zum Steuer-Bus-Anschluss.**

Der Steuer-Bus-Anschluss von parallelen Einheiten erfolgt an der Vorderseite der Trägerplatte der Elektronik, hinter der Fronttüre.

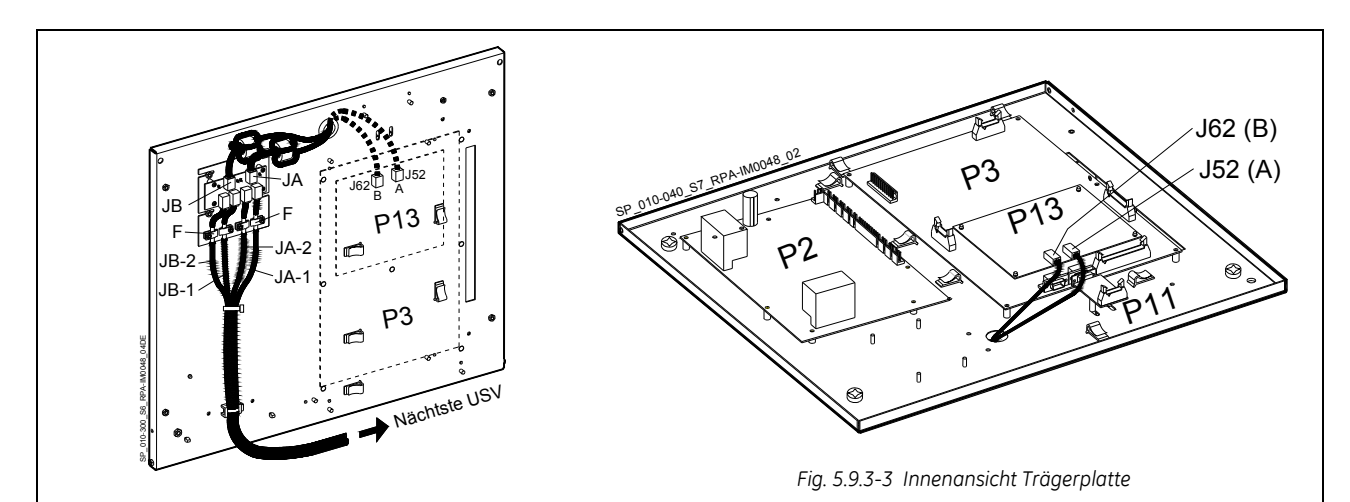

*Fig. 5.9.3-2 Vorderansicht Trägerplatte Zwischeneinheit*

### **Anschluss Steuer-Bus-Kabel.**

- Die Kabel markiert *JA* und *JB* für die Kommunikation zwischen den Parallelanlagen, müssen jeweils auf die Platine *P34 - Bus Interface (IM0048)* jeder Anlage angeschlossen werden, deren Ausgang wiederum mit dem Parallelboard *P13 - RPA Board* verbunden wird. (*A* mit *J52*, **B** mit *J62*)
- Befestigen Sie beide Kabel *JA (1/2/3/4/5/6/7)* und *JB (1/2/3/4/5/6/7)* an der Anschlussplatte und legen Sie die Abschirmung an Masse mit der Kabelklemme *"F"*.

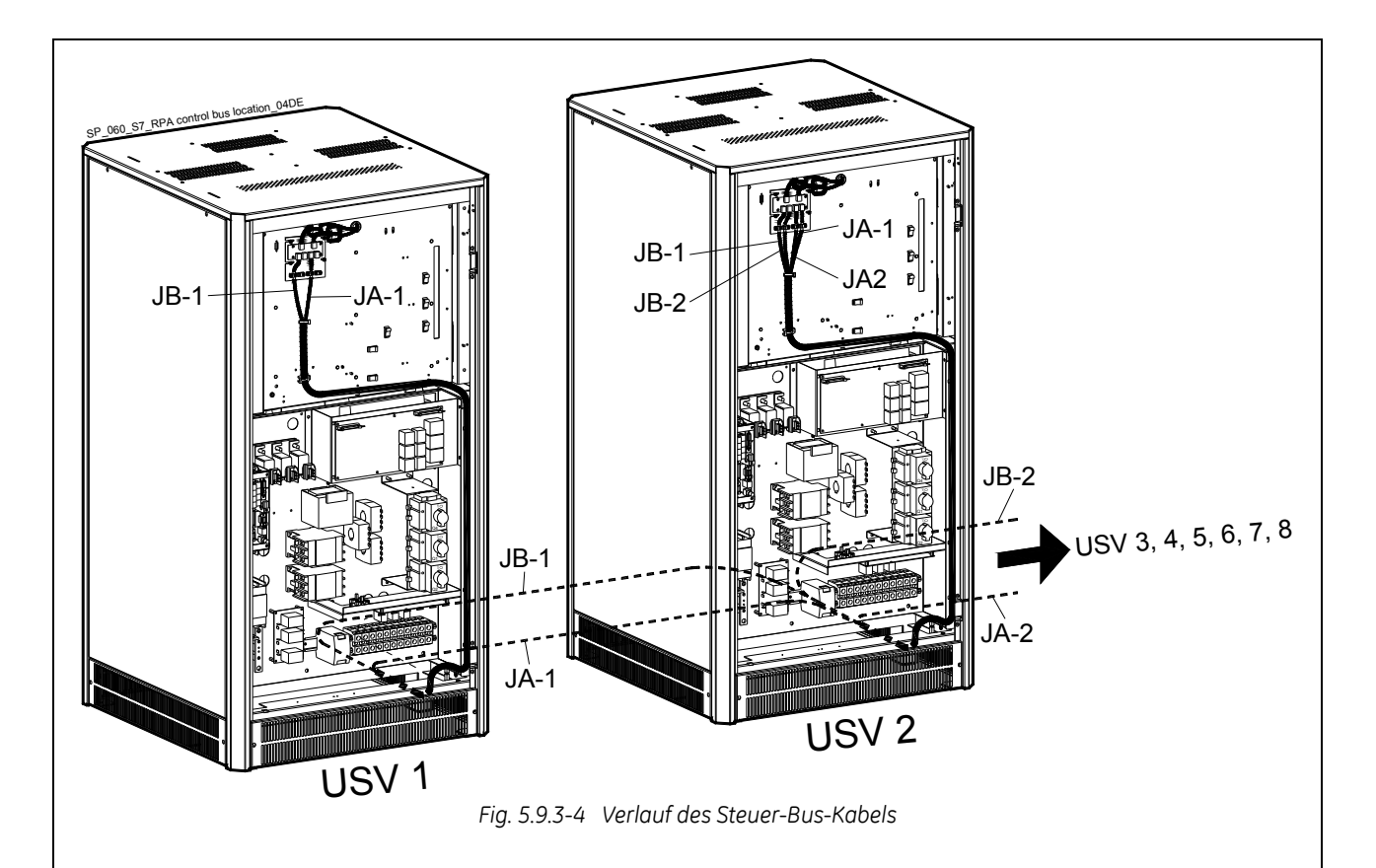

### **Verlegen des Steuer-Bus-Kabels**

Verlegen und Befestigen der Kabel *JA-1/2/3/4/5/6/7* und *JB-1/2/3/4/5/6/7* in den USV-Schränken wie in der Zeichnung *5.9.3-4* angegeben.

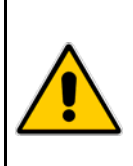

### **ACHTUNG !**

**Achten Sie auf der Kabelführung der Bus-Datenkabel** *JA* **und** *JB* **innerhalb des USV-Schrankes; sollte eine Einheit des Parallelsystems entfernt werden müssen, müssen die Buskabel** *JA* **und** *JB* **ohne diese von der Anschlussplatte für JA und JB zu lösen, aus dem Schrank entfern werden können!** 

Aus Zuverlässigkeitsgründen sollten die Kabel *JA-1/2/3/4/5/6/7* und *JB-1/2/3/4/5/6/7* die Einheiten von der Leistungsverkabelung entfernt miteinander verbinden und in getrennte Führungen verlegt werden (wie in *Fig. 5.9.3-4* angegeben).

Es ist wichtig dass die Kabel *JA* und *JB* die gleiche Länge haben.

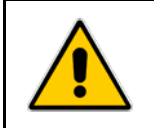

### **GEFAHR !**

**Der Anschluss einer zusätzlichen Einheit zu einem in Betrieb befindlichen Parallelsystem muss von einem Techniker des** *Service Center* **durchgeführt werden.** 

# **6 BEDIENFELD**

## **6.1 BEDIENFELD**

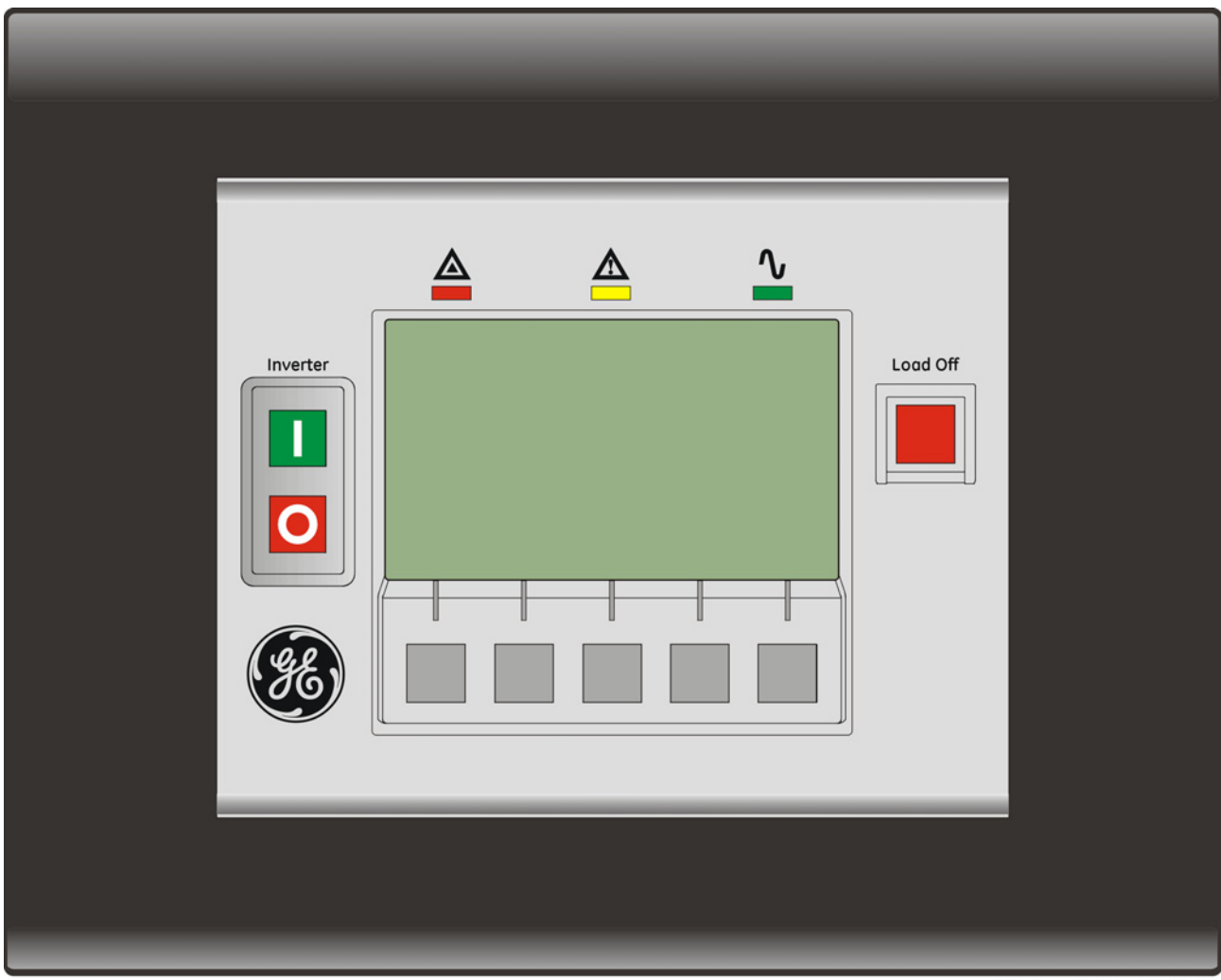

*Fig. 6.1-1 Bedienfeld*

Display\_SP\_Front\_GE\_01

Das Bedienfeld auf der Fronttür der USV funktioniert wie die USV-Schnittstelle und enthält folgende Elemente:

- *Grafikdisplay mit Hintergrundbeleuchtung (LCD) mit folgenden Merkmalen:* 
	- − *Mehrsprachige Kommunikationsschnittstelle: Englisch, Deutsch, Italienisch, Spanisch, Französisch, Finnisch, Polnisch, Portugiesisch, Tschechisch, Slowakisch, Chinesisch, Schwedisch, Russisch und Niederländisch;*
	- − *Übersichtsdiagramm mit Statusangabe der USV.*
- *Drucktasten und Parametereinstellung.*
- *Kontroll-LED für USV-Status.*

## **6.2 TABELLE DER FUNKTIONEN UND ANZEIGEN**

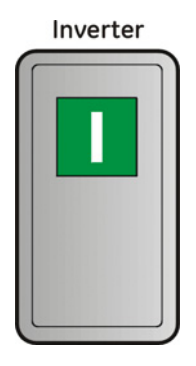

*Taste Wechselrichter EIN ( I )* 

#### Inverter

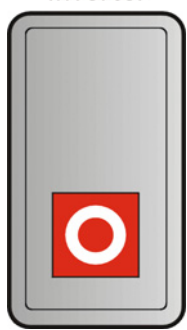

### *Taste Wechselrichter AUS ( O )*

*Taste "Load Off" (Last AUS)* 

Einmaliges Drücken der Taste schaltet die *Last* auf *Netz*.

Nochmaliges Drücken der Taste innerhalb von 5 Sekunden schaltet den Wechselrichter AUS.

Diese Taste wird auch zum Rückstellen des externen *NOT-AUS* (EPO - Emergency Power Off) gebraucht.

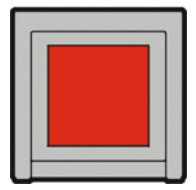

### Die Taste *"Load Off" (Last AUS)* ist durch einen durchsichtigen Schiebedeckel geschützt.

Betätigen der Taste bewirkt das sofortige Trennen der Last von der USV.

Der Befehl *"Load Off" (Last AUS)* kann mit folgenden Verbindungen aktiviert werden: *BEFEHLE/ ANFORDERUNG FÜR LAST AUS*. Siehe *Kapitel 7.5*

**Achtung:** *"Load Off" (Last AUS)* kann bei geschlossenem *Q2* die Last nicht von der USV trennen!

### *Rückstellung von "Load Off" (Last AUS).*

Rückstellung des Befehls mittels der Seite*: BEFEHLE / RESET LAST AUS*

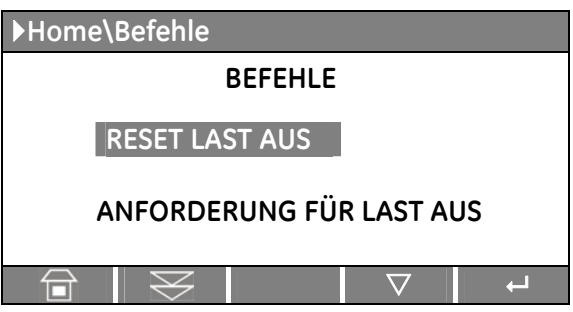

## **RPA**

Redundant Parallel *Bei Parallel-Anlagen bewirkt ein Betätigen einer beliebigen Taste "Load Off" (Last AUS) einer zugeschalteten Einheit, die Trennung aller Einheiten von der Last.* 

*Rückstellung der Taste "Load Off" (Last AUS) erfolgt auf nur einer zugeschalteten Einheit (Schalter Q1 geschlossen).*

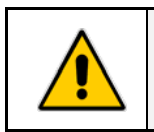

#### **ACHTUNG !**

**Spezielle Vorsicht ist bei diesem Befehl geboten, um einen unbeabsichtigten Lastausfall vorzubeugen.** 

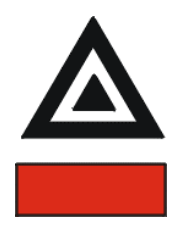

### *LED Stop Operation (Rot)*

Warnt vor baldigem Ausschalten des *Wechselrichters* (Parameter - 3 Min. Default) und Abschalten der *Last* wegen:

- Erreichen des Autonomie-Endes der *Batterie* bei nicht-vorhandenem *Netz*.
- Übertemperatur oder Überlast (>125%) bei nicht vorhandenem *Netz*.

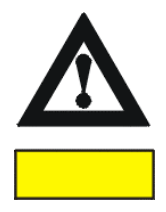

### *LED Alarme (Gelb)*

Blinkt, wenn ein oder mehrere Alarme anstehen. Der interne *Summer* ist EIN.

Durch drücken der Taste *"MUTE"* schaltet der *Summer* ab, die *LED Alarme* jedoch leuchtet solange ein Alarm ansteht.

*LED Alarme* leuchtet auch, wenn die *Last* nicht von der USV geschützt wird oder wenn *Q1 geöffnet ist*.

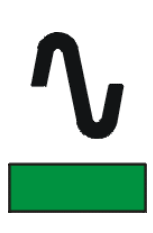

### *LED Operation (Grün)*

Leuchtend, zeigt diese LED an, das die USV einwandfrei funktioniert und die *Last* somit durch das System geschützt ist (*Last* entweder vom *Wechselrichter* versorgt oder vom *Automatischer Bypass*, falls in *SEM* Modus).

Die leuchtende LED erinnert daran, dass eine fachmännische Wartung fällig ist. Rückstellung nur durch Service-Techniker möglich. Siehe *Kapitel 11 – Wartung – Service Check*.

Die LED ist aus, wenn der Ausgangsschalter *Q1* offen ist, zur Meldung, dass der Wechselrichter im Wartungsmodus ist und somit die *Last* nicht versorgt wird.

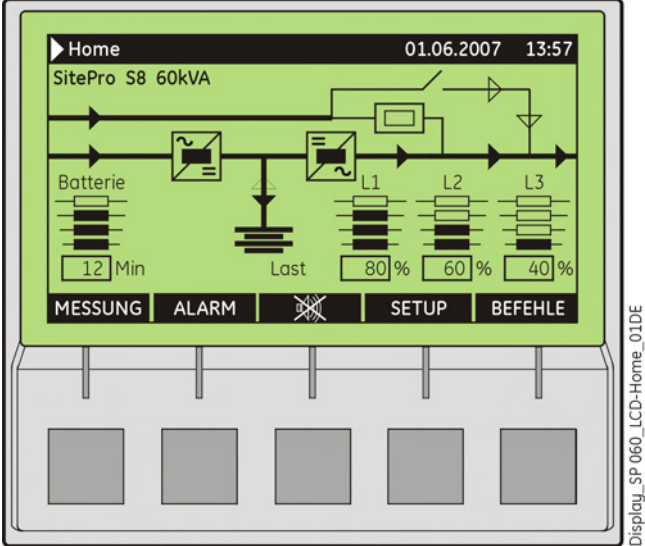

### *LCD-Anzeige Benutzer-Schnittstelle*

Die Benutzer-Schnittstelle besteht aus ständig fest **hintergrundbeleuchteten** *LCD-Anzeige* mit:

- *Übersichtsdiagramm mit Statusangabe der USV*.
- USV Betriebszustand, AC und DC Messwerte.
- Alarm- und Ereignisspeicher.
- Möglichkeit zur Anpassung der Betriebsfunktionen an Kundenwünschen durch Änderung der betreffenden Parameter.
- Betriebsbefehle der USV.

# **7 LCD-ANZEIGE**

## **7.1 HAUPTBILDSCHIRM (HOME)**

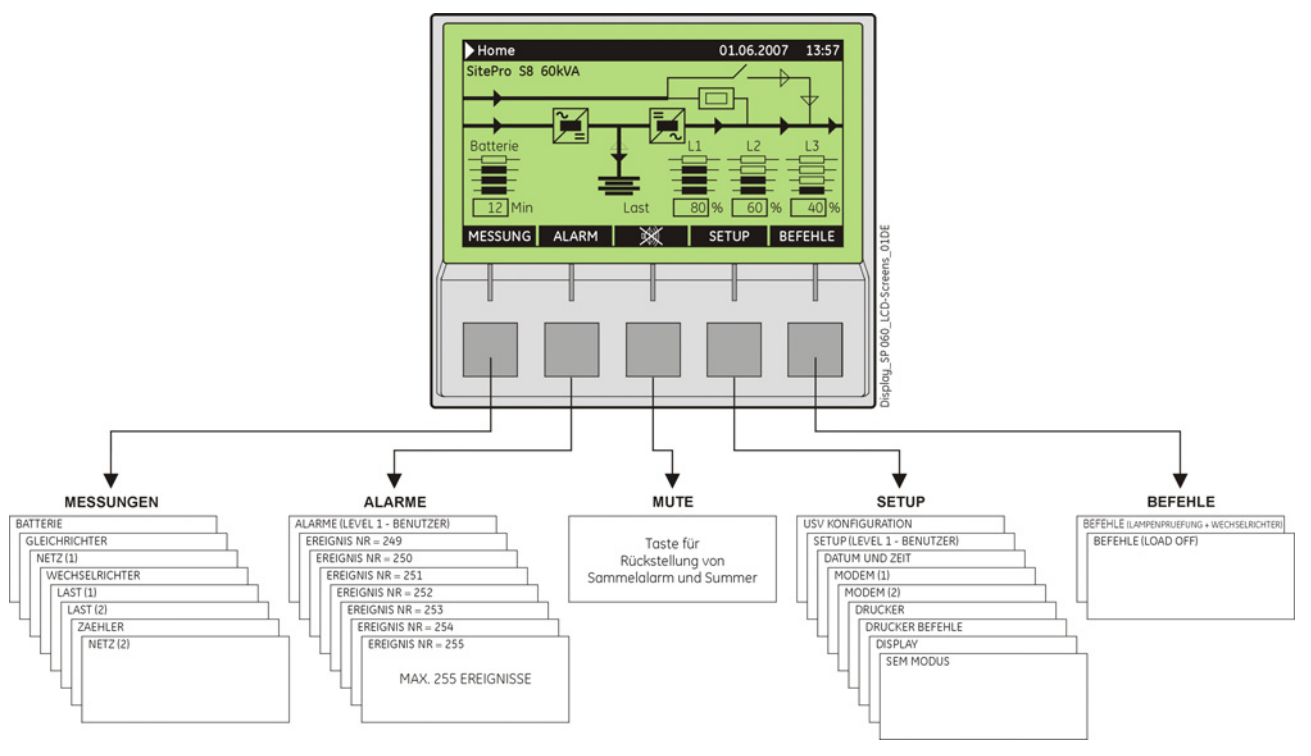

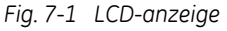

Die Tasten haben in diesem Modus folgende Bedeutungen:

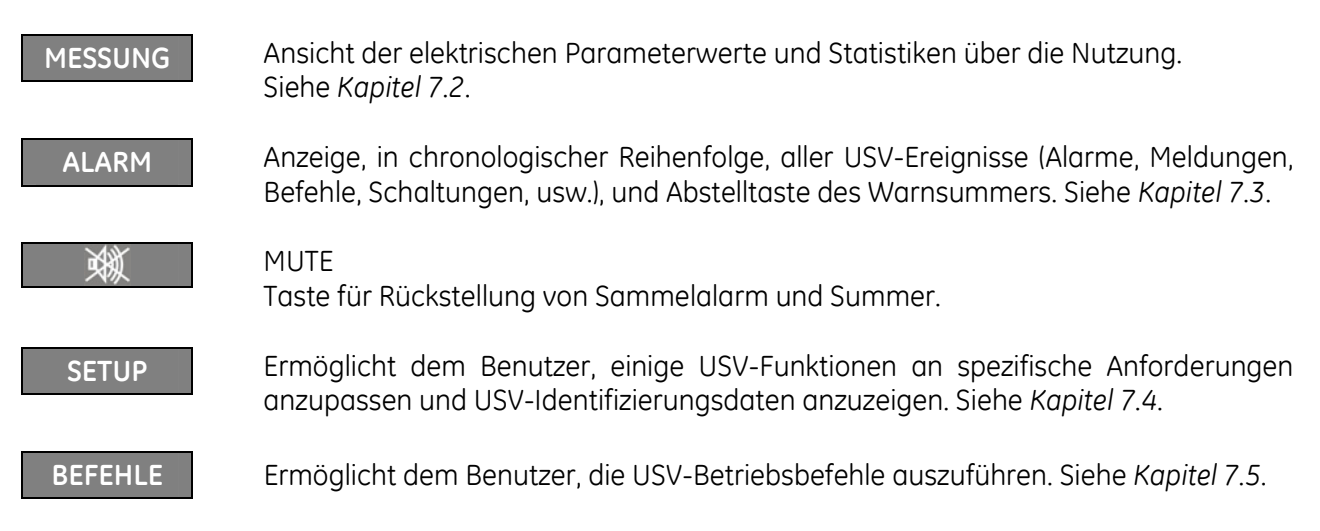

Der LCD-Bildschirm schaltet nach 5 Minuten Inaktivität auf die Hintergrundbeleuchtung ab. Um den Bildschirm wieder zu aktivieren, reicht es aus, eine Drucktaste zu bedienen.

Wenn das Tastenfeld während der Anzeige eines Bildschirms, wie zum Beispiel *MESSUNG*, *ALARM*, *SETUP* oder *BEFEHLE,* 5 Minuten oder länger nicht aktiviert wird, kehrt der *LCD-Bildschirm* automatisch zum Hauptbildschirm zurück.

Die Beschreibungen zu den Funktionen der Drucktasten können angezeigt werden, wenn die Taste länger als 3 Sekunden gedrückt wird.

Wenn die Drucktasten *" MESSUNG "* und *"ALARM"* zusammen gedrückt werden, wird der *LCD*  automatisch auf "ENGLISH" eingestellt.

### SitePro S8 60kVA USV-Modell USV-Serienummer USV-Nennleistung (kVA)

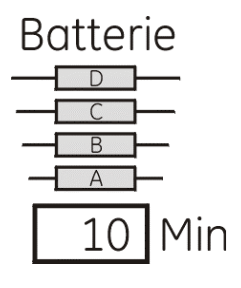

Last

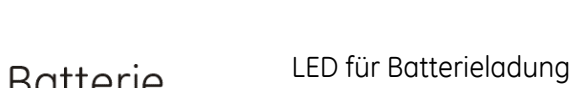

Alle leuchtenden *LEDs* geben eine Batterieautonomie von 100% an.

- *LED A* Konstant: gibt eine Batterieautonomie zwischen 6% und 25% an. Blinkend: gibt eine Batterieautonomie von ≤5% an. *LED A, B* geben eine Batterieautonomie zwischen 26% und 50%.
- *LED A, B, C* geben eine Batterieautonomie zwischen 51% und 99%.
- *Min:* Zeit der Batterieautonomie in Minuten mit effektiver Last geschätzt.

### *LED für Lastzustand*

Alle abgeschalteten *LEDs* geben einen Ladezustand von ≤25% an.

 $|1$  $12$  $13$  $\overline{\phantom{0}}$  $\overline{\phantom{0}}$ *LED A, B*  $\overline{A}$  $\overline{A}$ *LED A, B, C* geben einen Lastzustand zwischen 76% 80  $\frac{9}{6}$ 60  $%$ 40  $\frac{0}{0}$ 

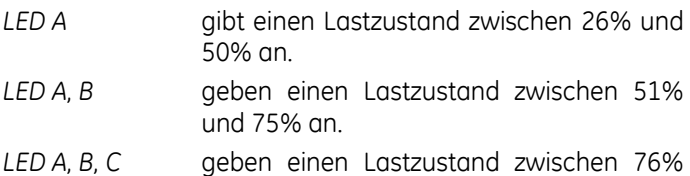

- und 100% an.
- *LED A, B, C, D* geben einen Lastzustand zwischen 101% und 124% an.
- *LED D blinkt* gibt einen Lastzustand von ≥125% an.

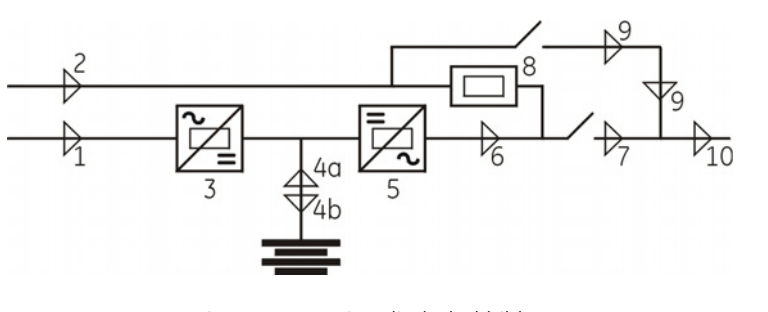

*Fig. 7.1-2 LED im Blindschaltbild* 

### *Bedeutung der LED im Blindschaltbild*

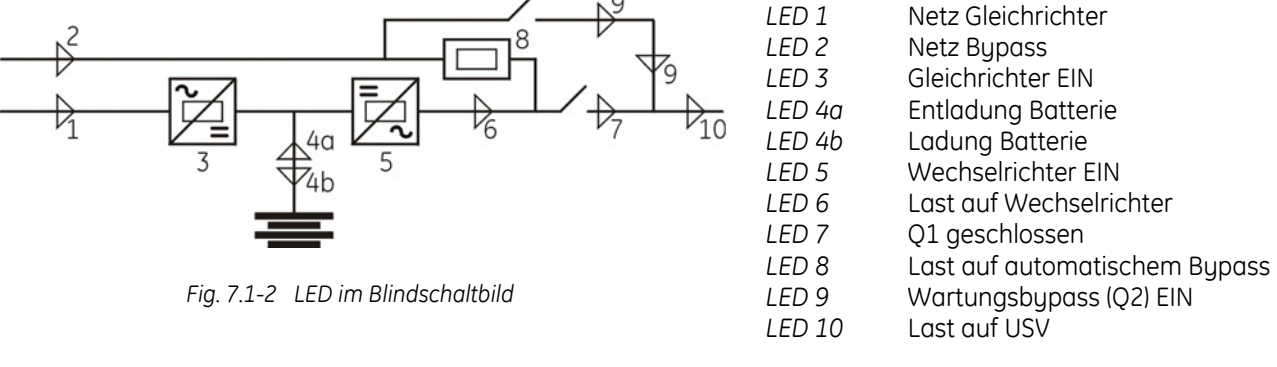

### **Beispiele eines typischen Szenarios im Übersichtsdiagramm:**

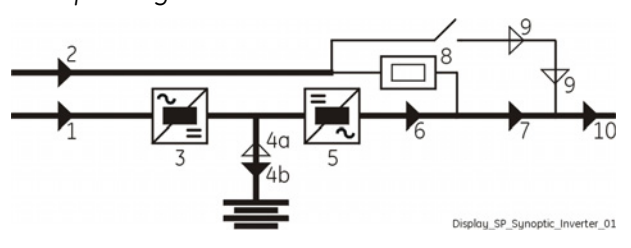

*Lastspeisung vom Wartungsbypass (Q2) Lastspeisung von der Batterie*

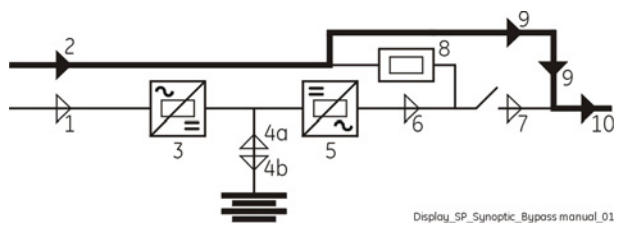

*Lastspeisung vom Wechselrichter Lastspeisung vom Automatischen Bypass* 

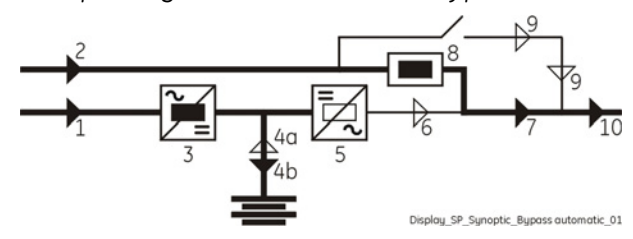

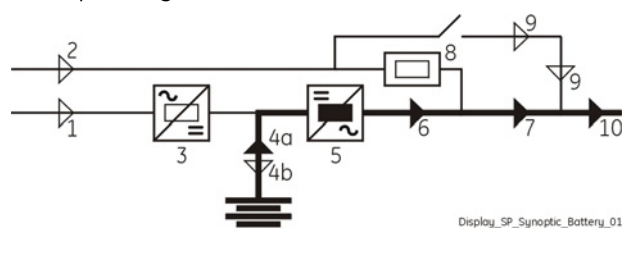

Modifications reserved Seite 45/99 OPM\_SPE\_XXX\_60K\_60K\_8DE\_V020.doc Betriebsanleitung *SitePro 60 kVA S8*

## **7.2 MESSUNGEN**

Der *Messmodus* wird immer aktiviert wenn die Taste "**MESSUNG**" gedrückt wird. Der *LCD-Bildschirm* zeigt eine Reihe von Screenshots, in der die Messungen aller elektrischen Parameter wie AC, DC und verschiedene Statistiken aufgeführt werden.

Die Tasten haben in diesem Modus folgende Bedeutungen:

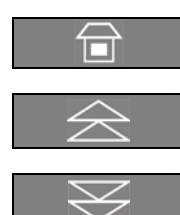

Zurück zum HOME-Bildschirm.

Rückwärts zur vorhergehenden Anzeige.

Vorwärts zur nächsten Anzeige.

**Die Beschreibungen zu den Funktionen der Drucktasten können angezeigt werden, wenn die Taste länger als 3 Sekunden gedrückt wird.** 

**L12**

**L31**

**L1**

**L3**

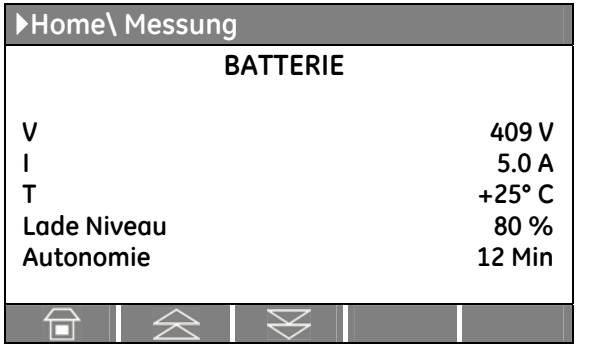

### **Anzeige Batteriedaten**

- **V** Batteriespannung.
- **I** Batteriestrom (negative Werte bedeuten Entladestrom).
- **T** Batterietemperatur ("SENSOR NICHT AKTIV" bedeutet Fühler deaktiviert).

**Lade Niveau** Aktueller Ladezustand.

**Autonomie** Voraussichtliche Autonomie bei aktueller Belastung.

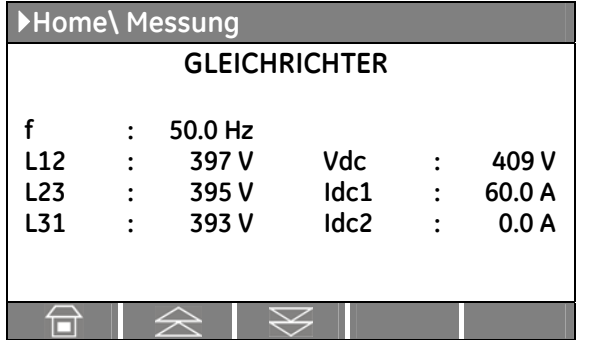

### **Anzeige Gleichrichternetzdaten**

- **f** Die Eingangsfrequenz des Gleichrichters.
- **L23** Die Spannungen zwischen den drei Phasen.
- **Vdc** Gleichrichter Ausgangsspannung.
- **Idc1** Ausgangsstrom Gleichrichterbrücke.
- **Idc2** Ausgangsstrom 2. Gleichrichterbrücke (nur für 12- Puls Gleichrichter).

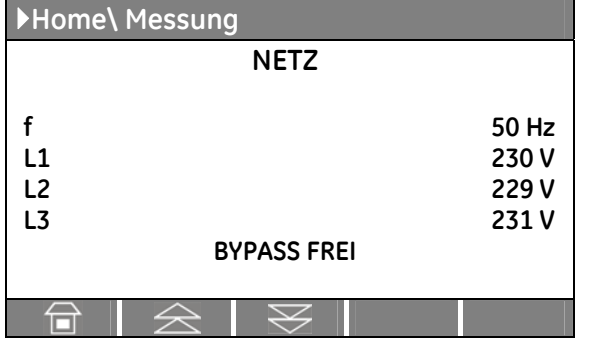

#### **Anzeige Bypassnetzdaten**

- **f** Die Eingangsfrequenz des Bypass.
- **L2** 3-phasige Netzspannung PHASE /NEUTRAL.
- **Bypass** Bypass-Status: Frei / Blockiert.

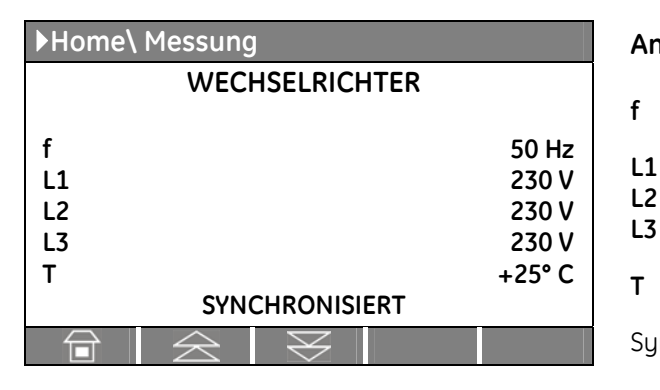

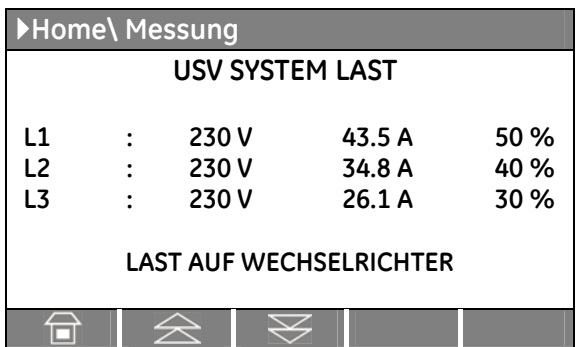

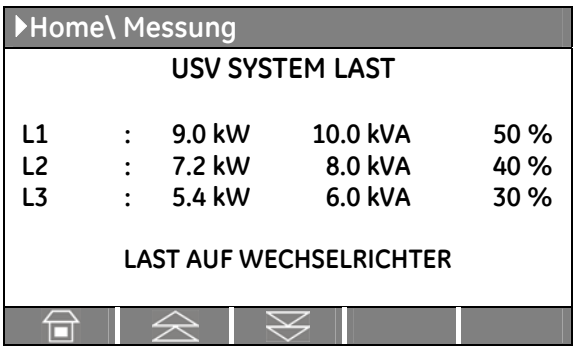

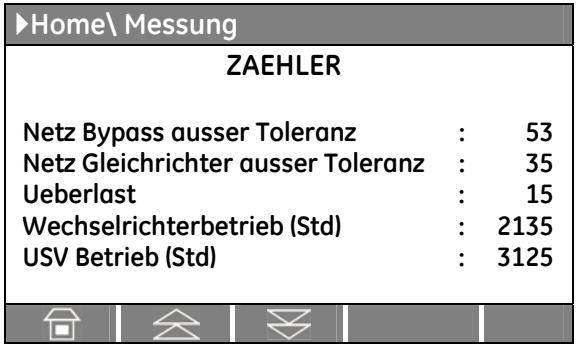

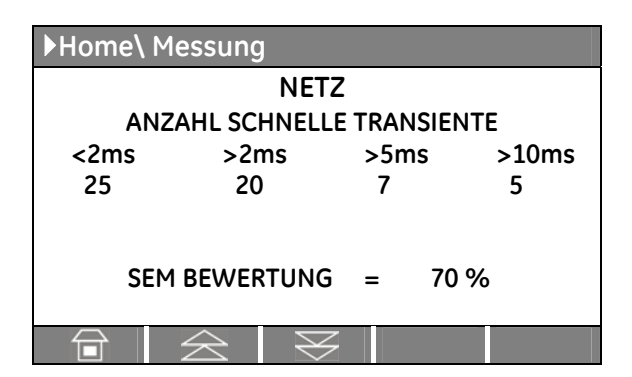

### **Anzeige Wechselrichterdaten**

- **f** Ausgangsfrequenz des Wechselrichters.
- **L2** 3-phasige Ausgangsspannung PHASE/NEUTRAL.
- **T** Die Temperatur der Wechselrichterbrücke

Synchronisation zwischen Wechselrichter und Netz.

### **Anzeige 1 Phasenbelastung**

- **… V** Ausgangsspannung PHASE/NEUTRAL für jede Phase.
- **… A** Effektivwerte der Ausgangsspannung und des Ausgangsstromes (für RPA: Gesamtwert des Parallel-Systems).
- **… %** Der prozentuale Belastungsgrad (für RPA: bezogen auf die Nennleistung des Parallel-Systems).

Die Quelle die Last versorgt.

### **Anzeige 2 Phasenbelastung**

- **… kW** Die Wirkleistung (kW) (für RPA: Gesamtwert des Parallel-Sustems).
- **… kVA** Die Scheinleistung (kVA) (für RPA: Gesamtwert des Parallel-Systems).
- **… %** Der prozentuale Belastungsgrad (für RPA: bezogen auf die Nennleistung des Parallel-Systems).

Die Quelle die Last versorgt.

### **Anzeige Statistikbildschirm**

Die totale Anzahl geringfügiger Netzfehler (Bypassnetz außer Toleranz).

Die Gesamtanzahl der im Gleichrichter registrierten Netzstromdifferenzen.

Die totale Anzahl festgestellter Überlastsituationen.

Die totale Betriebszeit des Wechselrichters (in Stunden).

Die totale Betriebszeit der USV (in Stunden).

### **Anzeige Statistik des SEM-Modus (Super Eco Mode)**

Dieser Bildschirm wird nur für eine einzige USV aktiviert, nicht für ein paralleles RPA-System.

Anzahl schneller Transienten, in den letzten 7 Tagen auf dem Bypassnetz festgestellt.

Statischtische Bewertung (100 = gut; 0 = schlecht) der Netzversorgung für den *SEM-Modus*.

## **7.3 ALARME**

Der *Alarmmodus* wird immer aktiviert wenn die Taste "**ALARM**" gedrückt wird.

Die LCD-Anzeige zeigt eine Folge von Anzeigen der letzten **255 Ereignisse**, zwei Ereignisse pro Anzeigenseite. (LEVEL 1 BENUTZER).

Die Tasten haben in diesem Modus folgende Bedeutungen:

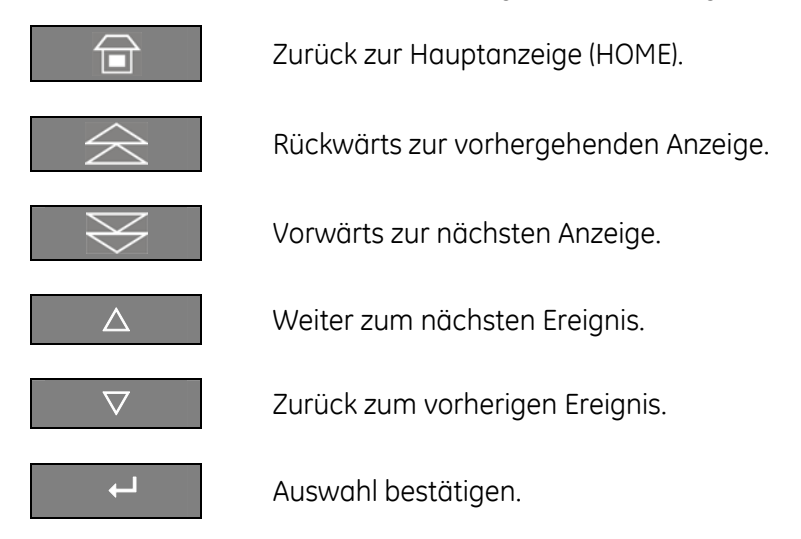

**Die Beschreibungen zu den Funktionen der Drucktasten können angezeigt werden, wenn die Taste länger als 3 Sekunden gedrückt wird.** 

Die angezeigten Ereignisse entsprechen den Standard *GE* Ereignissen, wie im *Kapitel 7.3.1 - Ereignisse (Alarme und Meldungen)* beschrieben.

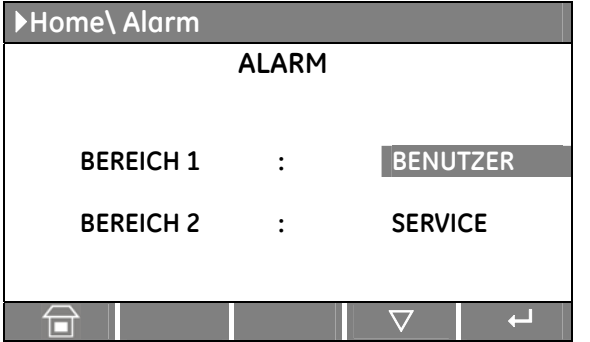

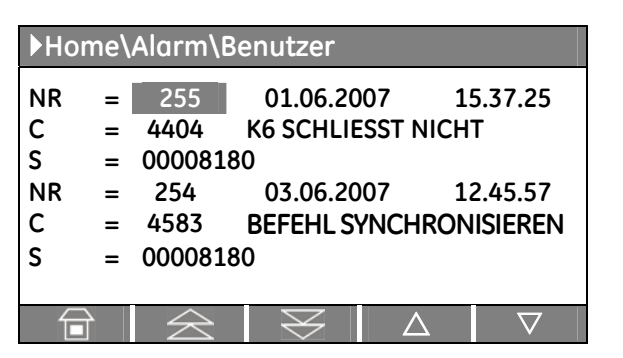

### **Anzeige Alarm**

#### **BEREICH 1 BENUTZER**

Chronologische Anzeige von 2 Ereignissen pro Seite.

#### **BEREICH 2 SERVICE**

Chronologische Anzeige von 5 Ereignissen pro Seite mit Serviceinformationen.

#### **Anzeige Alarm Benutzer**

- **NR** Nummer, die einem Ereignis chronologisch zugewiesen wird (Nr. 255 entspricht dem letzten, Nr. 1 dem ersten Ereignis). Datum und genaue Uhrzeit des Ereignisses.
- **C** Nummer des GE-Standardcodes des Ereignisses und klare Beschreibung des Ereignisses in der ausgewählten Sprache.
- **S** Statuscode der USV.

### **7.3.1 Ereignisse (Alarme und Meldungen)**

Jedes *Ereignis*, *Alarme* oder *Meldung*, in der folgenden Listen, dem *LCD Display* der USV, auf einen PC mittels der software *"GE Data Protection"* oder mit dem Monitoring – System *"GE Power Diagnostics"* angezeigt weiden.

Alarme und Meldungen werden getrennt angegeben, weil *Alarme* Störungen sind (zusätzliche Anzeige durch die *LED alarm* und akustisch durch den Summer), während *Meldungen* Betriebszustände der USV angeben (sie werden in der Ereignisliste ohne Aktivierung der *LED alarm* und des Summers) gespeichert.

### **7.3.2 Alarm-Liste**

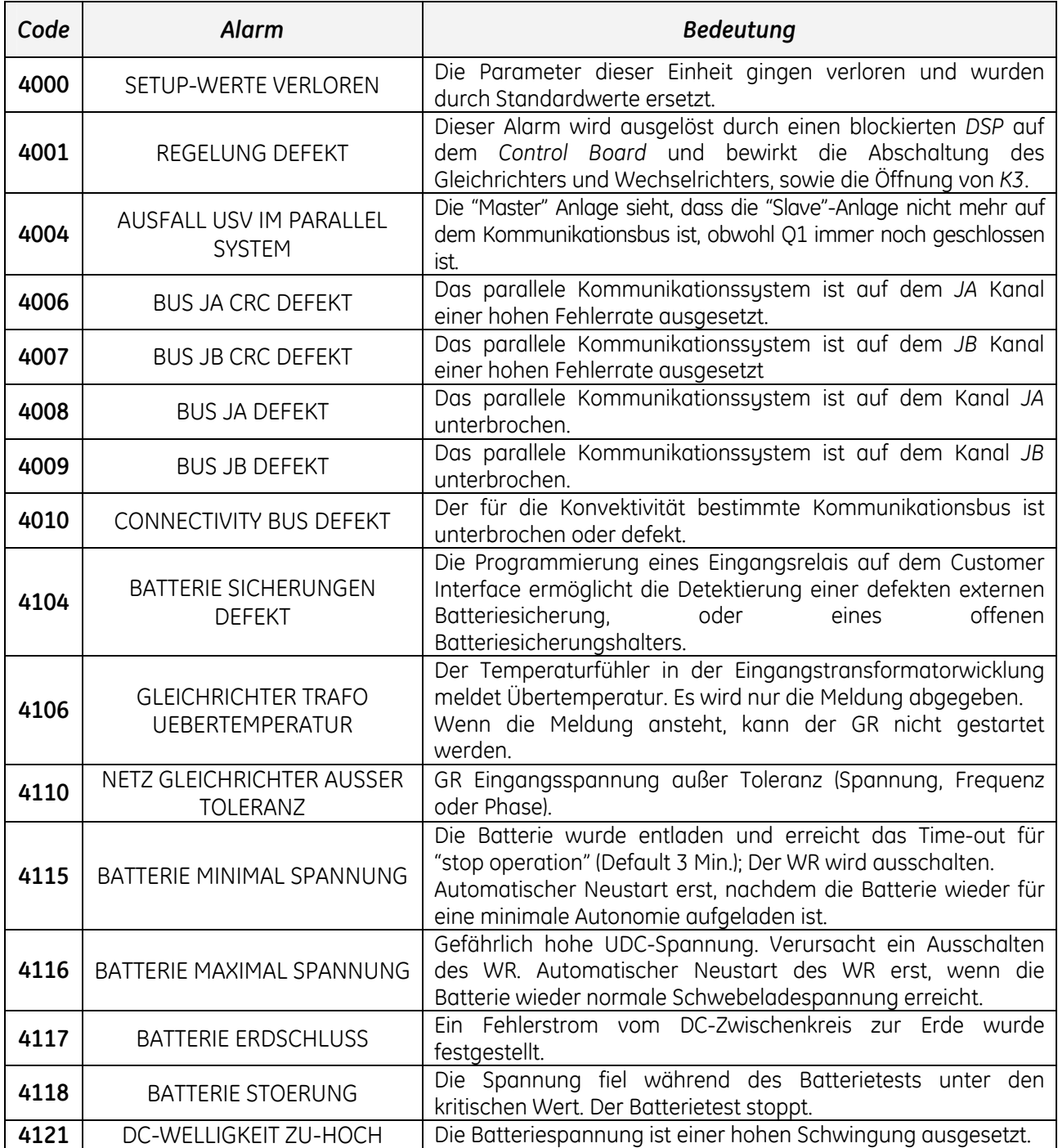

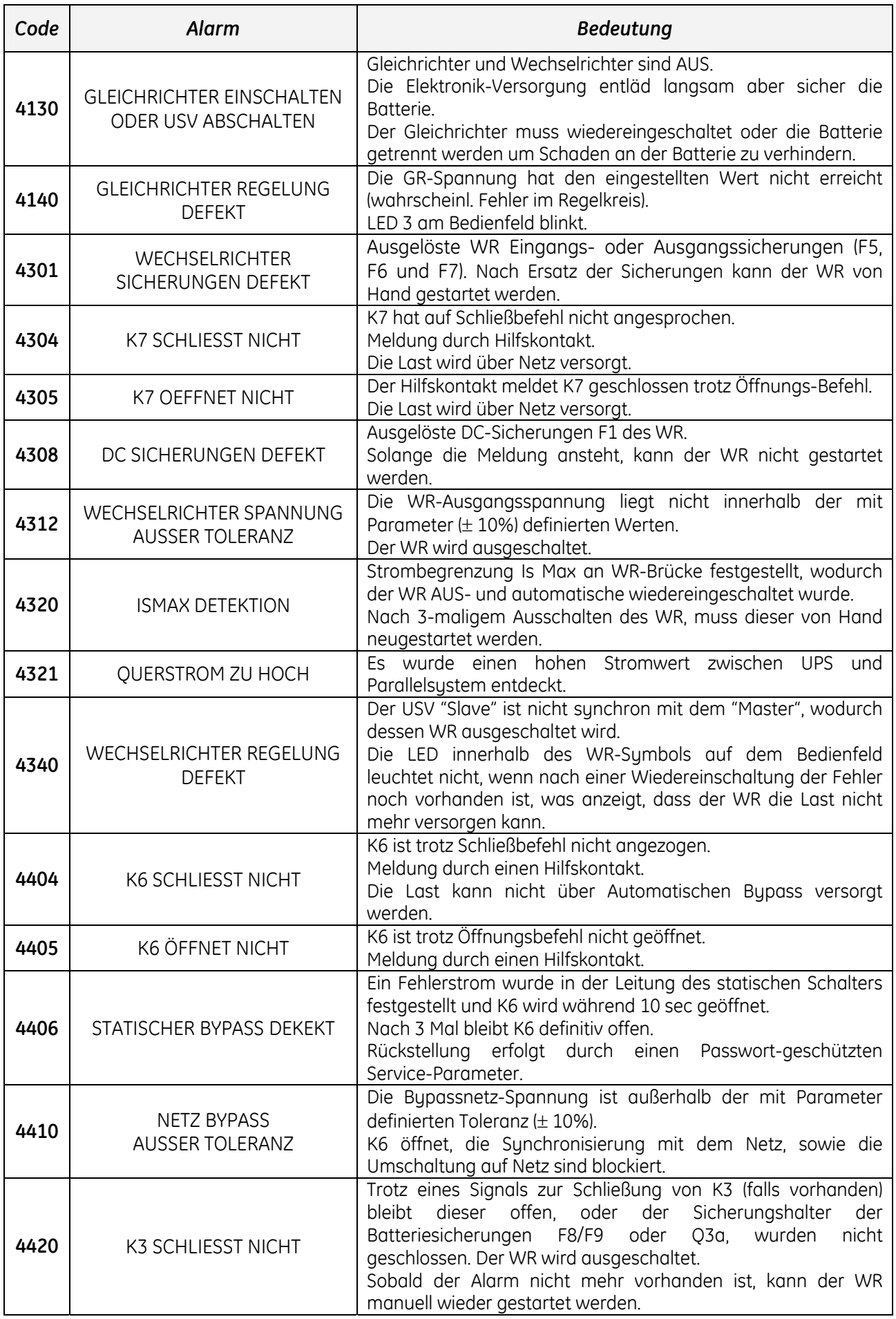

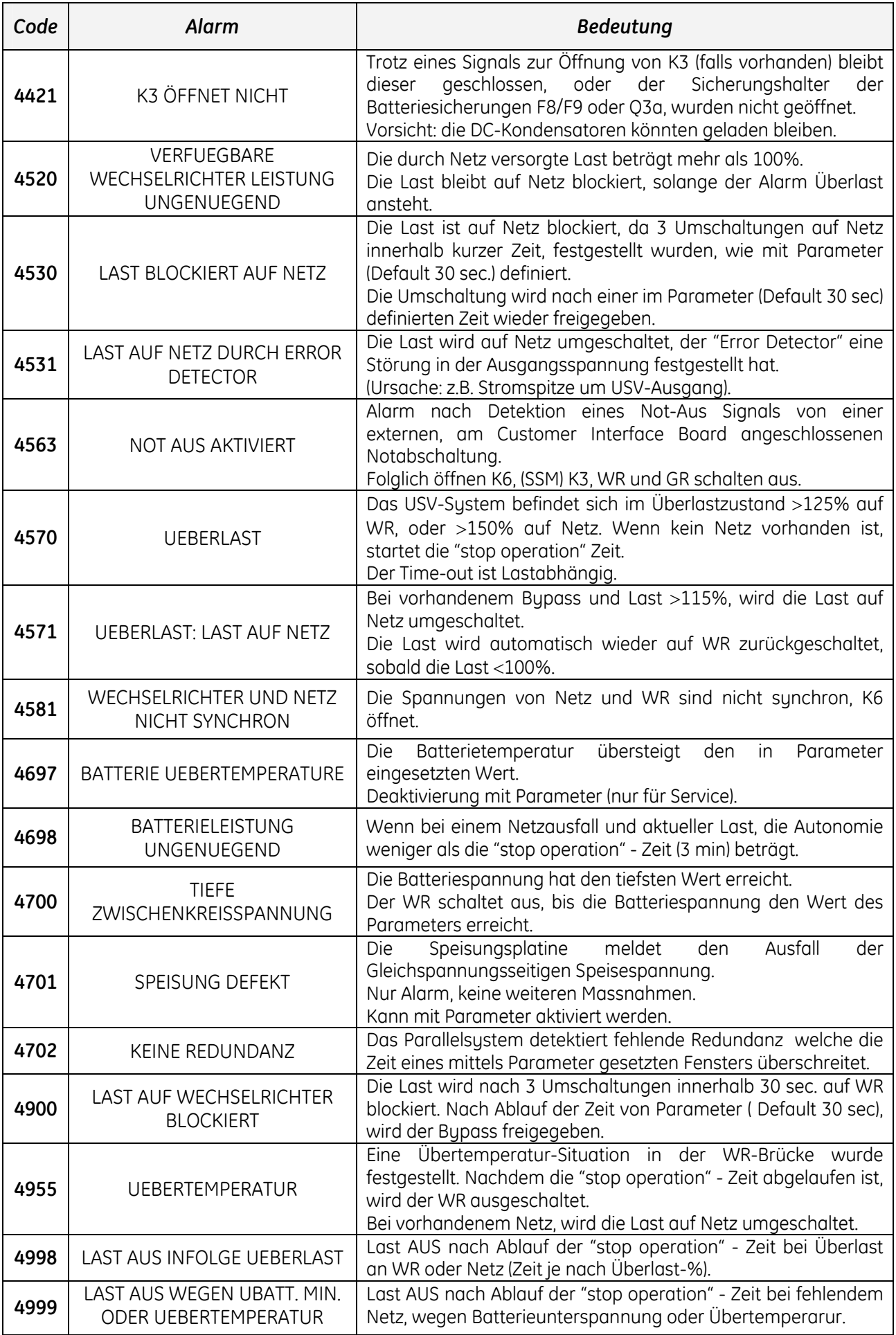

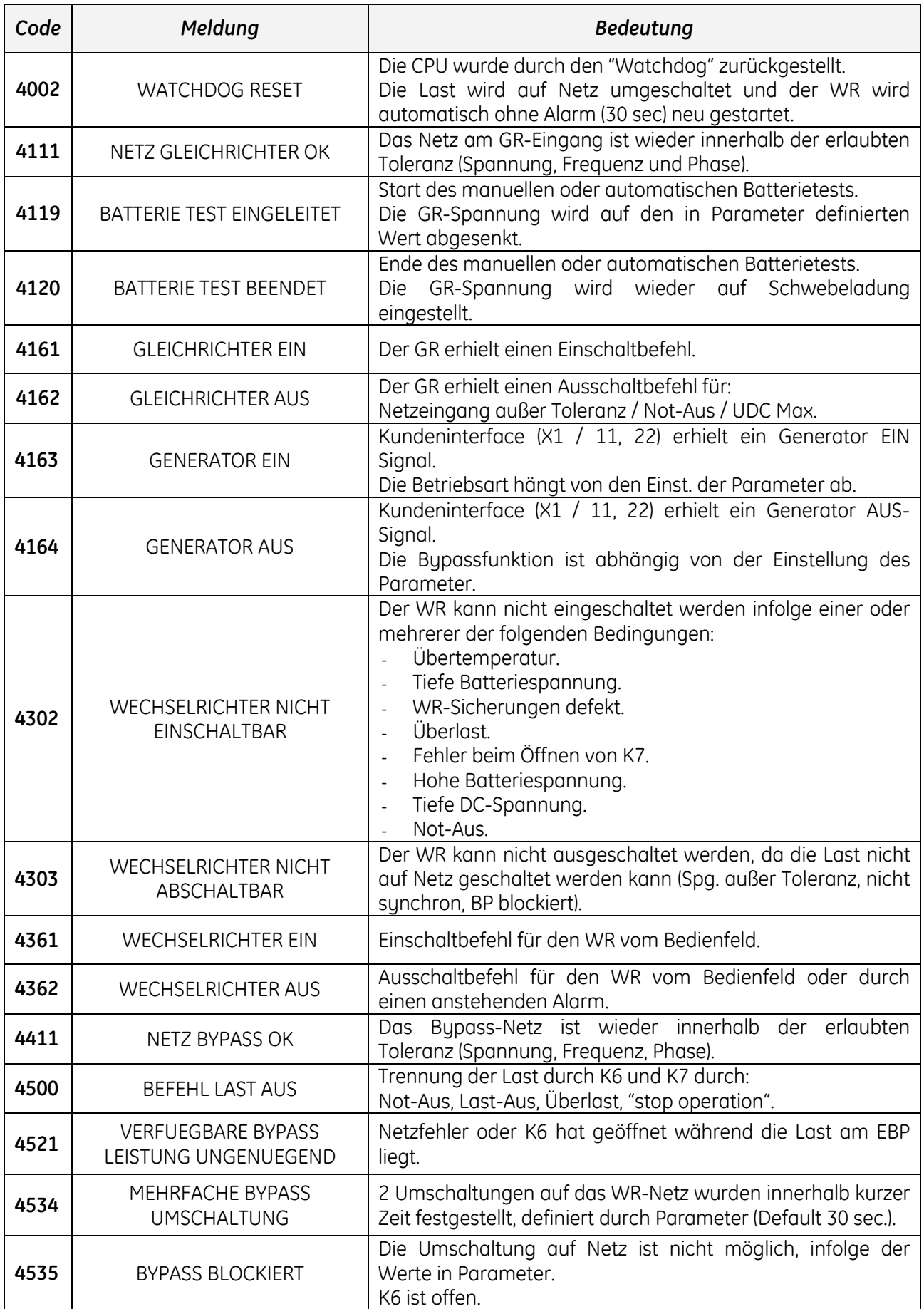

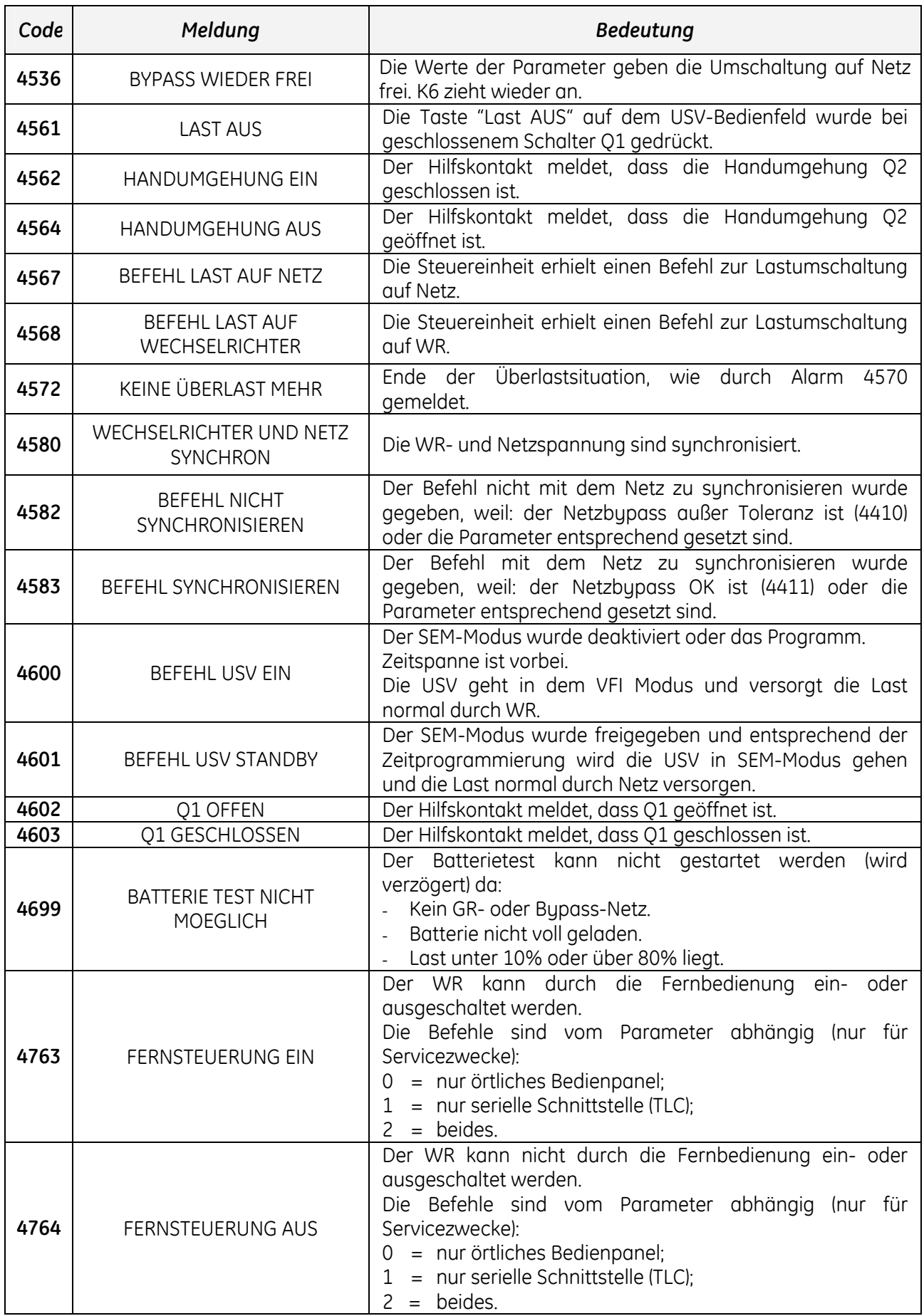

### **7.3.4 Alarm Rapport** *SitePro*

Bei Störung oder Fehlbetrieb, bevor Sie das nächste *Service Center* anrufen, notieren Sie hier bitte die wichtigsten Daten Ihrer USV sowie die letzte Reihenfolge gespeicherter Ereignisse.

Um die Fehlerdiagnose für unser *Diagnostik Center* zu vereinfachen, empfehlen wir diese Seite zu kopieren und ausgefüllt per Fax dem Center zu senden.

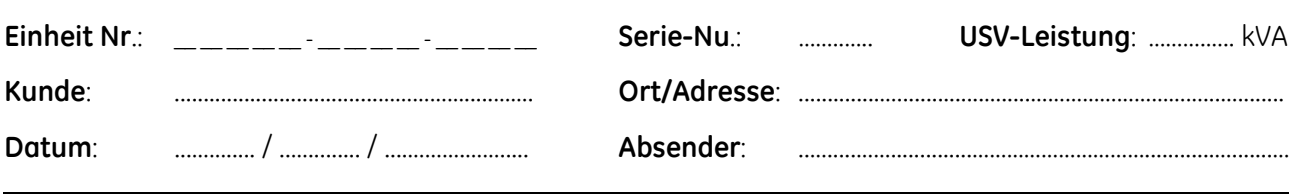

. . .

**1.** Geben Sie hier genau den *USV-Status* auf dem Bedienfeld an, als der Fehler auftrat.

 $\overline{a}$ 

 $\sim$ 

**2.** Auf der LCD-Anzeige gehen Sie in den Alarm-Modus und übertragen in der Liste mindestens 5 *Alarme/Ereignisse* direkt vor der Ausfallzeit. **Bemerkung:** Genaues Datum und Zeit sind wichtig.

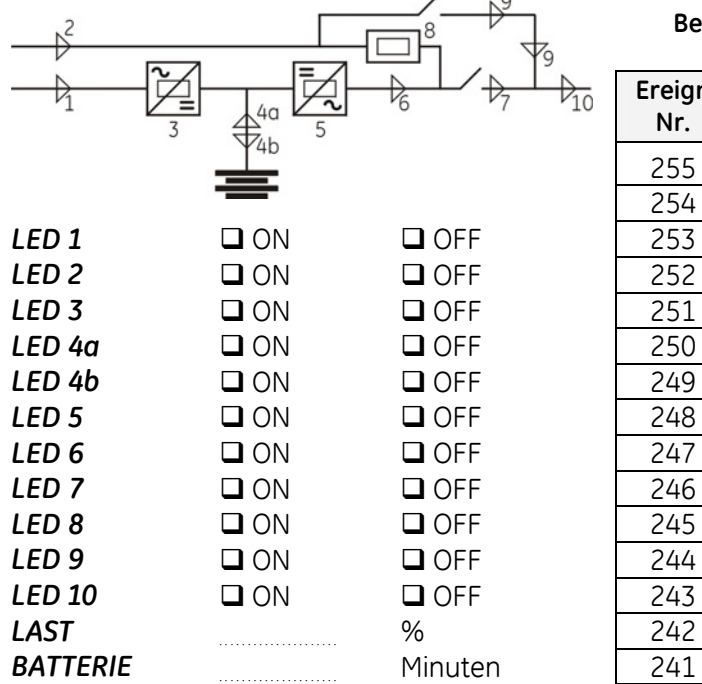

Beschreibung der getroffenen Maßnahmen:

. . Aktueller Zustand: . . . . . . . . . . . . . . . . . . . . . . . . . . . . . . . . . . . . . . . . . . . . . . . . . . . . . . . . . . . . . . . . . . . . . . . . . . . . . . . . . . . . . . . . . . . . . . . . . . . .

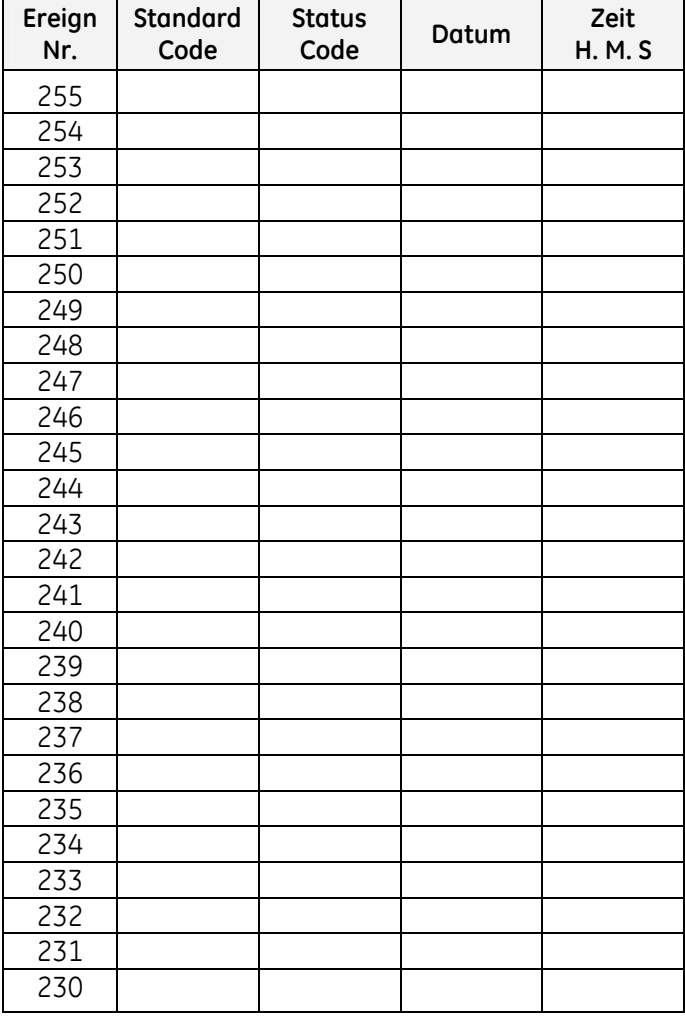

#### Bemerkungen:

## **7.4 SETUP**

Der *Setupmodus* wird immer aktiviert wenn die Taste "**SETUP**" gedrückt wird.

Der Anwender kann hier die Parameter einstellen, um einige der USV-Funktionen seinen Bedürfnissen anzupassen und wie sie in der Folge beschrieben werden.

Die LCD-Anzeige zeigt eine Folge nichtpasswortgeschützter Verbraucherparameter.

Die Tasten haben in diesem Modus folgende Bedeutungen:

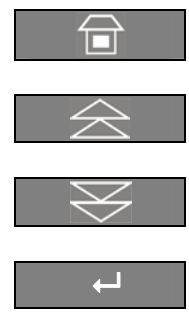

Zurück zur Hauptanzeige (HOME).

Rückwärts zur vorhergehenden Anzeige.

Vorwärts zur nächsten Anzeige.

Wahl von USER / SERVICE-Stufe bestätigen.

Beschreibung der Drucktasten, um die Parameter einzustellen oder zu ändern

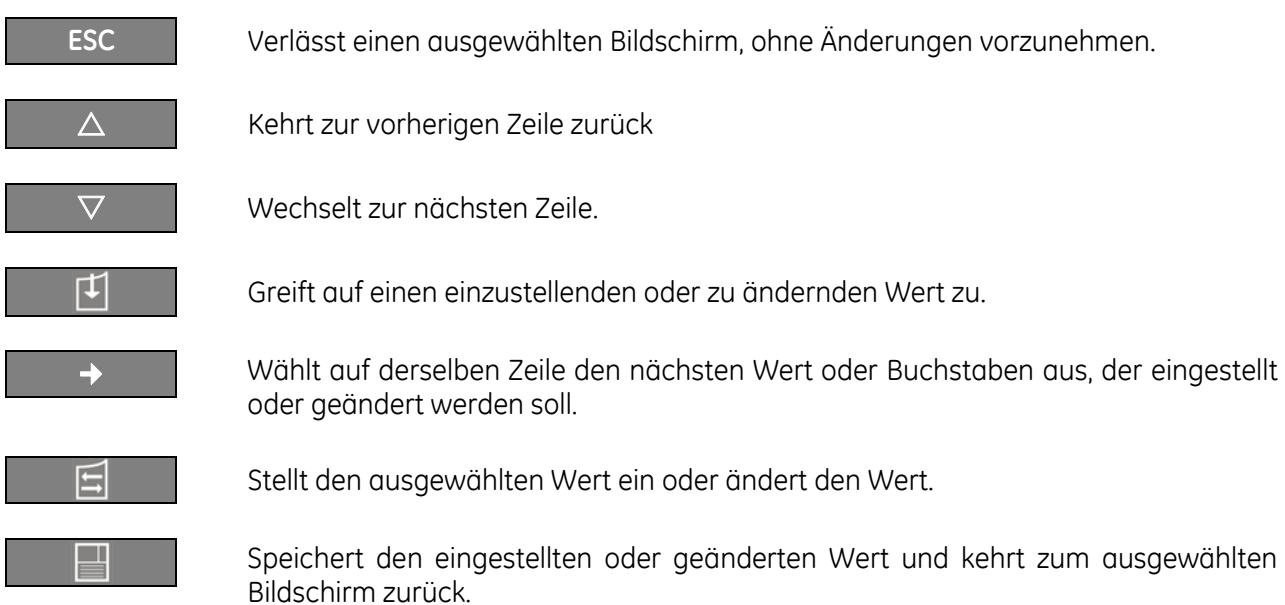

### **Die Beschreibungen zu den Funktionen der Drucktasten können angezeigt werden, wenn die Taste länger als 3 Sekunden gedrückt wird.**

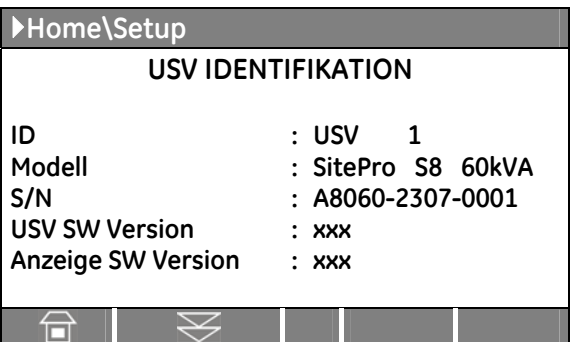

#### **Anzeige USV Identifikation**

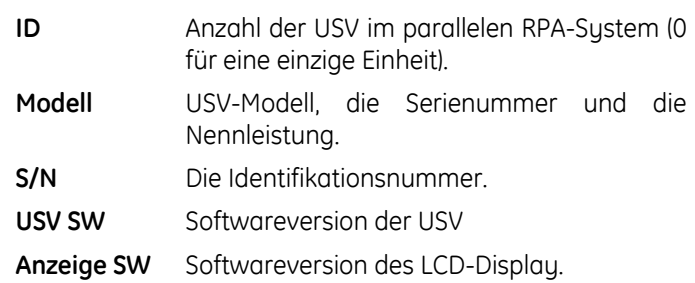

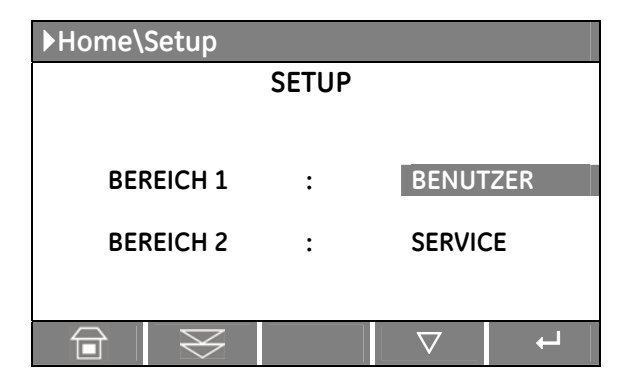

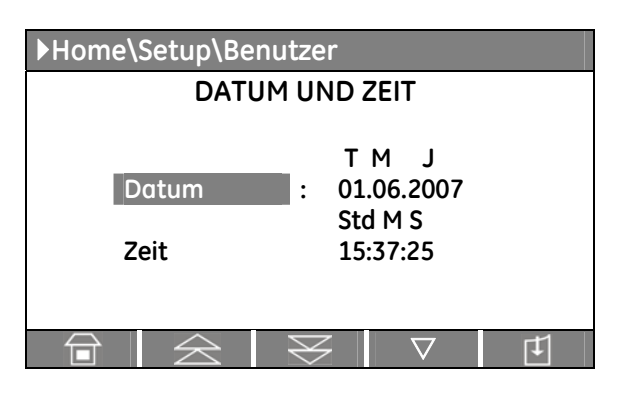

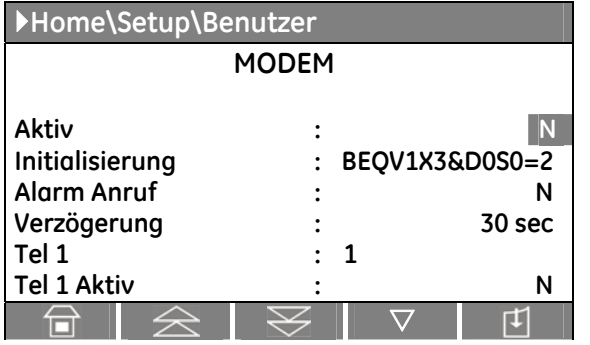

### **Anzeige Setup**

#### **BEREICH 1 BENUTZER**

Das Display zeigt eine Sequenz von Seiten, welche Parameter enthalten, die vom Kunden modifiziert werden können.

### **BEREICH 2 SERVICE**

Nur Service erlaubt.

Auf dieser Stufe ist der Zugriff auf die Parameter durch einen Code geschützt.

### **Anzeige Datum und Zeit**

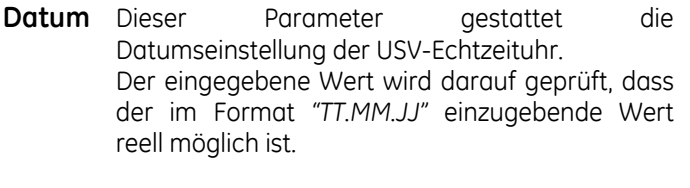

**Zeit** Der Parameter gestattet die Zeiteinstellung der USV-Echtzeituhr. Der eingegebene Wert wird darauf geprüft, dass der im Format *" StdStd.MM.SS"* einzugebende Wert reell möglich ist.

Die Zeit wird im 24-h Format spezifiziert.

### **Anzeige 1 Modem**

#### **Aktiv (Modem freigegeben)**

Die Fernsteuerung über Modemverbindung wird durch *Y/N* am betreffenden Parameter freigegeben/gesperrt. Standardverbindung für ein Modem ist voreingestellt für Stecker *J3* auf dem "P4 - Customer Interface".

#### **Initialisierung**

Der Parameter stellt die Initialisierungszeichenfolge für das Modem dar. Sie darf eine Länge von 40 Zeichen haben.

Die USV betrachtet ein Leerzeichen als Ende der Zeichenfolge.

Enthält die Zeichenfolge kein Leerzeichen, so werden alle 40 Zeichen gelesen.

#### **Alarm Anruf**

Dieser *Y/N* - Parameter steuert die automatische Ereignismeldung über Modem.

Ist dieser Parameter auf *Y* gesetzt, ruft die USV selbständig die Fernmeldestelle an, um über neu aufgetretene Ereignisse zu informieren.

#### **Verzögerung**

Der Parameter legt die Zeitverzögerung zwischen dem Auftreten eines neuen Ereignisses und dem Anwählen des Modems fest.

Dies ist nützlich, da das Auftreten von Ereignissen nicht einzeln, sondern in bestimmten Sequenzen erfolgt; so kann ein mehrfaches Anwählen des Modems bei einer solchen Folge von Ereignissen vermieden werden.

### **Tel 1**

Der Parameter definiert eine erste Telefonnummer für die Anwahl durch das Modem.

Die Telefonnummer hat maximal 40 Zeichen und darf keine Leerzeichen enthalten.

Falls die gewünschte Nummer weniger als 40 Zeichen hat, ist der Rest der Zeichenfolge mit Leerzeichen auszufüllen.

### **Tel 1 Aktiv**

Der *Y/N* - Parameter legt fest ob die erste Telefonnummer für die Anwahl benutzt wird.

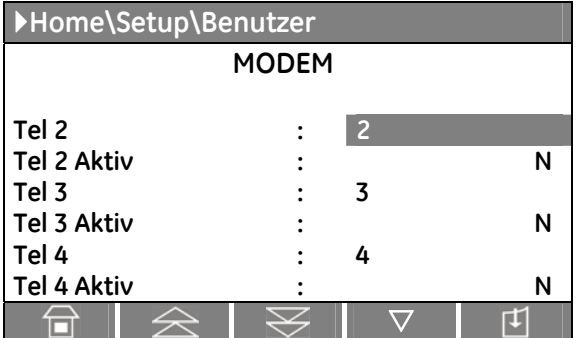

**Tel 3 Eine dritte Anwahlnummer.** 

**Tel 3 Aktiv** Der Y/N - Parameter legt fest ob die dritte Telefonnummer für die Anwahl benutzt wird.

**Tel 2**

**Tel 2 Aktiv** 

**Tel 4 Eine vierte Anwahlnummer.** 

**Tel 4 Aktiv** Der Y/N - Parameter legt fest ob die vierte Telefonnummer für die Anwahl benutzt wird.

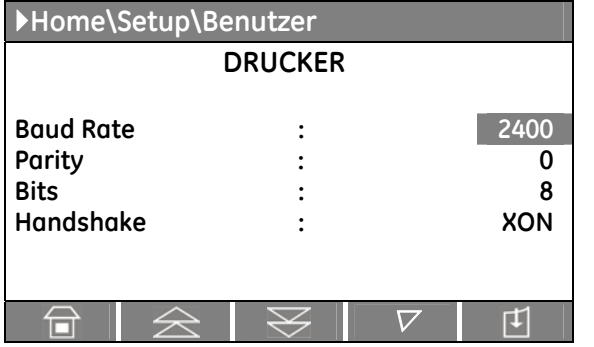

### **Anzeige Drucker**

**Anzeige 2 Modem** 

Eine zweite Anwahlnummer.

für die Anwahl benutzt wird.

Die USV kann, für die Ausgabe verschiedener Informationen, mit einem seriellen Drucker kommunizieren. Versichern Sie sich dass es ein serieller Drucker ist, mit einer *seriellen RS232 Schnittstelle*. Dies ist die einzige, durch die USV unterstützte, Drucker-Schnittstelle.

Der Y/N - Parameter legt fest ob die zweite Telefonnummer

#### **Baud Rate**

Der Parameter dient der Einstellung der Übermittlungsgeschwindigkeit (baud rate).

**Parity** Dieser Parameter legt die Parität der Datenübermittlung fest. Obwohl *(O)* ungerade, *(E)* gerade und *(NO)* keine Parität eingegeben werden können, ist der einzig richtige Parameter *NO PARITY (NO)*.

**Bits** Der Parameter legt die Länge des Datenwortes der seriellen Verbindung fest

**Handshake** Der Parameter wird gebraucht, um das Kommunikationsprotokoll festzulegen. Gültige Werte sind *"XON"* für das *XON/XOFF-Protokoll* oder *"NO"* für kein bestimmtes Protokoll.

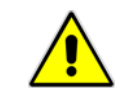

### **ACHTUNG !**

**Bitte konfigurieren Sie Ihren Drucker mit den gleichen Parametern wie jene die in der USV eingegeben wurden, d.h.: 2400/8/N (2400 bits/sec, 8 bits, no parity).**

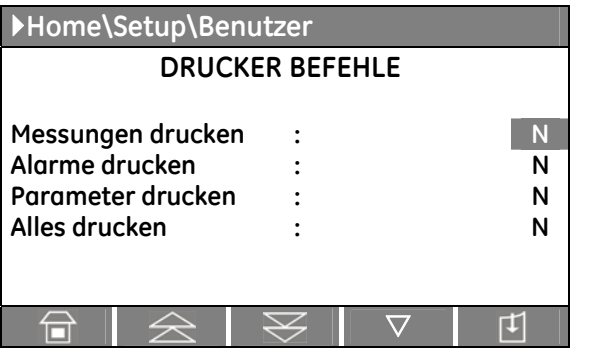

### **Anzeige Drucker befehle**

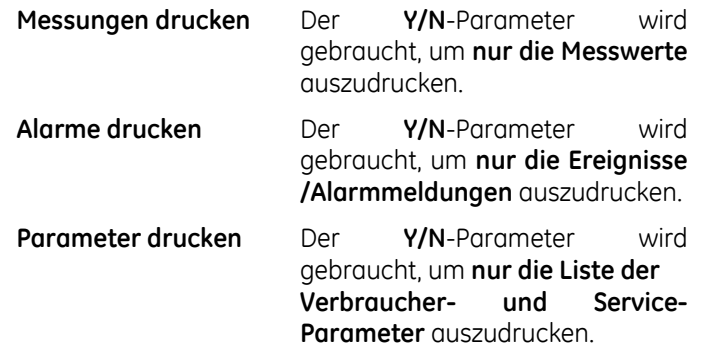

**Alles drucken** Der **Y/N**-Parameter wird gebraucht, um zu bestimmen ob **alle vorhandenen Informationen** in der Reihenfolge Messungen, Alarme, Verbraucher- und Service-Parameter, ausgedruckt werden sollen.

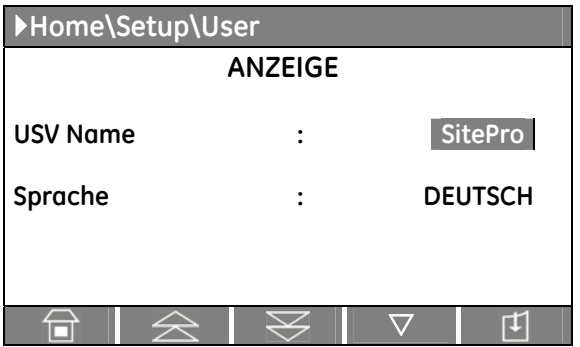

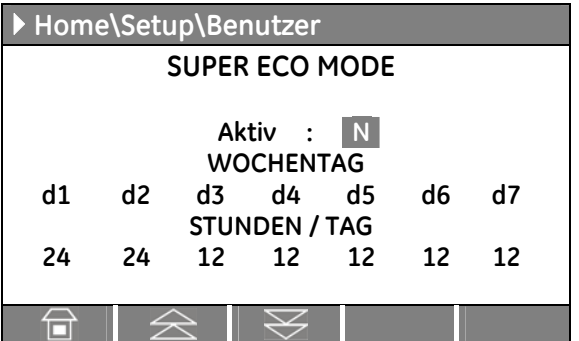

### **Anzeige LCD display**

**USV Name** Der Anwender kann die USV Typen/Modell-Bezeichnung der Hauptanzeige ändern (max. 9 Buchstaben).

**LCD Sprache** Der Parameter gestattet die Wahl der Sprache der angezeigten Informationen. Mögliche Sprachen sind: *Englisch, Deutsch, Italienisch, Spanisch, Französisch Finnisch, Tschechisch, Slowakisch, Polnisch und Portugiesisch*.

### **Anzeige SUPER ECO MODE**

Dieser Bildschirm wird nur für eine einzige USV aktiviert, nicht für ein paralleles RPA-System.

#### **Aktiv**

Dieser Parameter *Y/N* aktivierten *SEM Betriebsmodus (Super Eco Mode)*.

Wenn der Wert *Y* ist und die aktuelle Zeit innerhalb des Tagesintervalls liegt, ist der *SEM Betriebsmodus* aktiv.

Die Ein- und Ausschaltzeiten des *SEM-Modus*, können als Meldungen im Alarmspeicher abgerufen werden. Für die Kontrolle des Wechselrichterbetriebs, muss jede Woche **mindestens für 1 Minute den Doppelwandler Betriebsmodus** programmiert werden (der *Y/N* Parameter wird automatisch auf N gesetzt wenn dieser Bedingung nicht entsprochen wird).

Wenn der Wert *N* ist, ist die USV dauernd im normalen *VFI* / Doppelwandler-Betriebsmodus.

#### **WOCHENTAG (d1 ÷ d7): SEM Betriebszeit in Funktion der Wochentage**.

Für die Wochentage *d1 - Samstag* bis *d7 - Freitag* können im Editiermodus Zeitspannen festgelegt werden für die USV im *SEM* Betriebsmodus.

Diese Zeitspannen sind definiert durch:

- *SEM START:* die Tageszeit wonach der *SEM Modus* freigegeben wird. Der *SEM Modus* wird freigegeben bis zur nächsten *SEM STOP-Zeit* (die *SEM STOP-Zeit* ist am gleichen Tag, wenn diese später ist als die *SEM START-Zeit*, im anderen Falle ist die *SEM STOP-Zeit* am nächsten Tag).
- *SEM STOP:* die Tageszeit bis zu welcher der *SEM Modus* freigegeben ist. Der *SEM Modus* wird freigegeben bis zur nächsten *SEM STOP-Zeit* (die *SEM STOP-Zeit* ist am gleichen Tag, wenn diese später ist als die *SEM START-Zeit*, im anderen Falle ist die *SEM STOP-Zeit* am nächsten Tag).

Bei gleichen Zeitengaben für *SEM START* und *SEM STOP* wird der bestehende Betriebsmodus nur dann beibehalten, wenn der vorangehende Befehl *SEM START* und der nachfolgende Befehl *SEM STOP* lautet. Die Zeit wird im 24h-Format eingegeben.

#### **STUNDEN / TAG**

Die Anzahl Betriebsstunden (als Spitzenwert) im *SEM Modus* für jeden Wochentag (von *d1 - Samstag* bis *d7 - Freitag*) wird in der Parameter-Ansicht angezeigt.

### **Zum besseren Verständnis der Programmierung, hier einige typische Beispiele**:

**Beispiel 1**: Für Dauerbetrieb im *SEM Modus* setzen Sie die *SEM START-Zeiten* auf 00:00 und die *SEM STOP-Zeiten* auf 23:59 für alle Wochentage, aber an einem Tag muss mindestens **1 Minute Doppelwandler Betrieb** in der Programmierung festgelegt sein: z.B. Sonntags von 00:00 bis 23:58).

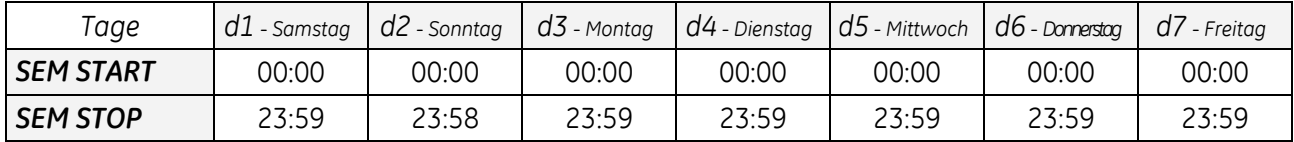

### **Beispiel 2**:

### *SEM STOP* **geht vor** *SEM START*.

(*SEM START* 18:00, *SEM STOP* 06:00 für Wochentag d4) bedeutet dass am Dienstag der *SEM Modus* freigegeben ist von 00:00 bis 06:00 und von 18:00 bis 23:59.

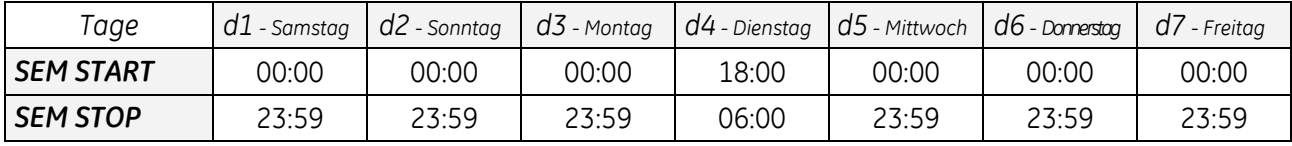

### **Beispiel 3**:

Muss der *SEM Modus* jede Nacht (*d3 - Montag ÷ d7 - Freitag*) von 18:00 Abends bis 06:00 des nächsten Morgens sowie während Samstag und Sonntag aktiviert sein, sind die entsprechenden Einstellwerte folgendermaßen:

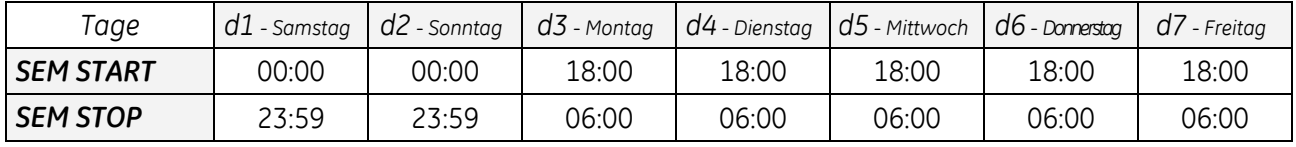

### **Beispiel 4**:

Muss *SEM Modus* am Montag (*d3*) und Dienstag (*d4*) von 18:00 abends bis 06:00 des nächsten Morgens, am Freitag (*d7)* von 12:00 bis 13:00, während den gesamten Samstag (*d1)* und am Sonntag (*d2*) bis 20:00 aktiviert sein, sind die entsprechenden Einstellwerte folgendermaßen.

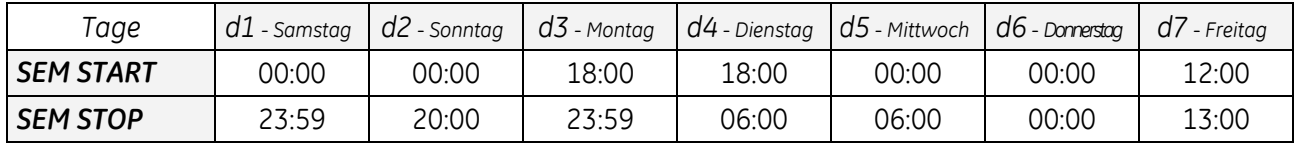

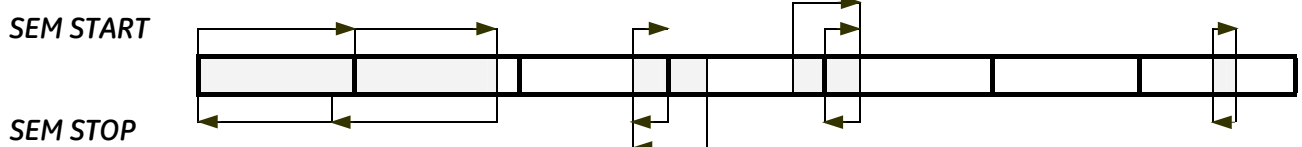

Schwarze Balken geben die Zeitspannen für den Betrieb in *SEM Modus* an.

Die Pfeile geben die Bedingungen an, wie sie durch die eingegebenen Werten der *SEM START*- und *SEM STOP-Zeiten* definiert sind.

Beachten Sie, dass am Tag *d6 - Donnerstag* die Intervallzeit eine Dauer von 0 (null) hat, deshalb wird der *SEM Modus* an diesem Tag nicht freigegeben.

### **Beispiel 5**:

Eine gleichbedeutende Parametereinstellung wie Beispiel 4 wäre auch.

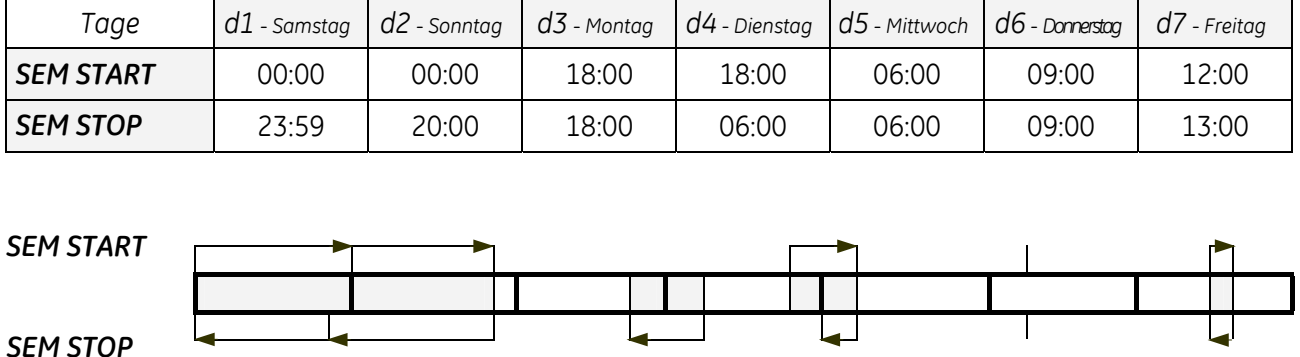

Der *SEM Modus* ist freigegeben von 18:00 am Wochentag *d3 - Montag* bis 06:00 am Wochentag *d4 - Dienstag* (wie angegeben durch die *SEM STOP-Zeit* am Wochentag *d4 - Dienstag*).

Die *SEM STOP-Zeit* am Wochentag *d3 - Montag* hat keinen Einfluss, da diese durch die *SEM STOP-Zeit* am Wochentag *d4 - Dienstag* gefolgt wird.

Es kann hier, ohne dass sich etwas ändert, jede Zeit zwischen 18:00 und 23:59 eingesetzt werden.

Gleichermaßen ist der *SEM Modus* freigegeben von 18:00 am Wochentag *d4 - Dienstag* bis 06:00 am Wochentag *d5 - Mittwoch*.

Die *SEM START-Zeit* am Wochentag *d5 - Mittwoch* hat keinen Einfluss, da diese durch *SEM START-Zeit* am Wochentag *d4 - Dienstag* vorangegangen wird.

Es kann hier, ohne dass sich etwas ändert, jede Zeit zwischen 00:00 und 06:00 eingesetzt werden.

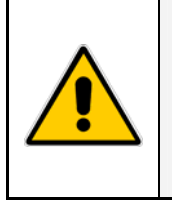

#### **ACHTUNG !**

**Kontrolle für eine korrekte Funktion in** *SEM Modus***:** 

- **Sind Zeit und Datum richtig eingestellt ( siehe erste Seite der Parameterliste).** 
	- **Entspricht die Dauer des** *SEM M***odus der effektiv programmierten Zeit.**

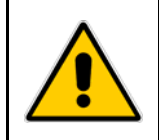

#### **ACHTUNG !**

**Der** *SEM Modus* **wird nur dann eingeschaltet wenn die Verbraucherlast davor durch den Wechselrichter versorgt wurde.** 

## **7.5 BEFEHLE**

Der *Befhelmodus* wird immer aktiviert wenn die Taste "**BEFEHEL**" gedrückt wird.

Ermöglicht dem Benutzer, die USV-Betriebsbefehle auszuführen.

Die Tasten haben in diesem Modus folgende Bedeutungen:

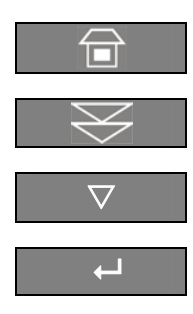

Zurück zur Hauptanzeige (HOME).

Vorwärts zur nächsten Anzeige.

 $\nabla$  Vechselt zur nächsten Zeile.

Auswahl bestätigen.

**Die Beschreibungen zu den Funktionen der Drucktasten können angezeigt werden, wenn die Taste länger als 3 Sekunden gedrückt wird.** 

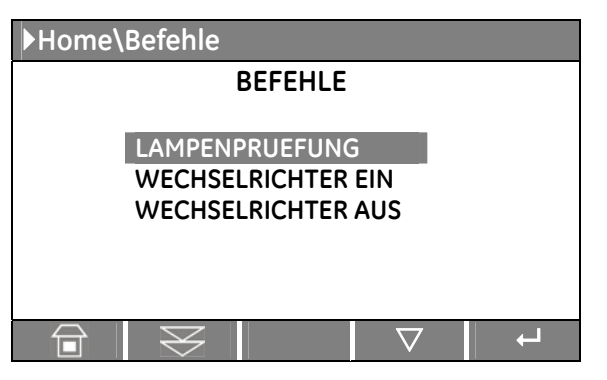

### **Anzeige 1 Befehle**

#### **LAMPENPRUEFUNG**

Kontrolle der Überwachungs-LED und des Alarmsummers (alle LEDs müssen leuchten und blinken, der akustische Alarm muss aktiviert sein).

**WECHSELRICHTER EIN** Wechselrichter EIN ( I ) Befehl.

#### **WECHSELRICHTER AUS** Wechselrichter AUS ( O ) Befehl.

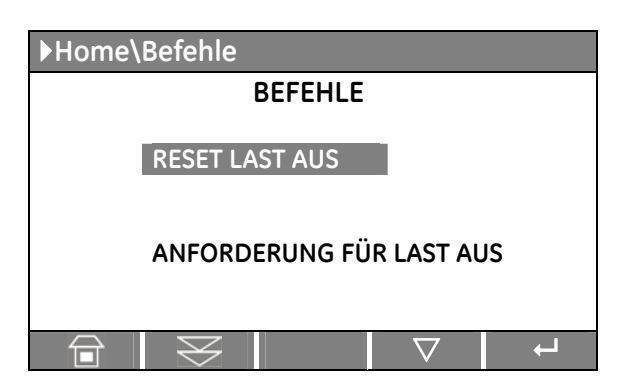

### **Anzeige 1 Befehle**

**RESET LOAD OFF (LAST AUS)** Rückstellung des Befehls *"Load Off" (Last AUS)*.

**ANFORDERUNG FÜR LAST AUS** *"Load Off" (Last AUS)* Befehl.

Bildschirmsequenz für die Ausführung des Befehls *"Load Off" (Last AUS)*:

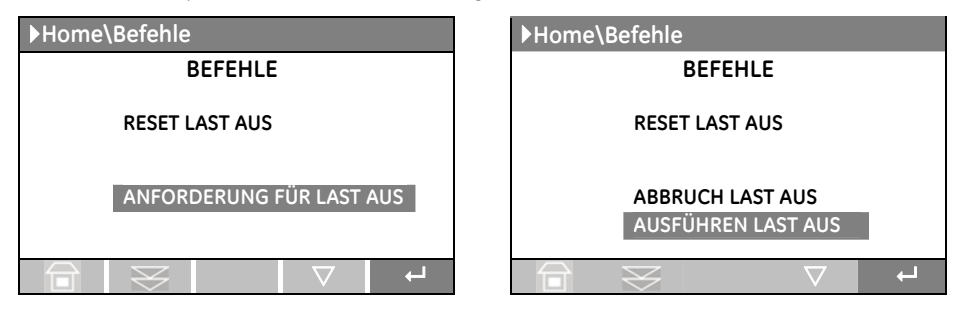

Wenn der Befehl *"Load Off" (Last AUS)* ausgeführt ist, wird der Bildschirm "ANFORDERUNG FÜR LAST AUS" wieder angezeigt

# **8 BETRIEB**

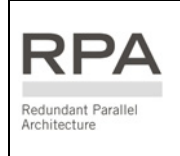

*Dieses Symbol deutet auf Vorgehensweisen, welche nur für Parallelanlagen notwendig sind.* 

*Diese Schritte haben auf Einzelanlagen keinen Einfluss.*

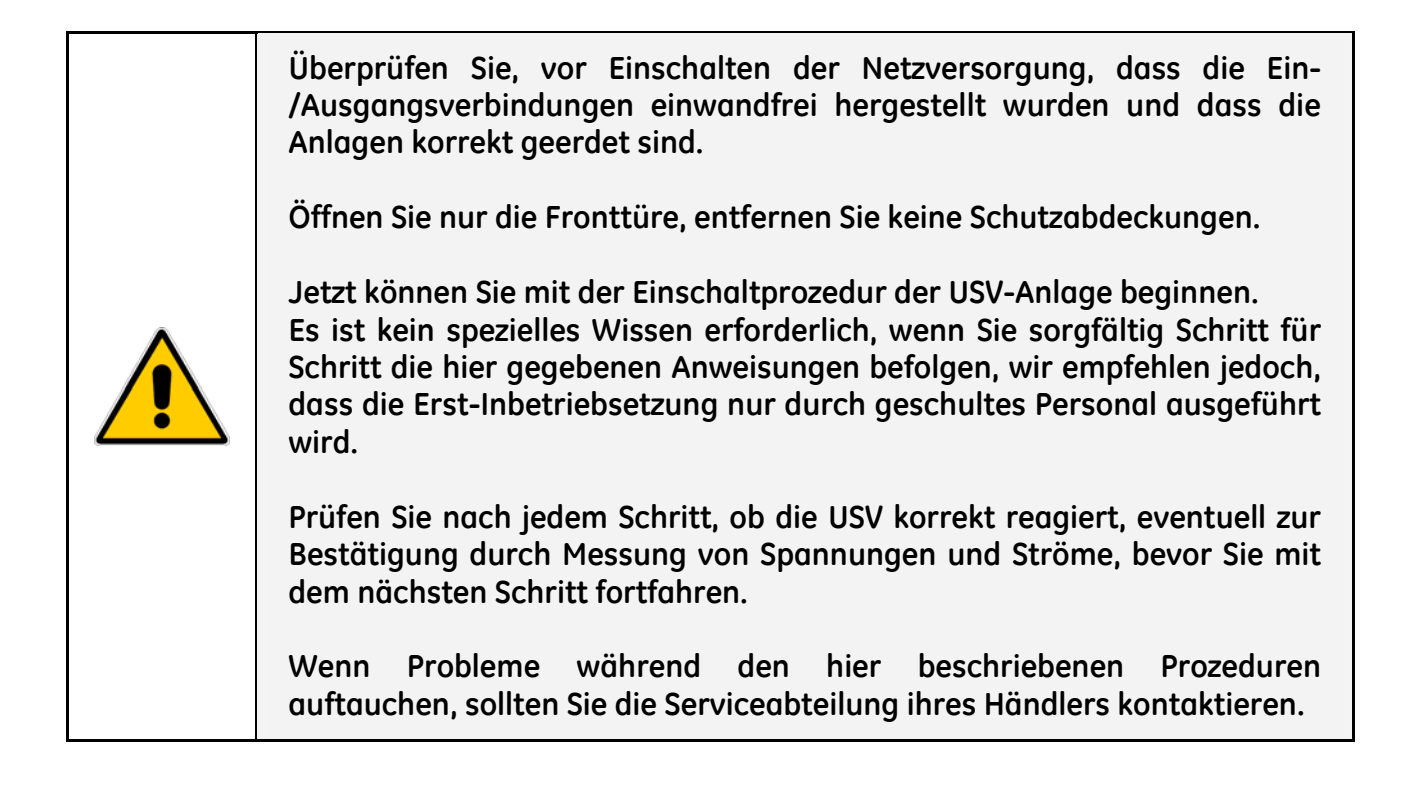

**Je nach verwendeter Anlage das Kapitel mit den entsprechenden Prozeduren für Inbetriebsetzung, Ausschalten und anderes wählen.**

### **8.1 INBETRIEBSETZUNG EINER** *SitePro* **EINZELANLAGE**

### **8.2 INBETRIEBSETZUNG EINER** *SitePro* **PARALLELANLAGE**

## **8.1 INBETRIEBSETZUNG EINER** *SITEPRO* **EINZELANLAGE**

### **8.1.1 Erstinbetriebsetzung der** *SitePro*

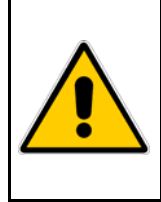

#### **GEFAHR !**

**Stellen Sie zuerst sicher, dass alle externen AC und DC Schalter ausgeschaltet sind und dass diese nicht unverhofft eingeschaltet werden können.** 

**Kontrollieren Sie, dass die Ausgangsverteilung unter Spannung gesetzt werden kann und dass alle Ausgangsschalter offen sind.** 

#### **Öffnen Sie die Fronttüre und vergewissern Sie sich, dass:**

- Alle Ein- und Ausgangs-Anschlüsse der USV richtig erstellt wurden
- Alle Schutzabdeckungen montiert sind
- Die Schalter *Q1***,** *Q2* und *Q4* **offen (AUS)** und dass die *externen Batteriesicherungen* oder *Batterieschalter* **entfernt sind**.

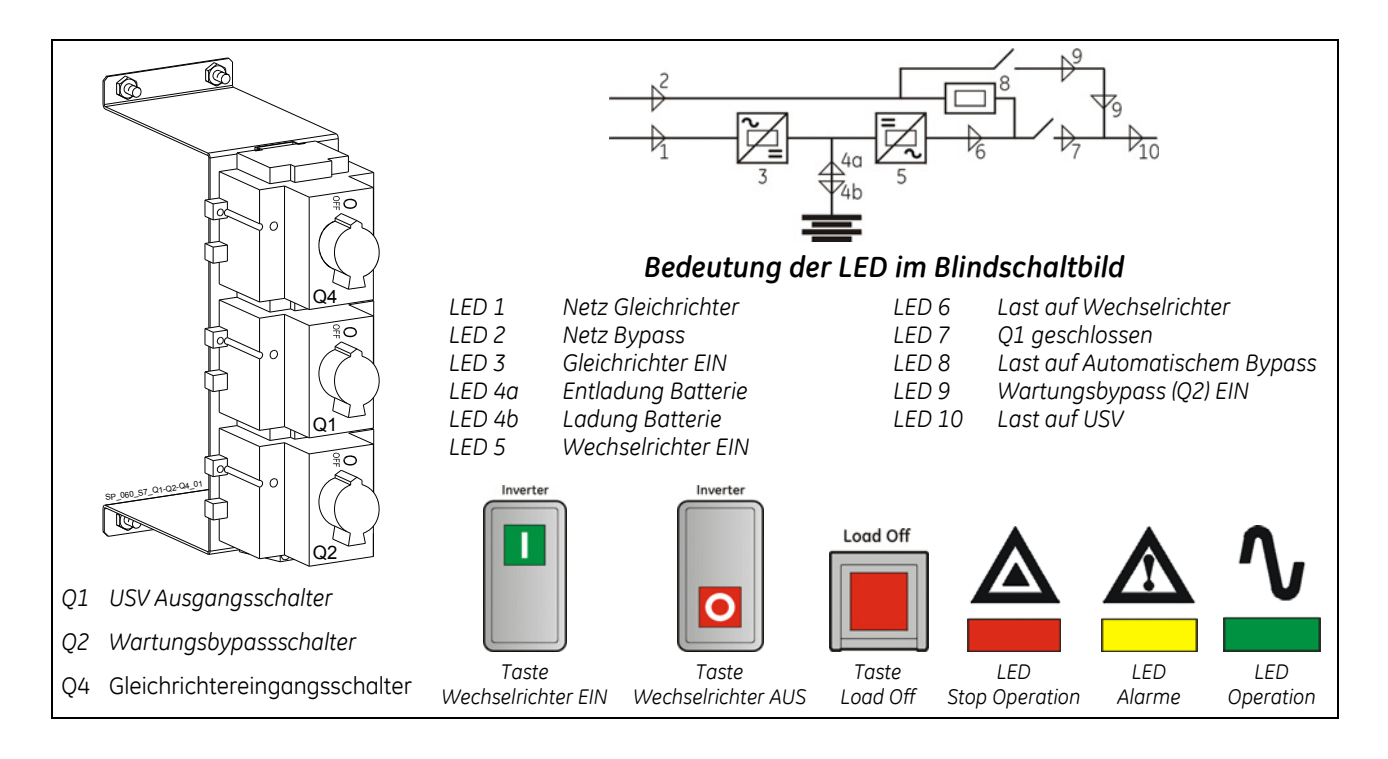

1. Schalten Sie die Netzspannung von der Eingangsverteilung ein *(sowohl GR wie BP wenn getrennt)*.

Das Netzteil ist jetzt eingeschaltet und der Summer ertönt. *LED 2 (Netz Bypass)* muss nun leuchten.

Zur Rückstellung von *Alarm* und *Summer* die *MUTE*-Taste drücken. *LED Alarme* leuchtet weiter.

Auf der LCD-Anzeige können Sie den Ablauf des automatischen *SELBSTTESTS* sehen.

Die erfolgreiche Durchführung der Tests wird auf der Anzeige mit *Liste Self Test Resultate OK* angezeigt.

Sollte einer oder mehrere Tests negativ ausfallen, kann die Inbetriebnahme nicht weiter ausgeführt werden. Benachrichtigen Sie bitte die nächste *Servicestelle*.

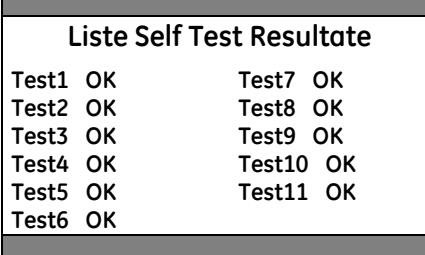

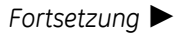

Während der ersten Inbetriebnahme fordert *SitePro* ein Setup der USV-Konfigurationsparameter, die in den folgenden 3 Bildschirmen dargestellt werden.

Ohne eine solche Konfiguration kann die Inbetriebnahme nicht fortgesetzt werden.

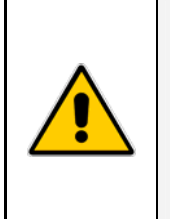

### **GEFAHR !**

**Das Setup der USV-Konfigurationsparameter darf nur von einem QUALIFIZIERTEN UND GESCHULTEN PERSONAL durchgeführt werden.** 

**Ein Setup mit falschen Werten kann den intakten und zuverlässigen Betrieb der USV gefährden.**

Die Tasten haben in diesem Modus folgende Bedeutungen:

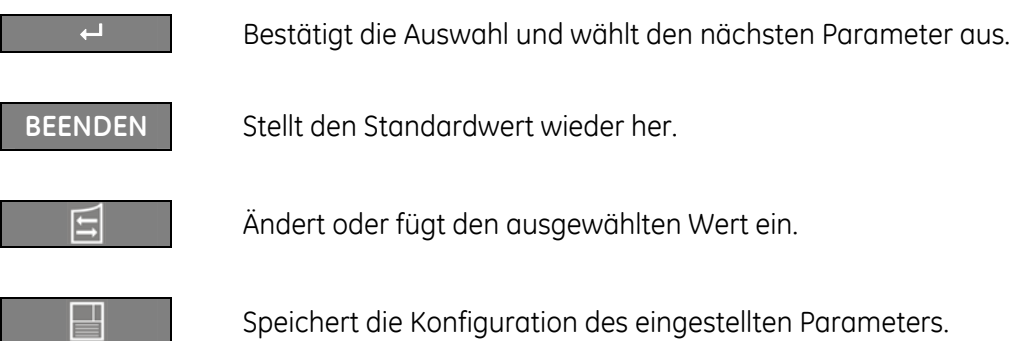

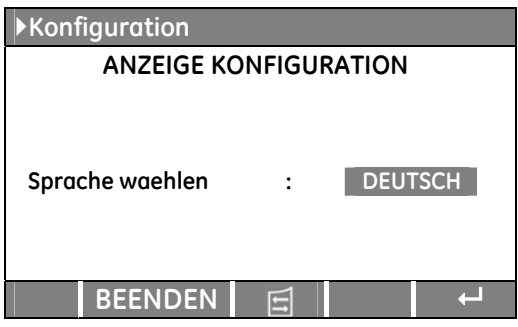

### **ANZEIGE KONFIGURATION**

**Sprache wählen**  Wahl der für die LCD Display-Anzeigen gebrauchten Sprache.

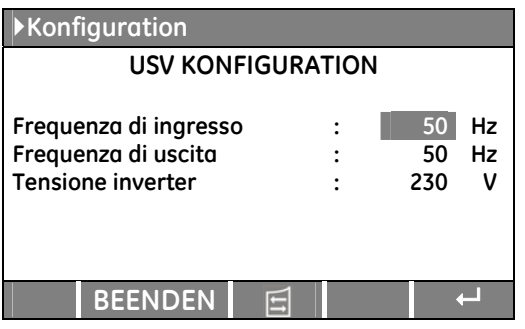

### **ANZEIGE USV KONFIGURATION**

**Eingangsfrequenz**  Eingangsfrequenz (50 Hz / 60Hz).

**Ausgangsfrequenz**  Ausgangsfrequenz des Wechselrichters (50 Hz / 60Hz).

**Wechselrichter Spannung**  Ausgangsspannung PHASE/NEUTRAL des Wechselrichters. (220V / 230V / 240V).

Fortsetzung ►

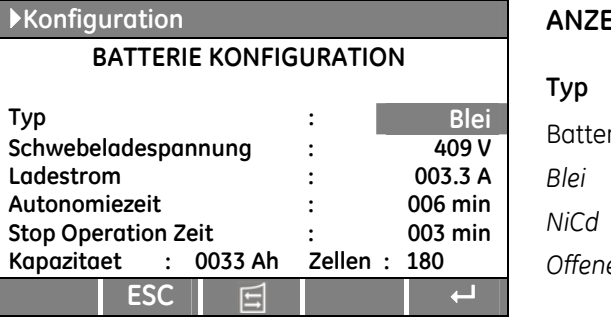

### **ANGE BATTERIE KONFIGURATION**

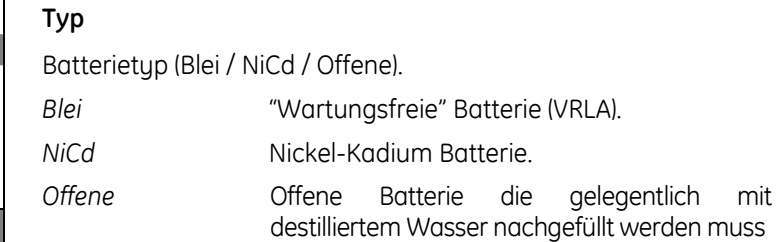

#### **Schwebeladespannung**

Spannung für konstante Batterieladung.

Schwebeladespannung = Zellenzahl der Batterie x Schwebeladespannung pro Zelle.

Typische Schwebeladung Spannungswerte pro Zelle (müssen vom Batteriehersteller bestätigt werden):

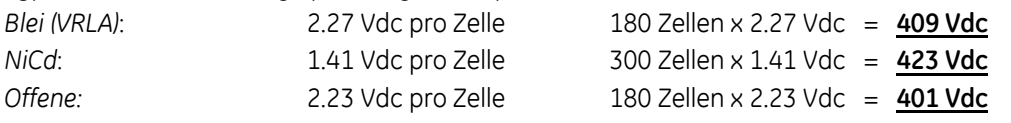

#### **Ladestrom**

Maximaler Batterieladestrom. Max. 20% der Batteriekapazität (Ah). Beispiel: 100Ah = max. Ladestrom 20A.

### **Autonomiezeit**

Überbrückungszeit der Batterie.

Autonomiezeit der USV-Anlage im Modus: "Last auf Batterie bei Vollast". Diese Zeit errechnet sich nach: Batterietyp, Kapazität und Zellenzahl

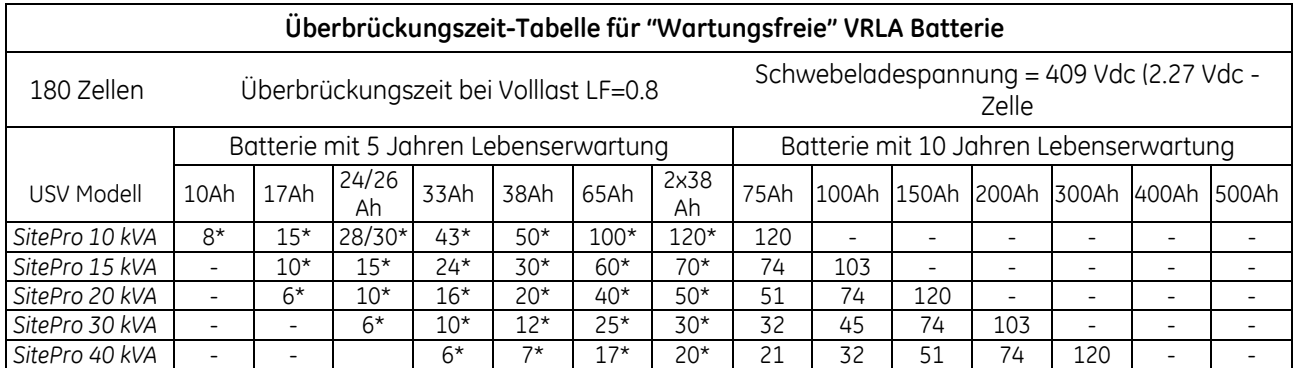

\*) Überbrückungszeit mit Batterien geliefert vom GE USV Hersteller

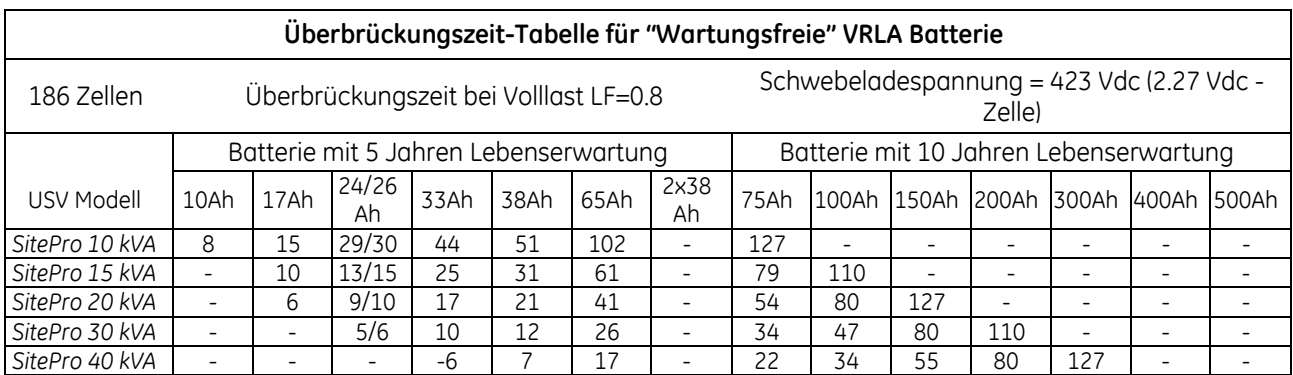

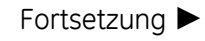

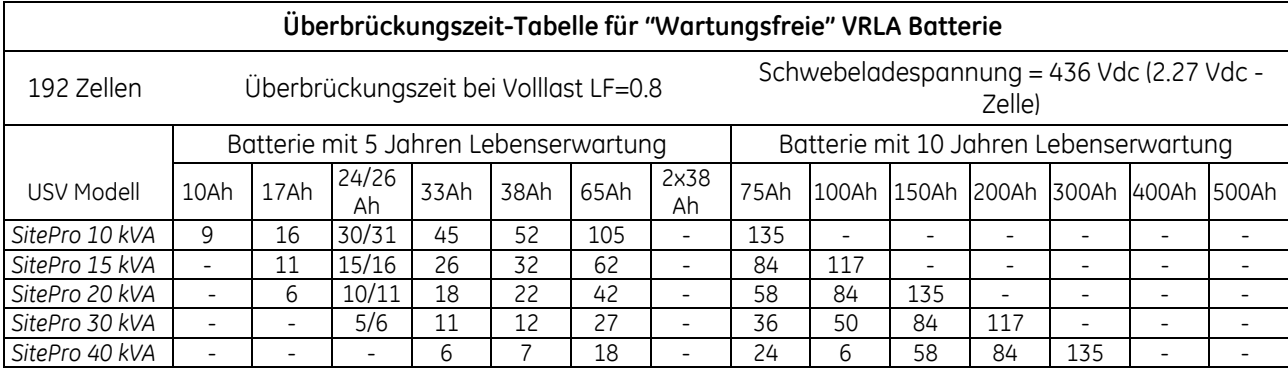

#### **Stop Operation Zeit** *(in Minuten)*

Restautonomie der Batterie vor erzwungener USV-Abschaltung.

Typischer Wert = 3 Minuten

Einstellbar von 1 Minute bis max. Überbrückungszeit (Siehe Tabelle)

#### **Kapazität**

Ah-Kapazität der Batterie.

#### **Zellen**

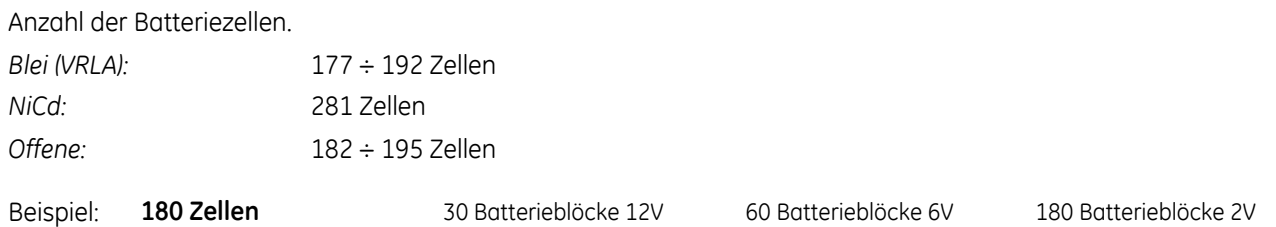

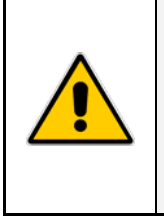

#### **ACHTUNG !**

**Diese Werte dürfen nur als typische Richtwerte betrachtet werden. Die genauen Werte die eingestellt werden müssen sind nur die vom Batterielieferant.** 

**Der Batterielieferant gibt an welches die genauen Werte sind für seine Batterie.** 

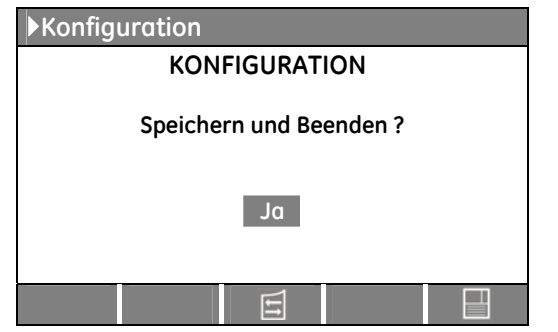

#### **ANZEIGE KONFIGURATION**

Auf dieser anzeige können die modifizierten Parameter gespeichert werden.

#### **Achtung:**

Weitere Änderungen an den Setup-Parametern dürfen nur von *GE SERVICE-MITARBEITERN* vorgenommen werden, da ein Zugangscode erforderlich ist.

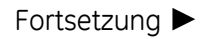

### *2. Überprüfen Sie die richtige Phasenfolge des Netzeingangs auf "P1 - Power Interface".*

*Lampe B1 leuchtet*: Drehfeld der Netz Eingangsspannung **korrekt** (Uhrzeigersinn), siehe *Figur 5.8.2-1*.

*Lampe B1 leuchtet nicht*: Das Drehfeld der Netz Eingangsspannung ist **nicht korrekt**, oder es fehlt eine

Phase (siehe *Figur 5.8.2-1*).

In diesem Fall schalten sie das Netz ab und kontrollieren den Netzanschluss an der USV. Falls OK, tauschen sie Phase *L1* und *L2* am USV Eingang. Schalten sie das Netz wieder auf die USV.

### *3. Schließen Sie den Gleichrichtereingangsschalter Q4 (Pos. I).*

*LED 1 (Netz Gleichrichter )* muss nun leuchten und *LED 3 (Gleichrichter EIN)* muss blinken. Der Gleichrichter startet automatisch, versorgt den DC-Zwischenkreis und lädt die DC-Kondensatoren. Die *LED 3 (Gleichrichter EIN)* leuchtet nun und zeigt an, dass der DC-Zwischenkreis die Schwebeladespannung erreicht hat.

### *4. Verbinden der Batterie mit dem DC-Zwischenkreis.*

Schließen Sie den *Externen Batterieschalter* oder die *Batteriesicherungen* nach Prüfung der korrekten Polarität. Die Batterie ist nun mit dem DC-Zwischenkreis verbunden.

*LED 4b (Ladung Batterie)* sollte leuchten und zeigt damit Batterieladung an.

### *5. Schließen Sie den USV Ausgangsschalter Q1 (Pos. I).*

Der USV-Ausgang muss nun über den Bypass mit Netzspannung versorgt werden.

Die *LCD-Anzeige* muss jetzt den Status *"LAST AUF AUTOMATISCHEN BYPASS"* anzeigen*.*

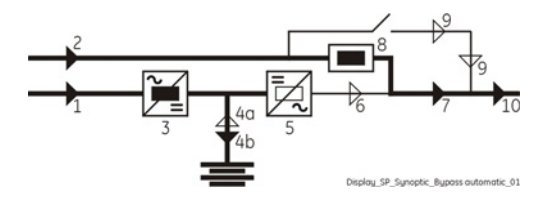

### *6. Schalten Sie den Wechselrichter durch Drücken der Taste "Inverter ON" ( I ) ein.*

Der Wechselrichter startet und *LED 5 (Wechselrichter EIN)* muss nun blinken (Wechselrichter ON). Kurz danach, sobald die Wechselrichterspannung in Ordnung ist, wird diese *LED 5 (Wechselrichter EIN)*  ständig leuchten.

Der Ausgang wird automatisch von Netz auf Wechselrichter umgeschaltet.

*LED Alarme* abgeschaltet und *LED Operation* muss leuchten.

Die *LCD-Anzeige* muss jetzt den Status *"LAST AUF WECHSELRICHTER"* anzeigen.

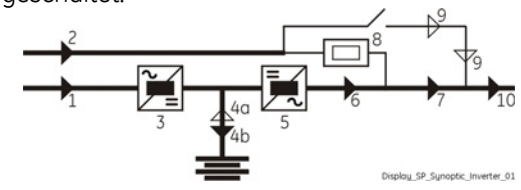

### *7. Last-Versorgung.*

Ihre *SitePro* USV arbeitet nun im Normalbetrieb und versorgt den Ausgang mit Spannung. Schalten Sie die Verbraucher nun einzeln Schritt für Schritt auf den USV-Ausgang. Messen Sie die Ausgangsströme für *L1*, *L2* und *L3* und kontrollieren Sie die gleichmäßige Phasenbelastung.

### *8. Wahl des Betriebsmodus.*

*SitePro* wird normalerweise ausgeliefert eingestellt für *VFI* Dauerbetrieb. Der *SEM (Super Eco Mode)* Modus kann freigegeben werden und die *SEM Anfangs*- und *Endzeit* kann für jeden Wochentag programmiert werden (siehe *Kapitel 7.4 SETUP / SUPER ECO MODE.*

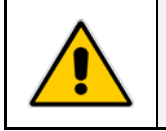

### **ACHTUNG !**

**Die Batterie muss mindestens 10 Stunden nach-geladen werden, um sicher zu stellen, dass bei einem Netzausfall die volle Autonomie zur Verfügung steht.**

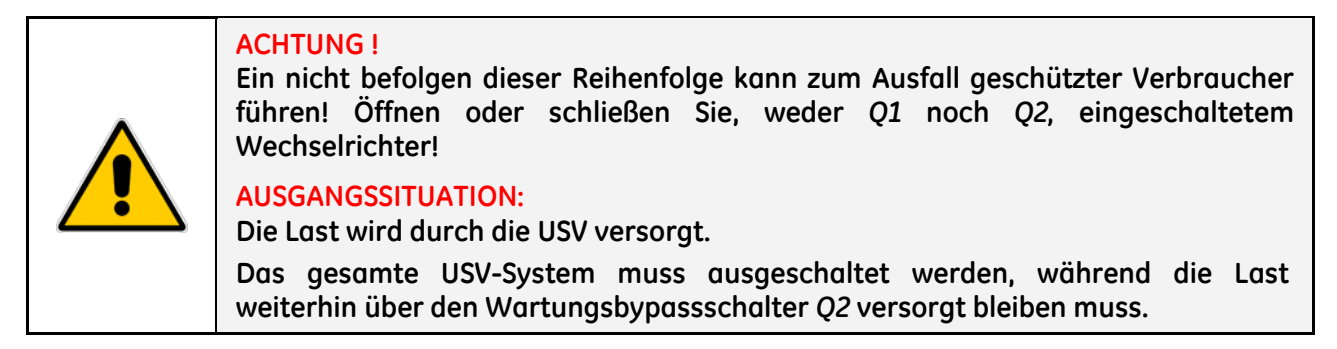

Mit der USV in Normalbetrieb und Versorgung der Last über den Wechselrichter, sind die **Schalter** *Q1* und *Q4* **EIN (Pos. I),** *Q2* **ist AUS (Pos. O)** und mit **eingesetzten** *externen Batteriesicherungen* oder *Batterieschalter.*

Die *LCD-Anzeige* muss jetzt den Status *"LAST AUF WECHSELRICHTER"* anzeigen.

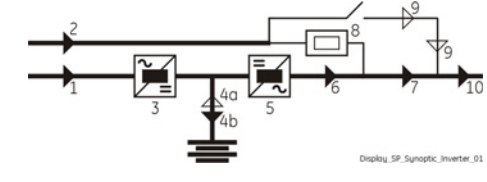

*1. Schalten Sie den Wechselrichter durch drücken der Taste "Inverter OFF" ( O ) aus und drücken Sie die Taste so lange, bis sich die LED Wechselrichter (5) ausschaltet.*

Die *Last* wird durch den *Automatischen Bypass* auf *Netz*  umgeschaltet. *LED Alarme* leuchtet und *LED Operation* ist abgeschaltet. Die *LCD-Anzeige* muss jetzt den Status *"LAST AUF AUTOMATISCHEN BYPASS"* anzeigen*.*

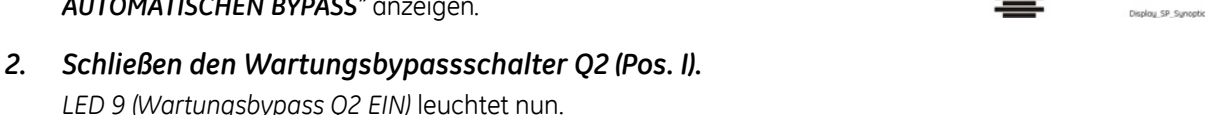

Die *Last* wird vom *Netz,* gleichzeitig vom *Automatischen Bypass* und vom *Wartungsbypass* versorgt.

- *3. Öffnen Sie den USV Ausgangsschalter Q1 (Pos. O).*  Die *Last* wird über den *Wartungsbypass* vom *Netz* versorgt.
- *4. Drücken Sie die Taste "Load Off" (Last AUS).*

Der *Ausgangsschütz K6* öffnet und *LED 8 (Last auf Automatischem Bypass)* erlischt.

- **5.** *Öffnen Sie den Gleichrichtereingangsschalter Q4 (Pos. O).* Der *akustische Alarm* ist aktiviert, Taste *"MUTE"* drücken, um den Alarm zurückzusetzen.
- *6. Trennen Sie die Batterie durch Öffnen des externen Batterieschalters oder der Batteriesicherungen.*

Die Elektronik und das Bedienfeld jeder Einheit werden immer noch über das Netz durch Verbinder *X8* auf Platine *"P1 - Power Interface"* versorgt.

Der *akustische Alarm* ist aktiviert, Taste *"MUTE"* drücken, um den Alarm zurückzusetzen.

**Die Last wird nun über den Wartungsbypassschalter** *Q2*  **durch Netz versorgt.**

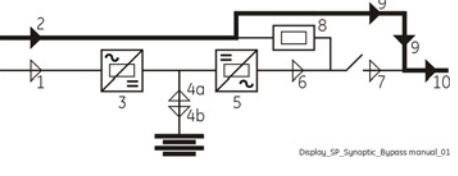

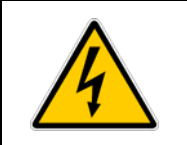

### **GEFAHR !**

**Es dauert ca. 5 Minuten bis die DC-Kondensatoren entladen sind. Öffnen Sie nur die Fronttüre und öffnen Sie keine weiteren Teile der USV.**

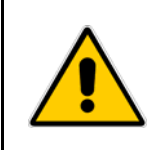

### **ACHTUNG !**

**Das USV-System wurde entsprechend der Prozedur "Ausschalten für Wartung" ausgeschaltet und die Last wird weiterhin über die Wartungsschalter** *Q2* **versorgt. Die Last soll nun auf das USV-System zurückgeschaltet werden.** 

**Öffnen Sie die Fronttüre nur dieser Einheit, und kontrollieren Sie, dass:** 

- Die *Schutzabdeckungen* richtig montiert sind.
- Die *Schalter Q1* und *Q4* **offen** (Pos. 0) sind und dass die *Externen Batteriesicherungen* **oder**  *Batterieschalter* **entfernt sind**.

Schalter *Q2* **muss geschlossen sein** (Pos. I).

• *LED Alarme* leuchtet weiter.

Die *LCD-Anzeige* muss jetzt den Status *"LAST AUF*  **WARTUNGSBYPASS***"* anzeigen*.*

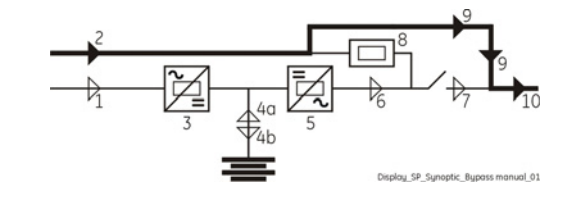

*1. Wenn nicht schon versorgt (also bei getrennten Zuleitungen), schalten Sie die Netzversorgung des Gleichrichters ein.*

#### *2. Schließen Sie den Gleichrichtereingangsschalter Q4 (Pos. I).*

*LED 1 (Netz Gleichrichter )* muss nun leuchten und *LED 3 (Gleichrichter EIN)* muss blinken. Der Gleichrichter startet automatisch, versorgt den DC-Zwischenkreis und lädt die DC-Kondensatoren. Die *LED 3 (Gleichrichter EIN)* leuchtet nun und zeigt an, dass der DC-Zwischenkreis die Schwebeladespannung erreicht hat.

#### *3. Verbinden der Batterie mit dem DC-Zwischenkreis.*

Schließen Sie den *Externen Batterieschalter* oder die *Batteriesicherungen* nach Prüfung der korrekten Polarität. Die Batterie ist nun mit dem DC-Zwischenkreis verbunden. *LED 4b (Ladung Batterie)* sollte leuchten und zeigt damit Batterieladung an.

### *4. Schließen Sie den USV Ausgangsschalter Q1 (Pos. I).*

Die *Last* wird vom *Netz,* gleichzeitig vom *Automatischen Bypass* und vom *Wartungsbypass* versorgt.

**Achtung:** Bevor die nächste Prozedur 5 durchgeführt wird, sicherstellen dass:

Die *LCD-Anzeige* muss jetzt den Status *"LAST AUF AUTOMATISCHEN BYPASS* **und** *WARTUNGSBYPASS"*  anzeigen.

### *5. Öffnen Sie den Wartungsbypassschalter Q2 (Pos. 0).*

*LED 9 (Wartungsbypass Q2 EIN)* ist AUS. Die *Last* wird nun nur durch den *Automatischen Bypass* versorgt.

### *6. Schalten Sie den Wechselrichter durch Drücken der Taste "Inverter ON" ( I ) ein.*

Der Wechselrichter startet und *LED 5* (Wechselrichter EIN) muss nun blinken (WR ON). Kurz danach, sobald die Wechselrichterspannung in Ordnung ist, wird diese *LED 5 (Wechselrichter EIN)* ständig leuchten. Der Ausgang wird automatisch von Netz auf Wechselrichter umgeschaltet.

*LED Alarme* abgeschaltet und *LED Operation* muss leuchten.

Die *LCD-Anzeige* muss jetzt den Status *"LAST AUF WECHSELRICHTER"* anzeigen.

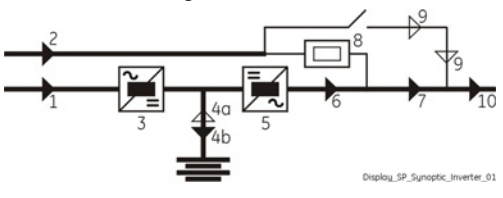

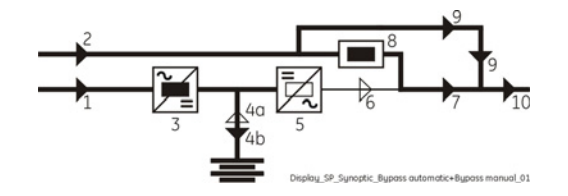

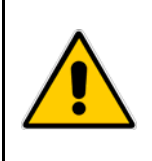

### **ACHTUNG !**

**Mit dieser Prozedur werden** *USV-System* **und** *Last* **vollständig ausgeschaltet und freigeschaltet.**

Mit der USV in Normalbetrieb und Versorgung der Last durch den Wechselrichter, sind die **Schalter** *Q1, Q3a* und *Q4* **EIN,** *Q2* ist **AUS** und **eingesetzten** *Externen Batteriesicherungen* **oder** *Batterieschalter***.**

Die *LCD-Anzeige* muss jetzt den Status *"LAST AUF WECHSELRICHTER"* anzeigen.

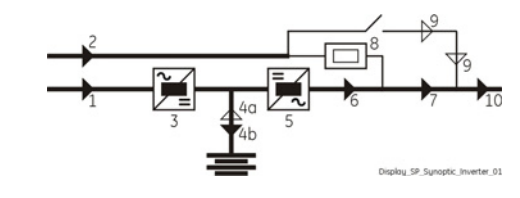

*1. Schalten Sie den Wechselrichter durch drücken der Taste "Inverter OFF" ( O ) aus und drücken Sie die Taste so lange, bis sich die LED Wechselrichter (5) ausschaltet.*

Die *Last* wird durch den *Automatischen Bypass* auf *Netz*  umgeschaltet *LED Alarme* leuchtet und *LED Operation* ist abgeschaltet. Die *LCD-Anzeige* muss jetzt den Status *"LAST AUF AUTOMATISCHEN BYPASS"* anzeigen*.*

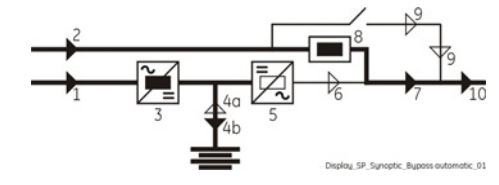

- *2 Drücken Sie die Taste "Load Off" (Last AUS).* Der Ausgangsschütz *K6* öffnet und der USV-Ausgang wird ausgeschaltet
- *3 Öffnen Sie den Gleichrichtereingangsschalter Q4 (Pos. 0). LED Alarme* blinkt und der *akustische Alarm* ist aktiviert, Taste *"MUTE"* drücken, um den Alarm zurückzusetzen.
	- *LED Alarme* leuchtet weiter.
- *4. Öffnen Sie den USV Ausgangsschalter Q1 (Pos. O)*.
- *5. Trennen Sie die Batterie durch Öffnen des externen Batterieschalters oder der Batteriesicherungen.*

Die Elektronik und das Bedienfeld jeder Einheit werden immer noch über das Netz durch Verbinder *X8* auf Platine *"P1 - Power Interface"* versorgt.

Der *akustische Alarm* ist aktiviert, Taste *"MUTE"* drücken, um den Alarm zurückzusetzen.

*6. Schalten Sie den Netzstrom an der Eingangsverteilung nur ab, wenn die Spannung der DC-Verbindung unter* **20** *Vdc liegt (siehe Anzeige MESS / BATTERIE).*

Die USV ist nun spannungsfrei, mit Ausnahme der Batteriespannung, sollte die Batterie in den USV-Schrank integriert worden sein.

Die *LCD-Anzeige* sowie alle *LED* des Blindschaltbildes müssen AUS sein.

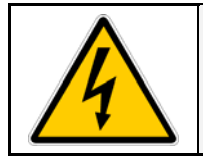

### **GEFAHR !**

**Es dauert ca. 5 Minuten bis die DC-Kondensatoren entladen sind. Öffnen Sie nur die Fronttüre und öffnen Sie keine weiteren Teile der USV.**

### **8.1.5 Normale Inbetriebsetzung nach einer "Load Off" (Last AUS) Prozedur**

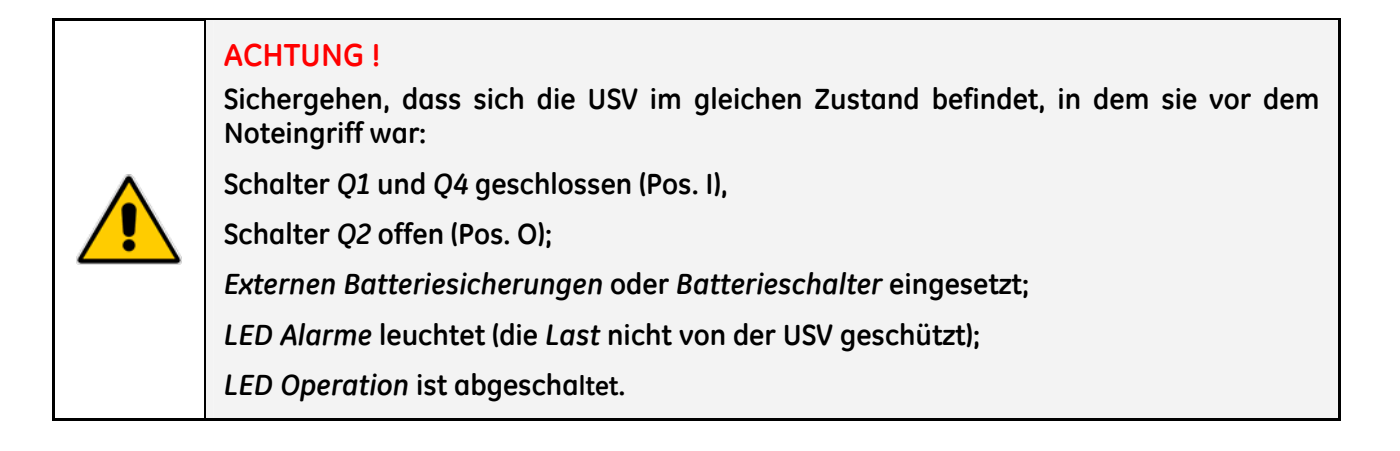

**Zustand der** *LCD-Anzeige* **nach Drücken der "***Load Off" (Last AUS)* **Taste.** 

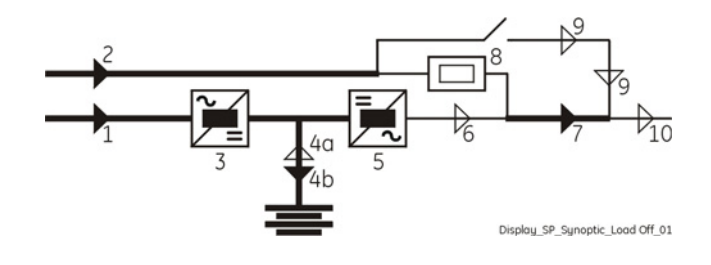

*1. Rückstellung von "Load Off" (Last AUS).*  Rückstellung des Befehls mittels der Seite*: BEFEHLE / RESET LAST AUS*

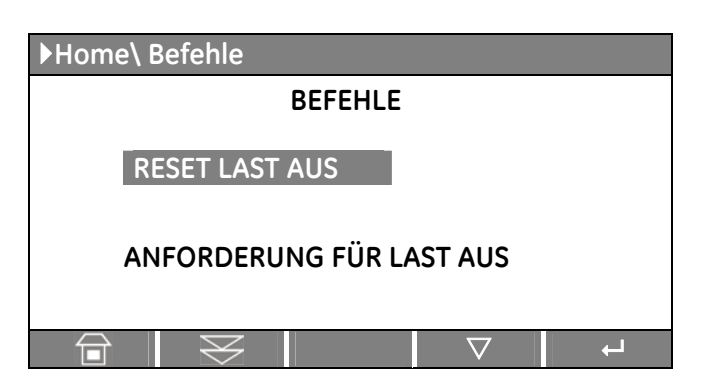

### *Die Last wird vom Wechselrichter versorgt*.

*LED Alarms* abgeschaltet und *LED Operation* muss leuchten.

Die *LCD-Anzeige* muss jetzt den Status *"LAST AUF WECHSELRICHTER"* anzeigen.

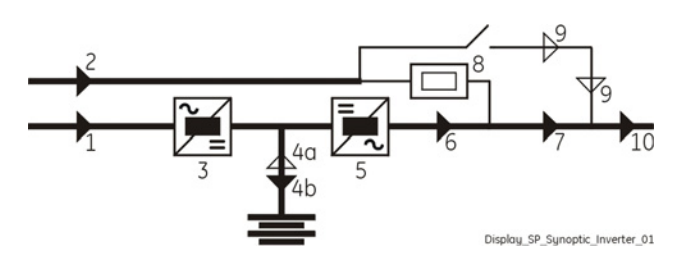

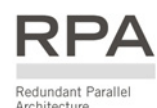

## **8.2 INBETRIEBSETZUNG EINER** *SitePro Series* **PARALLELANLAGE**

### **8.2.1 Erste Inbetriebsetzung einer** *SitePro Series* **Parallelanlage**

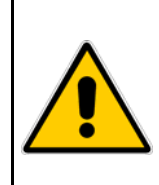

### **GEFAHR !**

**Stellen Sie zuerst sicher, dass alle externen AC und DC Schalter ausgeschaltet sind und dass diese nicht unverhofft eingeschaltet werden können.** 

**Kontrollieren Sie, dass die Ausgangsverteilung unter Spannung gesetzt werden kann und dass alle Ausgangsschalter offen sind.** 

#### **Öffnen Sie die Fronttüre jeder Einheit und vergewissern Sie sich, dass:**

- Alle Ein- und Ausgangs-Anschlüsse der USV richtig erstellt wurden
- Alle Schutzabdeckungen montiert sind
- Die Schalter *Q1***,** *Q2* und *Q4* **offen (AUS)** und dass die *Externen Batteriesicherungen* oder *Batterieschalter entfernt sind.*

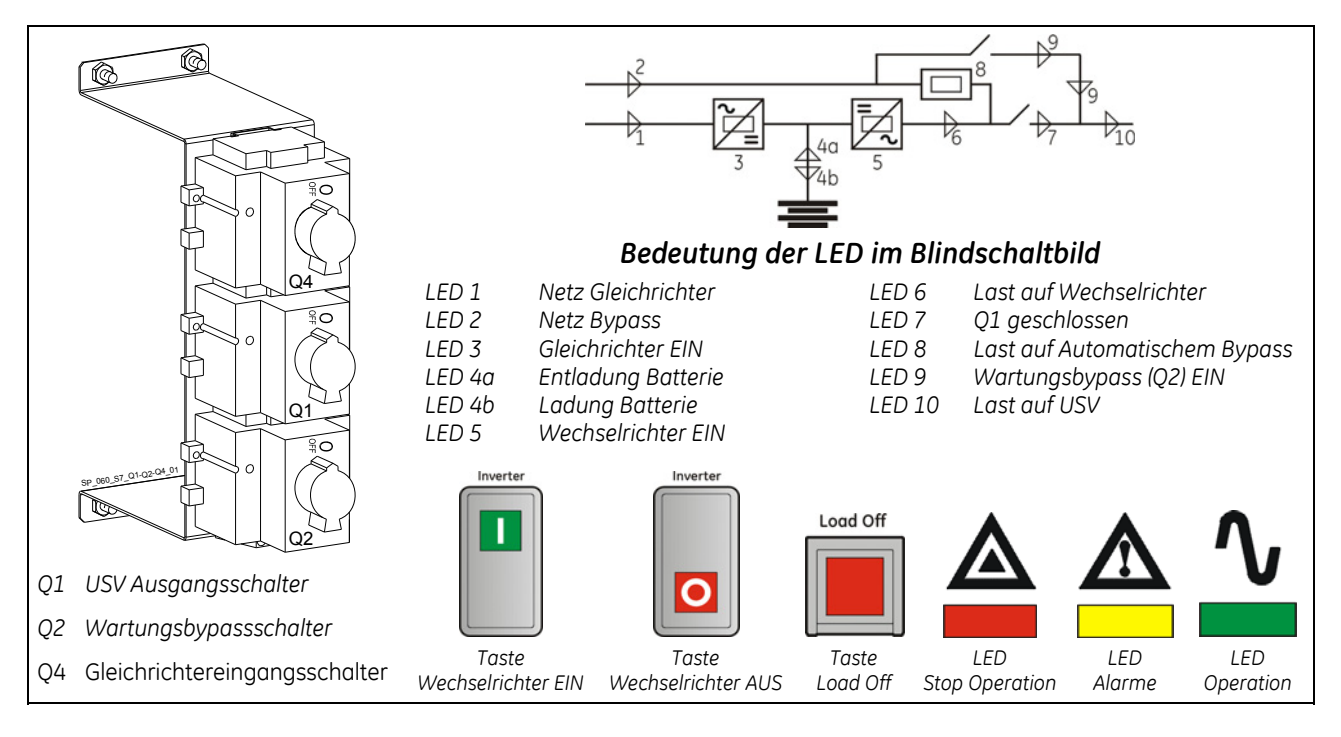

1. Schalten Sie die Netzspannung jeder Einheit von der Eingangsverteilung ein (sowohl GR wie BP wenn getrennt).

Das Netzteil ist jetzt eingeschaltet und der Summer ertönt. *LED 2 (*Netz Bypass*)* muss nun leuchten.

Zur Rückstellung von *Alarm* und *Summer* die *MUTE*-Taste drücken. *LED Alarme* leuchtet weiter.

Auf der LCD-Anzeige können Sie den Ablauf des automatischen *SELBSTTESTS* sehen.

Die erfolgreiche Durchführung der Tests wird auf der Anzeige mit *Testresultate OK* angezeigt.

Sollte einer oder mehrere Tests negativ ausfallen, kann die Inbetriebnahme nicht weiter ausgeführt werden.

Benachrichtigen Sie bitte die nächste *Servicestelle*.

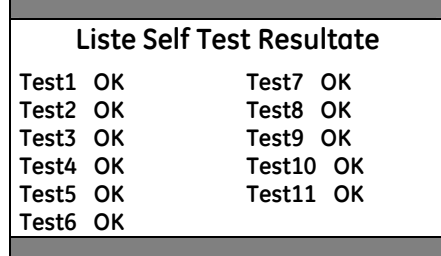

*Fortsetzung* **►**
Während der ersten Inbetriebnahme fordert *SitePro* ein Setup der USV-Konfigurationsparameter, die in den folgenden 3 Bildschirmen dargestellt werden.

Ohne eine solche Konfiguration kann die Inbetriebnahme nicht fortgesetzt werden.

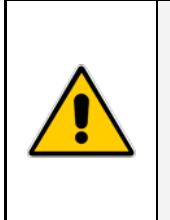

### **GEFAHR !**

**Das Setup der USV-Konfigurationsparameter darf nur von einem QUALIFIZIERTEN UND GESCHULTEN PERSONAL durchgeführt werden.** 

**Ein Setup mit falschen Werten kann den intakten und zuverlässigen Betrieb der USV gefährden.**

Die Tasten haben in diesem Modus folgende Bedeutungen:

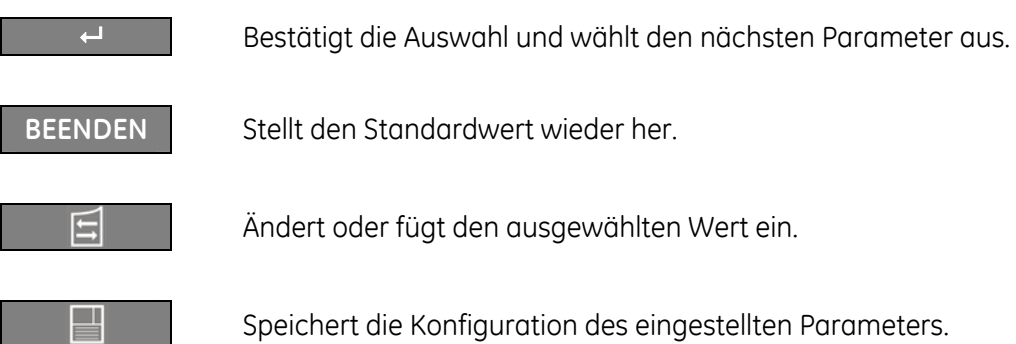

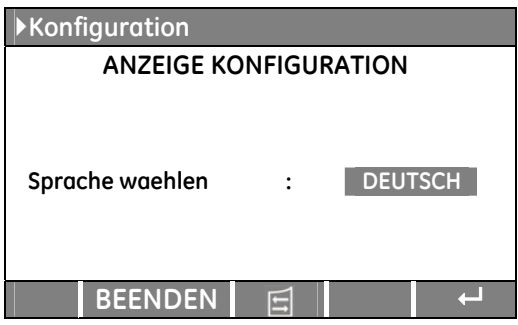

### **ANZEIGE KONFIGURATION**

**Sprache wählen**  Wahl der für die LCD Display-Anzeigen gebrauchten Sprache.

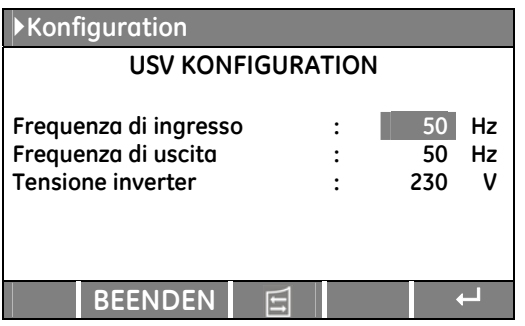

### **ANZEIGE USV KONFIGURATION**

**Eingangsfrequenz**  Eingangsfrequenz (50 Hz / 60Hz).

**Ausgangsfrequenz**  Ausgangsfrequenz des Wechselrichters (50 Hz / 60Hz).

**Wechselrichter Spannung**  Ausgangsspannung PHASE/NEUTRAL des Wechselrichters. (220V / 230V / 240V).

Fortsetzung ►

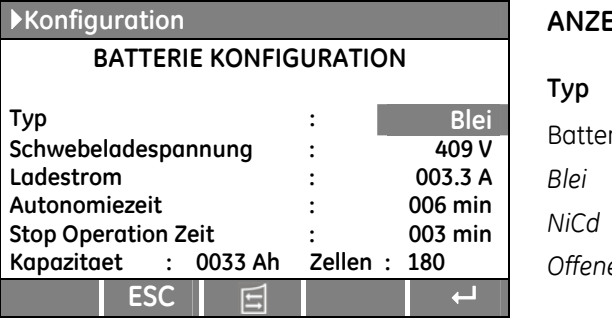

### *<u>EIGE BATTERIE KONFIGURATION</u>*

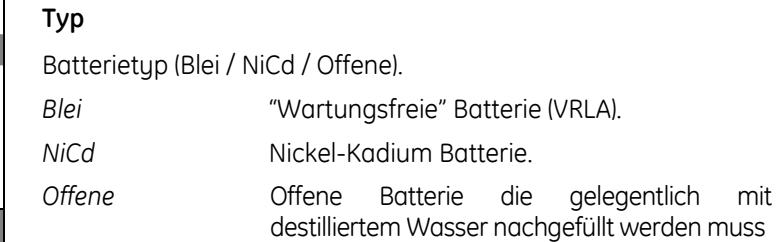

#### **Schwebeladespannung**

Spannung für konstante Batterieladung.

Schwebeladespannung = Zellenzahl der Batterie x Schwebeladespannung pro Zelle.

Typische Schwebeladung Spannungswerte pro Zelle (müssen vom Batteriehersteller bestätigt werden):

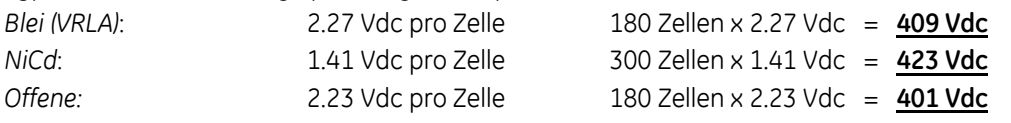

#### **Ladestrom**

Maximaler Batterieladestrom. Max. 20% der Batteriekapazität (Ah). Beispiel: 100Ah = max. Ladestrom 20A.

#### **Autonomiezeit**

Überbrückungszeit der Batterie.

Autonomiezeit der USV-Anlage im Modus: "Last auf Batterie bei Vollast". Diese Zeit errechnet sich nach: Batterietyp, Kapazität und Zellenzahl

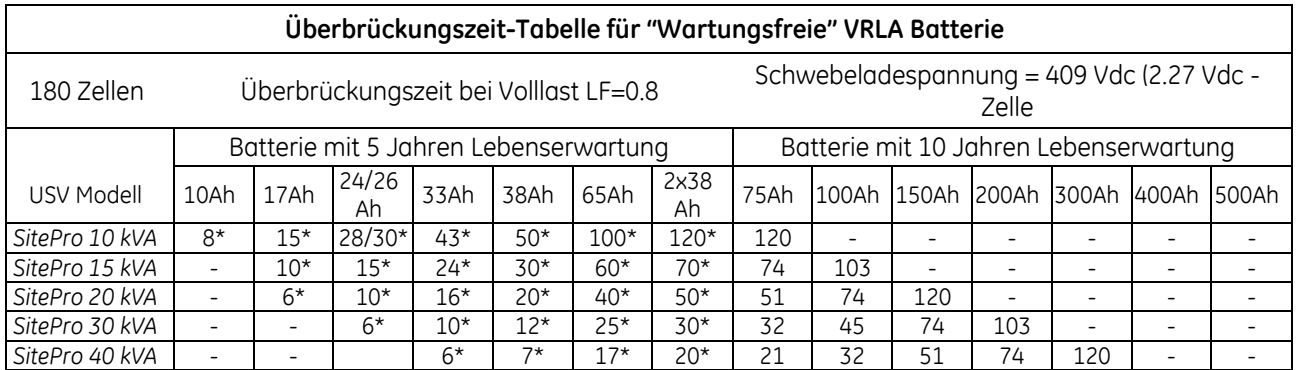

\*) Überbrückungszeit mit Batterien geliefert vom GE USV Hersteller

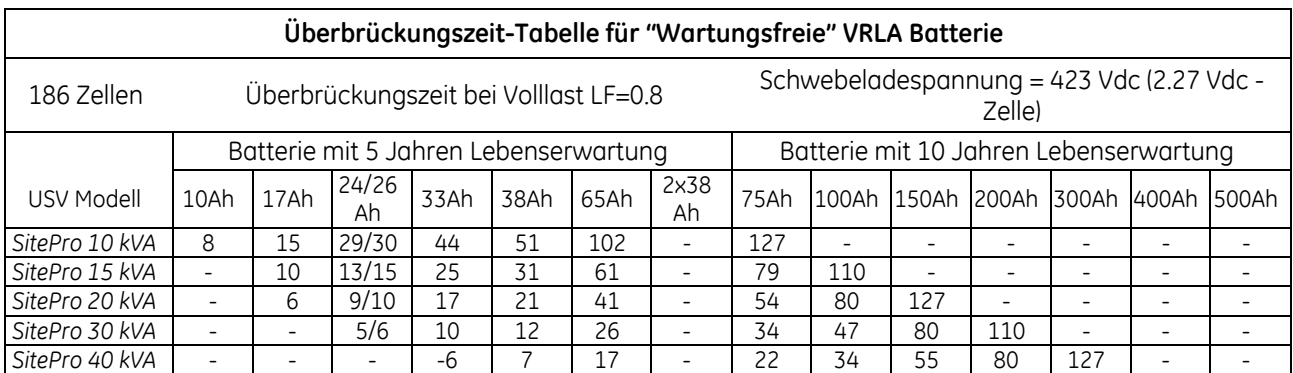

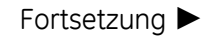

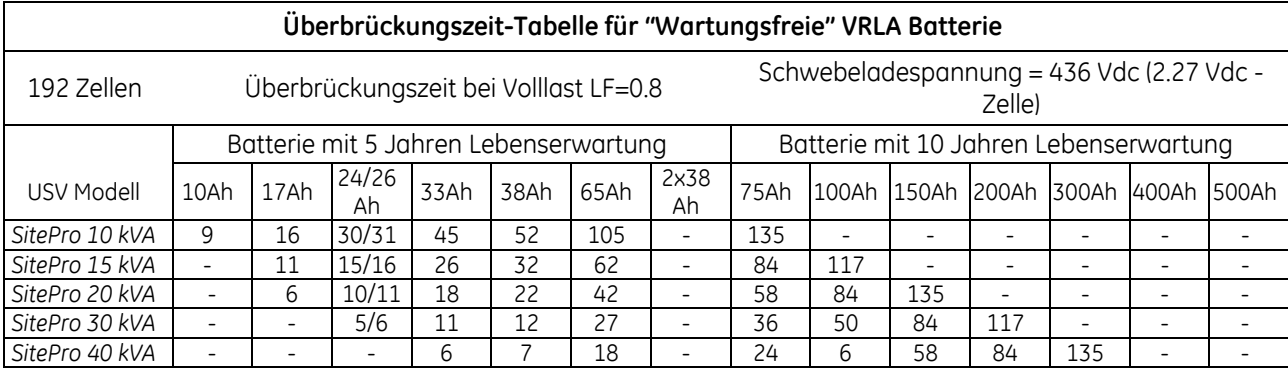

#### **Stop Operation Zeit** *(in Minuten)*

Restautonomie der Batterie vor erzwungener USV-Abschaltung.

Typischer Wert = 3 Minuten

Einstellbar von 1 Minute bis max. Überbrückungszeit (Siehe Tabelle)

#### **Kapazität**

Ah-Kapazität der Batterie.

#### **Zellen**

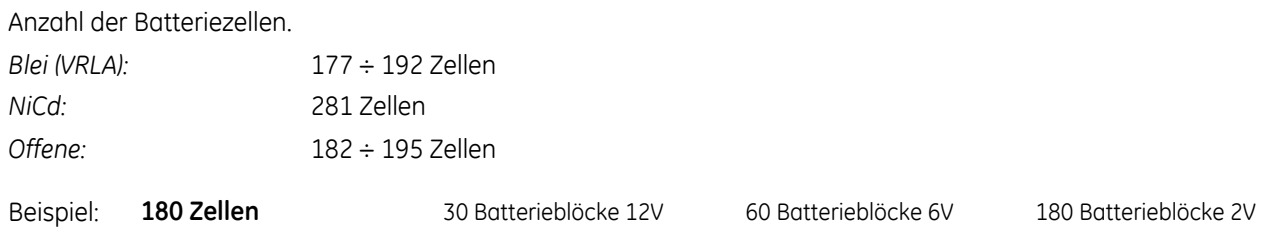

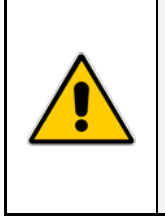

#### **ACHTUNG !**

**Diese Werte dürfen nur als typische Richtwerte betrachtet werden. Die genauen Werte die eingestellt werden müssen sind nur die vom Batterielieferant.** 

**Der Batterielieferant gibt an welches die genauen Werte sind für seine Batterie.** 

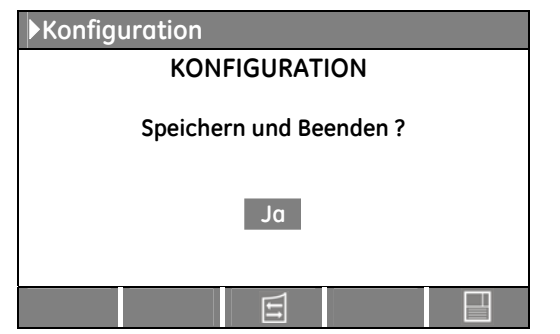

#### **ANZEIGE KONFIGURATION**

Auf dieser anzeige können die modifizierten Parameter gespeichert werden.

#### **Achtung:**

Weitere Änderungen an den Setup-Parametern dürfen nur von *GE SERVICE-MITARBEITERN* vorgenommen werden, da ein Zugangscode erforderlich ist.

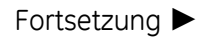

*Lampe B1 leuchtet*: Drehfeld der Netz Eingangsspannung **korrekt** (Uhrzeigersinn), siehe *Figur 5.8.2-1*.

*Lampe B1 leuchtet nicht*: Das Drehfeld der Netz Eingangsspannung ist **nicht korrekt**, oder es fehlt eine Phase (siehe *Figur 5.8.2-1*).

In diesem Fall schalten sie das Netz ab und kontrollieren den Netzanschluss an der USV. Falls OK, tauschen sie Phase *L1* und *L2* am USV Eingang. Schalten sie das Netz wieder auf die USV.

### *3. Schließen Sie den Gleichrichtereingangsschalter Q4 (Pos. I) aller Einheiten.*

*LED 1 (Netz Gleichrichter )* muss nun leuchten und *LED 3 (Gleichrichter EIN)* muss blinken. Der Gleichrichter startet automatisch, versorgt den DC-Zwischenkreis und lädt die DC-Kondensatoren. Die *LED 3 (Gleichrichter EIN)* leuchtet nun und zeigt an, dass der DC-Zwischenkreis die Schwebeladespannung erreicht hat.

### *4. Verbinden der Batterie mit dem DC-Zwischenkreis aller Einheiten.*

Schließen Sie den *Externen Batterieschalter* oder die *Batteriesicherungen* nach Prüfung der korrekten Polarität. Die Batterie ist nun mit dem DC-Zwischenkreis verbunden.

*LED 4b (Ladung Batterie)* sollte leuchten und zeigt damit Batterieladung an.

#### *5. Schließen Sie den USV Ausgangsschalter Q1 (Pos. I) aller Einheiten.*

Nach Schließen des letzten *O1* im Sustem, wird der Ausgang über *alle statischen Bypass-Schalter* durch Netzversorgt Spannung.

Die *LCD-Anzeige* muss jetzt den Status *"LAST AUF AUTOMATISCHEN BYPASS"* anzeigen*.*

#### *6. Schalten Sie den Wechselrichter der 1. Einheit durch Drücken der Taste "Inverter ON" ( I ) ein.*

Der Wechselrichter startet und *LED 5 (Wechselrichter EIN)* muss nun blinken (Wechselrichter ON). Kurz danach, sobald die Wechselrichterspannung in Ordnung ist, wird diese *LED 5 (Wechselrichter EIN)*  ständig leuchten. Wenn die USV-Leistung ausreichend ist, wird die *Last* automatisch vom *automatischen Bypass* auf *Wechselrichter* umgeschaltet.

*LED Alarme* abgeschaltet und *LED Operation* muss leuchten.

Die *LCD-Anzeige der 1. Einheit* muss jetzt den Status *"LAST AUF WECHSELRICHTER"* anzeigen.

# *7. Schalten Sie den Wechselrichter der anderen Einheiten durch Drücken der Taste "Inverter ON" ( I ) ein.*

Die Einschaltprozedur des nächsten *Wechselrichters* erst dann beginnen, wenn die beschriebenen Phasen komplett zu Ende sind.

Sobald die USV-Leistung ausreichend ist, wird die *Last* automatisch vom *Automatischen Bypass* auf *Wechselrichter* umgeschaltet.

*LED Alarme* abgeschaltet und *LED Operation* muss leuchten.

Die *LCD-Anzeige* bei allen Einheiten muss jetzt den Status *"LAST AUF WECHSELRICHTER "* anzeigen.

#### *8. Last-Versorgung.*

Ihr USV *Parallel System* ist nun in Betrieb und versorgt den Ausgang. Schalten Sie nun Schritt für Schritt die USV-Vebraucher ein.

Überprüfen Sie auf dem Display die Ausgangsströme von *L1, L2*, *L3* auf gleichmäßiger Phasenbelastung und Lastverteilung der Einheiten.

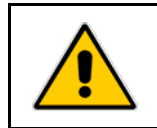

### **ACHTUNG !**

**Die Batterie muss mindestens 10 Stunden nach-geladen werden, um sicher zu stellen, dass bei einem Netzausfall die volle Autonomie zur Verfügung steht.**

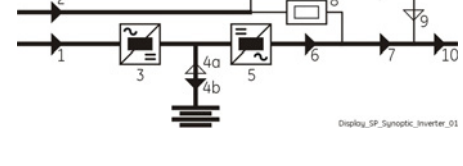

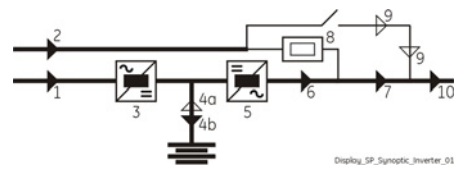

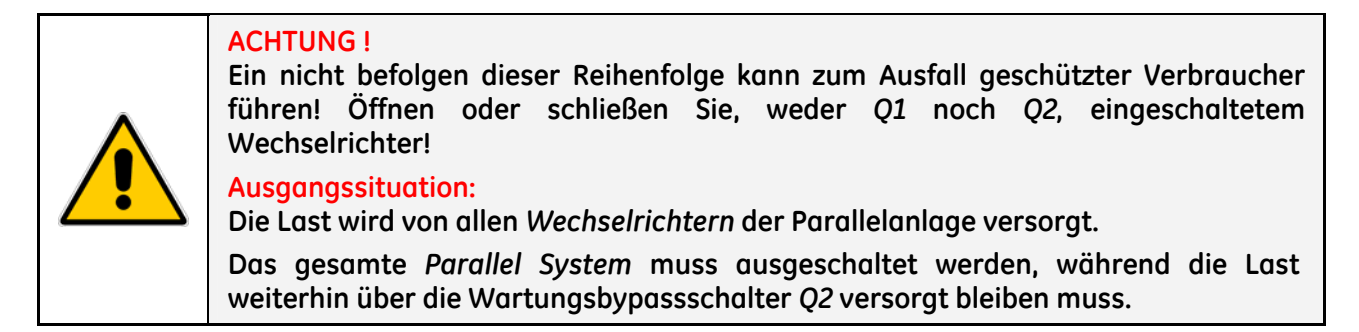

Mit dem *Parallel System* im Normalbetrieb und Versorgung der *Last* über die *Wechselrichter*, sind die **Schalter** *Q1* und *Q4* **EIN (Pos. I)**, *Q2* **sind AUS (Pos. O)** und **eingesetzten** *Externen Batteriesicherungen* **oder** *Batterieschalter*.

Die *LCD-Anzeige* bei allen Einheiten muss jetzt den Status *"LAST AUF WECHSELRICHTER"* anzeigen.

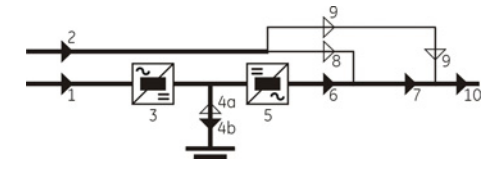

*1. Schalten Sie die Wechselrichter aller Einheiten aus, indem die Taste "Inverter OFF" ( O ) so lange gedrückt wird, bis sich die LED Wechselrichter (5) ausschaltet*.

Sobald *keine Redundanz* mehr vorhanden ist, schaltet die Anlage die *Last* mittels *automatischem Bypass* auf *Netz* um.

*LED Alarme* leuchten und *LED Operation* sind abgeschaltet*.*

Die *LCD-Anzeige* bei allen Einheiten muss jetzt den Status *"LAST AUF AUTOMATISCHEN BYPASS"* anzeigen.

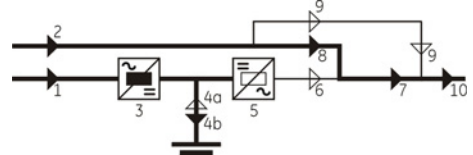

*2. Schließen den Wartungsbypassschalter Q2 (Pos. I) aller Einheiten. LED 9* (*Wartungsbypass Q2 EIN)* leuchten nun auf allen Einheiten sobald der erste Schalter *Q2 geschlossen wird.* 

Die *Last* wird vom *Netz,* gleichzeitig vom *Automatischen Bypass* und vom *Wartungsbypass* aller Einheiten versorgt.

- *3. Öffnen Sie den USV Ausgangsschalter Q1 (Pos. O) aller Einheiten.*  Die *Last* wird über den *Wartungsbypass* vom *Netz* versorgt.
- **4.** *Drücken Sie die Taste "Load Off" (Last AUS) aller Einheiten***.**  Der *Ausgangsschütz K6* öffnet und *LED 8 (Last auf Automatischem Bypass)* erlischt.
- **5.** *Öffnen Sie den Gleichrichtereingangsschalter Q4 (Pos. O) aller Einheiten.*  Der *akustische Alarm* ist aktiviert, Taste *"MUTE"* drücken, um den Alarm zurückzusetzen.
- *6. Trennen Sie die Batterie, aller Einheiten, durch Öffnen des externen Batterieschalters oder der Batteriesicherungen.*

Die Elektronik und das Bedienfeld jeder Einheit werden immer noch über den Netz Verbinder *X8* auf Platine *"P1 - Power Interface"* versorgt (Achtung! Die Elektronik bleibt während der Prozedur Netz versorgt!). Der *akustische Alarm* ist aktiviert, Taste *"MUTE"* drücken, um den Alarm zurückzusetzen.

### **Die** *Last* **wird nun über die** *Wartungsbypass-Schalter Q2*  **aller Einheiten vom Netz versorgt.**

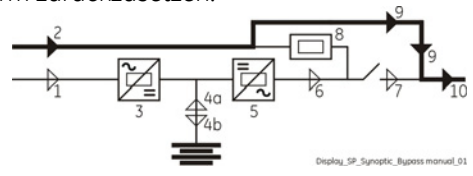

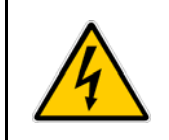

### **GEFAHR !**

**Es dauert ca. 5 Minuten bis die DC-Kondensatoren entladen sind. Öffnen Sie nur die Fronttüre und öffnen Sie keine weiteren Teile der USV.**

### **8.2.3 Normale Inbetriebsetzung nach Betrieb mit Wartungsbypass (Q2)**

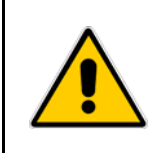

### **ACHTUNG !**

**Das** *Parallel System* **wurde entsprechend der Prozedur** *"Ausschalten für Wartung"* **ausgeschaltet und die Last wird weiterhin über die Wartungsschalter** *Q2* **versorgt. Die Last soll nun auf das** *Parallel System* **zurückgeschaltet werden.** 

#### **Öffnen Sie die Fronttüre jeder Einheit und vergewissern Sie sich, dass:**

- Die *Schutzabdeckungen* richtig montiert sind.
- Die *Schalter Q1,* und *Q4* **offen** (Pos. **0**) sind und dass die *Externen Batteriesicherungen* **oder**  *Batterieschalter* **entfernt sind**. Schalter *Q2* **muss geschlossen sein.**
- *LED Alarme* leuchtet.

Die *LCD-Anzeige* bei allen Einheiten muss jetzt den Status *"LAST AUF WARTUNGSBYPASS"* anzeigen.

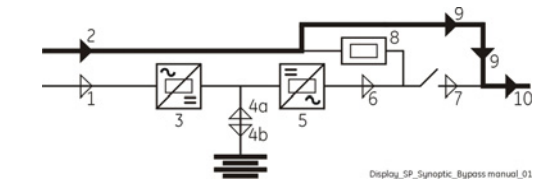

**1.** *Wenn nicht schon versorgt (also bei getrennten Zuleitungen), schalten Sie die Netzversorgung des Gleichrichters ein.*

#### *2. Schließen Sie den Gleichrichtereingangsschalter Q4 (Pos. I) aller Einheiten***.**

*LED 1 (Netz Gleichrichter )* muss nun leuchten und *LED 3 (Gleichrichter EIN)* muss blinken. Der Gleichrichter startet automatisch, versorgt den DC-Zwischenkreis und lädt die DC-Kondensatoren. Die *LED 3 (Gleichrichter EIN)* leuchtet nun und zeigt an, dass der DC-Zwischenkreis die Schwebeladespannung erreicht hat.

#### *3. Verbinden der Batterie mit dem DC-Zwischenkreis aller Einheiten.*

Schließen Sie den *Externen Batterieschalter* oder die *Batteriesicherungen* nach Prüfung der korrekten Polarität. Die Batterie ist nun mit dem DC-Zwischenkreis verbunden. *LED 4b (Ladung Batterie)* sollte leuchten und zeigt damit Batterieladung an.

## *4. Schließen Sie den USV Ausgangsschalter Q1 (Pos. I) aller Einheiten.*

Nach Schließen des letzten *Q1* im System, wird die Last vom Netz versorgt, gleichzeitig vom *Automatischen Bypass* und vom *Wartungsbypass*.

**Achtung:** Bevor die nächste Prozedur 5 durchgeführt wird, sicherstellen dass:

Die *LCD-Anzeige* bei allen Einheiten muss jetzt den Status *"LAST AUF AUTOMATISCHEN BYPASS* **und**  *WARTUNGSBYPASS"* anzeigen.

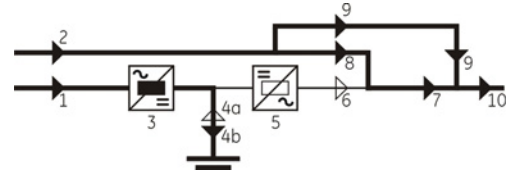

Fortsetzung ►

### *5. Öffnen Sie den Wartungsbypassschalter Q2 (Pos. 0) aller Einheiten.*

*LED 9 (Wartungsbypass Q2 EIN)* ist AUS.

Die *Last* wird nun nur durch den *Automatischen Bypass* versorgt.

### *6. Schalten Sie den Wechselrichter der 1. Einheit durch Drücken der Taste "Inverter ON" ( I ) ein.*

Der Wechselrichter startet und *LED 5 (Wechselrichter EIN)* muss nun blinken (Wechselrichter ON).

Kurz danach, sobald die Wechselrichterspannung in Ordnung ist, wird diese *LED 5 (Wechselrichter EIN)*  ständig leuchten.

Wenn die USV-Leistung ausreichend ist, wird die *Last* automatisch vom *automatischen Bypass* auf *Wechselrichter* umgeschaltet.

*LED Alarme* abgeschaltet und *LED Operation* muss leuchten.

Die *LCD-Anzeige der 1. Einheit* muss jetzt den Status *"LAST AUF WECHSELRICHTER"* anzeigen.

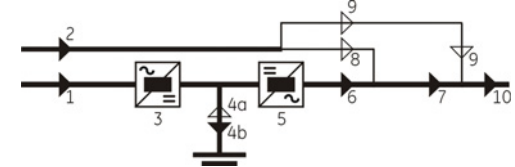

### *7. Schalten Sie den Wechselrichter der anderen Einheiten durch Drücken der Taste "Inverter ON" ( I ) ein.*

Die Einschaltprozedur des nächsten *Wechselrichters* erst dann beginnen, wenn die beschriebenen Phasen komplett zu Ende sind.

Sobald die USV-Leistung ausreichend ist, wird die *Last* automatisch vom *Automatischen Bypass* auf *Wechselrichter* umgeschaltet.

*LED Alarme* abgeschaltet und *LED Operation* muss leuchten.

Die *LCD-Anzeige* bei allen Einheiten muss jetzt den Status *"LAST AUF WECHSELRICHTER "* anzeigen.

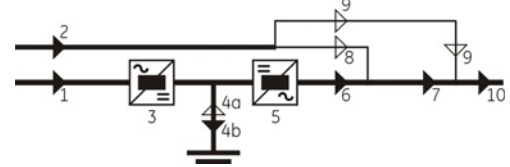

### **AUSGANGSSITUATION:**

**Die** *Last* **wird durch ein** *Parallel-Redundantes USV-System* **versorgt.** 

**Eine Einheit des Parallelsystems muss ausgeschaltet werden, während die** *Last* **durch die übrigen parallelen Einheiten gemeinsam versorgt bleibt.** 

### **ACHTUNG !**

**Das Datenbuskabel für den Anschluss von** *JA* **und** *JB* **darf in keinem Fall nach Einschalten der Anlage angeschlossen oder entfernt werden.** 

*1. Schalten Sie den Wechselrichter der auszuschaltenden Einheit aus, indem die Taste "Inverter OFF" ( O ) so lange gedrückt wird, bis sich die LED Wechselrichter (5) ausschaltet***.**

Bei einem *redundanten System* wird durch Drücken der Taste *"OFF"* der Wechselrichter ausschalten und aus bleiben.

(Wenn durch Drücken der Taste *"OFF"* die Last auf Netz umgeschaltet wird und der Wechselrichter eingeschaltet bleibt, ist das System nicht mehr redundant.

In diesen Falle ist es nicht möglich, eine Einheit auszuschalten ohne die Last auf Netz umzuschalten).

Die *Last* wird durch die *Wechselrichter* der anderen Einheiten der *Parallelanlage* versorgt*.*

### *2. Öffnen Sie den Ausgangsschalter Q1 (Pos. O) nur dieser Einheit.*

*LED Alarme* leuchtet und *LED Operation* ist abgeschaltet.

*3. "Load Off" (Last AUS) Befehl auf dieser Einheit ausführen.* 

Ausführen des *"Load Off" (Last AUS)* Befehls mittels der Seite*:* (siehe *Kapitel 7.5)*: BEFEHLE / **ANFORDERUNG FÜR LAST AUS**

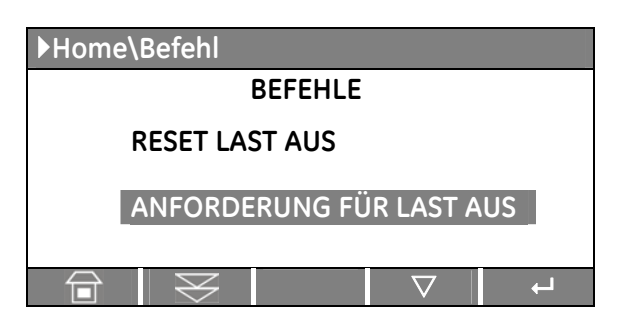

Der Ausgangsschütz K6 öffnet.

*4. Öffnen Sie den Gleichrichtereingangsschalter Q4 (Pos. 0) nur dieser Einheit.*  Der Gleichrichter schaltet aus*.* 

Der *akustische Alarm* ist aktiviert, Taste *"MUTE"* drücken, um den Alarm zurückzusetzen.

*5. Trennen Sie die Batterie, nur dieser Einheit, durch Öffnen des externen Batterieschalters oder der Batteriesicherungen.* 

Der *akustische Alarm* ist aktiviert, Taste *"MUTE"* drücken, um den Alarm zurückzusetzen.

*6. Schalten Sie, nur dieser Einheit, an den Netzstrom an der Eingangsverteilung nur ab, wenn die Spannung der DC-Verbindung unter* **20** *Vdc liegt (siehe Anzeige MESS / BATTERIE).*

Die USV ist nun spannungsfrei, mit Ausnahme der Batteriespannung, sollte die Batterie in den USV-Schrank integriert worden sein.

Die *LCD-Anzeige* sowie alle *LED* des Blindschaltbildes müssen AUS sein.

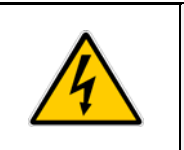

### **GEFAHR !**

**Es dauert ca. 5 Minuten bis die DC-Kondensatoren entladen sind. Öffnen Sie nur die Fronttüre und öffnen Sie keine weiteren Teile der USV.**

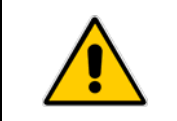

### **ACHTUNG !**

**Für alle weiteren Eingriffe wenden Sie sich bitte an Ihr** *Service Center***.** 

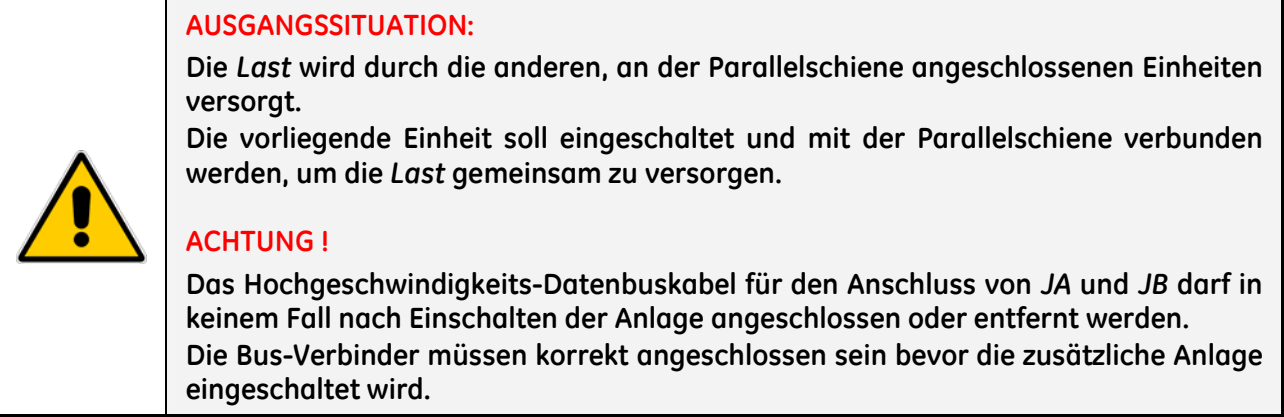

### **Öffnen Sie die Fronttüre nur dieser Einheit, und kontrollieren Sie, dass:**

- Die Schalter *Q1***,** *Q2* und *Q4* **offen** (Pos. 0) und dass die *Externen Batteriesicherungen* **oder**  *Batterieschalter* **entfernt sind**.
- Die *Schutzabdeckungen* richtig montiert sind.
- Außer der abschließbaren Türe, alle weitere Wände montiert und geerdet sind.
- *1. Schalten Sie die Netzspannung der einzuschaltenden Einheit von der Eingangsverteilung ein*  (sowohl GR wie BP wenn getrennt).

Das Netzteil ist jetzt eingeschaltet und der Summer ertönt. *LED 2 (*Netz Bypass*)* muss nun leuchten.

Zur Rückstellung von *Alarm* und *Summer* die *MUTE*-Taste drücken. *LED Alarme* leuchtet weiter.

Auf der LCD-Anzeige, der einzuschaltenden Einheit, können Sie den Ablauf des automatischen *SELBSTTESTS* sehen.

Die erfolgreiche Durchführung der Tests wird auf der Anzeige mit *Testresultate OK* angezeigt.

Sollte einer oder mehrere Tests negativ ausfallen, kann die Inbetriebnahme nicht weiter ausgeführt werden.

Benachrichtigen Sie bitte die nächste *Servicestelle*.

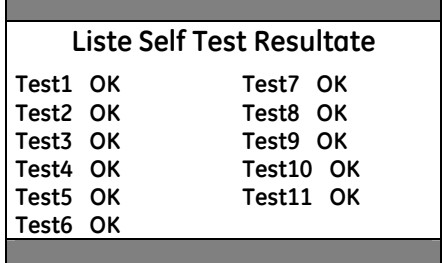

#### *2. Überprüfen Sie die richtige Phasenfolge des Netzeingangs, der einzuschaltenden Einheit, auf "P1 - Power Interface".*

*Lampe B1 leuchtet*: Drehfeld der Netz Eingangsspannung **korrekt** (Uhrzeigersinn), siehe *Figur 5.8.2-1*.

*Lampe B1 leuchtet nicht*: Das Drehfeld der Netz Eingangsspannung ist **nicht korrekt**, oder es fehlt eine Phase (siehe *Figur 5.8.2-1*).

In diesem Fall schalten sie das Netz ab und kontrollieren den Netzanschluss an der USV.

Falls OK, tauschen sie Phase *L1* und *L2* am USV Eingang. Schalten sie das Netz wieder auf die USV.

### *3. Schließen Sie den Gleichrichtereingangsschalter Q4 (Pos. I) der einzuschaltenden Einheit.*

*LED 1 (Netz Gleichrichter )* muss nun leuchten und *LED 3 (Gleichrichter EIN)* muss blinken.

Der Gleichrichter startet automatisch, versorgt den DC-Zwischenkreis und lädt die DC-Kondensatoren.

Die *LED 3 (Gleichrichter EIN)* leuchtet nun und zeigt an, dass der DC-Zwischenkreis die Schwebeladespannung erreicht hat.

Fortsetzung ►

### *4. Verbinden der Batterie mit dem DC-Zwischenkreis der einzuschaltenden Einheit.*

Schließen Sie den *Externen Batterieschalter* oder die *Batteriesicherungen* nach Prüfung der korrekten Polarität. Die Batterie ist nun mit dem DC-Zwischenkreis verbunden. *LED 4b (Ladung Batterie)* sollte leuchten und zeigt damit Batterieladung an.

### *5. Schließen Sie den USV Ausgangsschalter Q1 (Pos. I) der einzuschaltenden Einheit.*

*LED Alarme* leuchtet. *LED Operation* muss leuchten.

#### *6. Schalten Sie den Wechselrichter der wieder einzuschaltenden Einheit durch Drücken der Taste "Inverter ON" ( I ) ein.*

Der Wechselrichter startet und *LED 5 (Wechselrichter EIN)* muss nun blinken (Wechselrichter ON). Sobald die Wechselrichterspannung OK ist, wird *LED 5 (Wechselrichter EIN)* dauerleuchten und der Ausgang wird automatisch mit der Parallelschiene verbunden und die *Last* mit den anderen Einheiten gemeinsam versorgen.

*LED Alarme* leuchtet.

*LED Operation* muss leuchten.

#### **Überprüfen Sie auf dem Display, dass die Last gleichmäßig auf den Einheiten verteilt ist.**

Die *LCD-Anzeige* bei allen Einheiten muss jetzt den Status *"LAST AUF WECHSELRICHTER "* anzeigen.

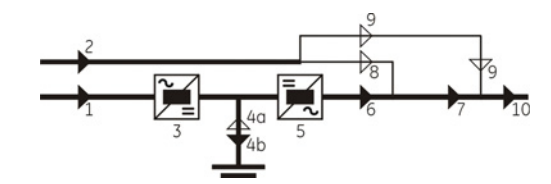

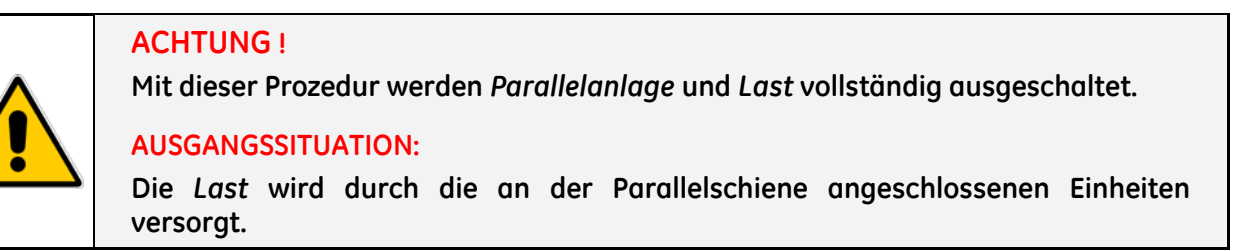

Mit dem *Parallel System* im Normalbetrieb und Versorgung der *Last* über die *Wechselrichter*, sind die **Schalter** *Q1* und *Q4* **EIN (Pos. I)**, *Q2* **sind AUS (Pos. O)** und **eingesetzten** *Externen Batteriesicherungen* **oder** *Batterieschalter***.**

Die *LCD-Anzeige* bei allen Einheiten muss jetzt den Status *"LAST AUF WECHSELRICHTER"* anzeigen.

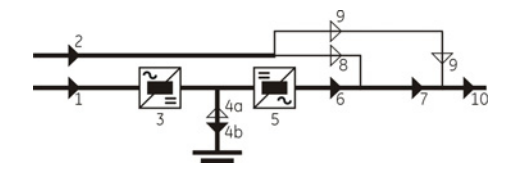

*1. Schalten Sie die Wechselrichter aller Einheiten aus, indem die Taste "Inverter Off" ( O ) so lange gedrückt wird, bis sich die LED Wechselrichter (5) ausschaltet.*

Sobald *keine Redundanz* mehr vorhanden ist, schaltet die Anlage die *Last* mittels *automatischem Bypass* auf *Netz* um. *LED Alarme* leuchten und *LED Operation* sind abgeschaltet*.* Die *LCD-Anzeige* bei allen Einheiten muss jetzt den Status *"LAST AUF AUTOMATISCHEN BYPASS"* anzeigen.

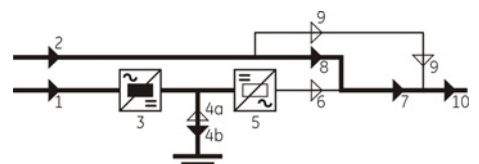

- *2 Drücken Sie die "Load Off" (Last AUS) Taste einer Einheit.*  Die Ausgangsschütze *K6* aller Einheiten öffnen, und der USV-Ausgang wird ausgeschaltet.
- *3 Öffnen Sie den Gleichrichtereingangsschalter Q4 (Pos. 0) aller Einheiten. LED Alarme* blinkt und der *akustische Alarm* ist aktiviert, Taste *"MUTE"* drücken, um den Alarm zurückzusetzen. *LED Alarme* leuchtet weiter.
- *4. Öffnen Sie den USV Ausgangsschalter Q1 (Pos. O) aller Einheiten.*
- *5. Trennen Sie die Batterie, aller Einheiten, durch Öffnen des externen Batterieschalters oder der Batteriesicherungen.*

Die Elektronik und das Bedienfeld jeder Einheit werden immer noch über den Netz Verbinder *X8* auf Platine *"P1 - Power Interface"* versorgt (Achtung! Die Elektronik bleibt während der Prozedur Netz versorgt!). Der *akustische Alarm* ist aktiviert, Taste *"MUTE"* drücken, um den Alarm zurückzusetzen.

*6. Schalten Sie, aller Einheiten, an den Netzstrom an der Eingangsverteilung nur ab, wenn die Spannung der DC-Verbindung unter* **20** *Vdc liegt (siehe Anzeige MESS / BATTERIE).*

Die *Parallel System* ist nun spannungsfrei, mit Ausnahme der Batteriespannung, sollte die Batterie in den USV-Schrank integriert worden sein.

Die *LCD-Anzeige* sowie alle *LED* des Blindschaltbildes müssen AUS sein.

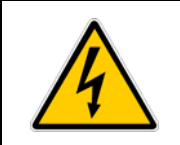

### **GEFAHR !**

**Es dauert ca. 5 Minuten bis die DC-Kondensatoren entladen sind. Öffnen Sie nur die Fronttüre und öffnen Sie keine weiteren Teile der USV.**

### **8.2.7 Normale Inbetriebsetzung nach einer "Load Off" (Last AUS) Prozedur**

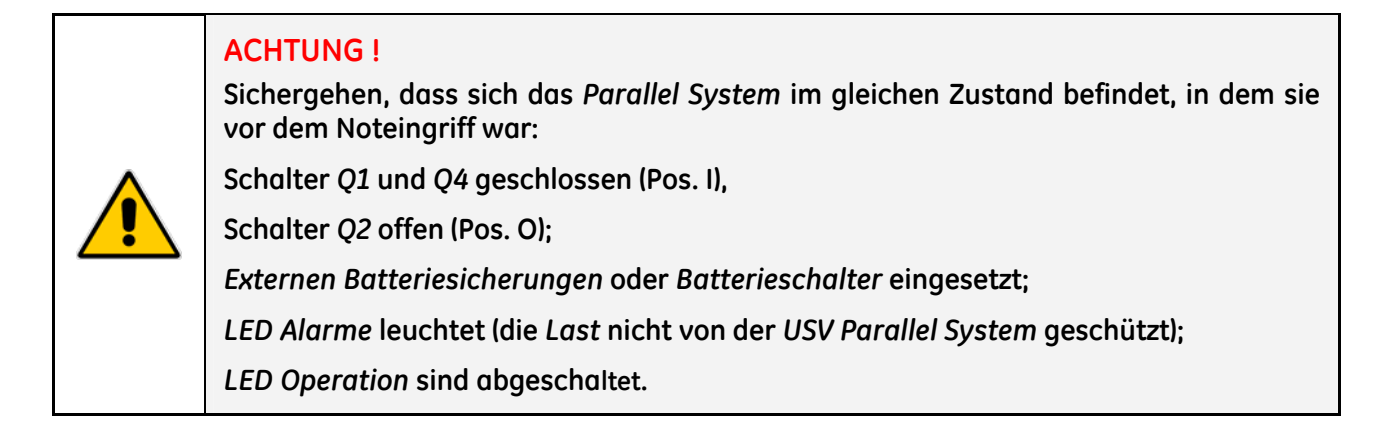

**Zustand der** *LCD-Anzeige* **bei allen Einheiten nach Drücken der "***Load Off" (Last AUS)* **Taste.** 

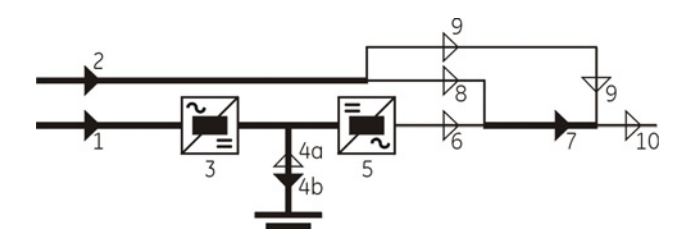

*1. Rückstellung von "Load Off" (Last AUS).*  Rückstellung des Befehls mittels der Seite*: BEFEHLE / RESET LAST AUS*

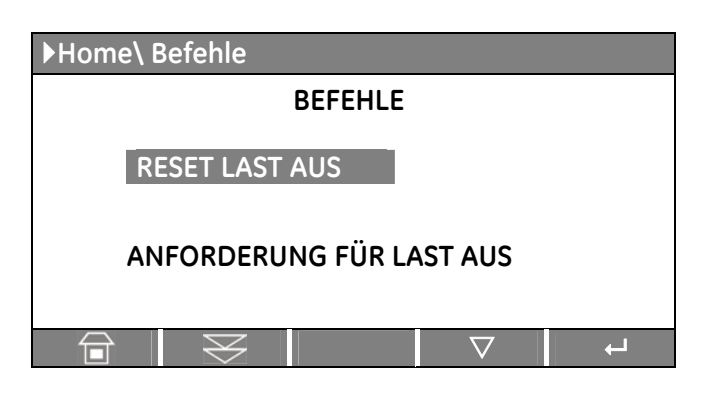

### *Das Parallel System* **ist nun in Betrieb und versorgt den Ausgang mit Strom.**

*LED Alarme* sind abgeschaltet und die *LED Operation* leuchten.

Die *LCD-Anzeige* bei allen Einheiten muss jetzt den Status *"LAST AUF WECHSELRICHTER"*  anzeigen.

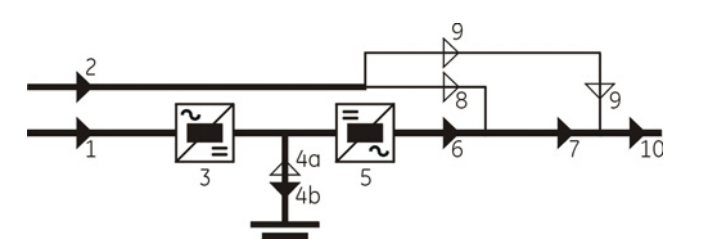

# **9 KUNDEN-SCHNITTSTELLE**

## **9.1 KUNDEN-SCHNITTSTELLE**

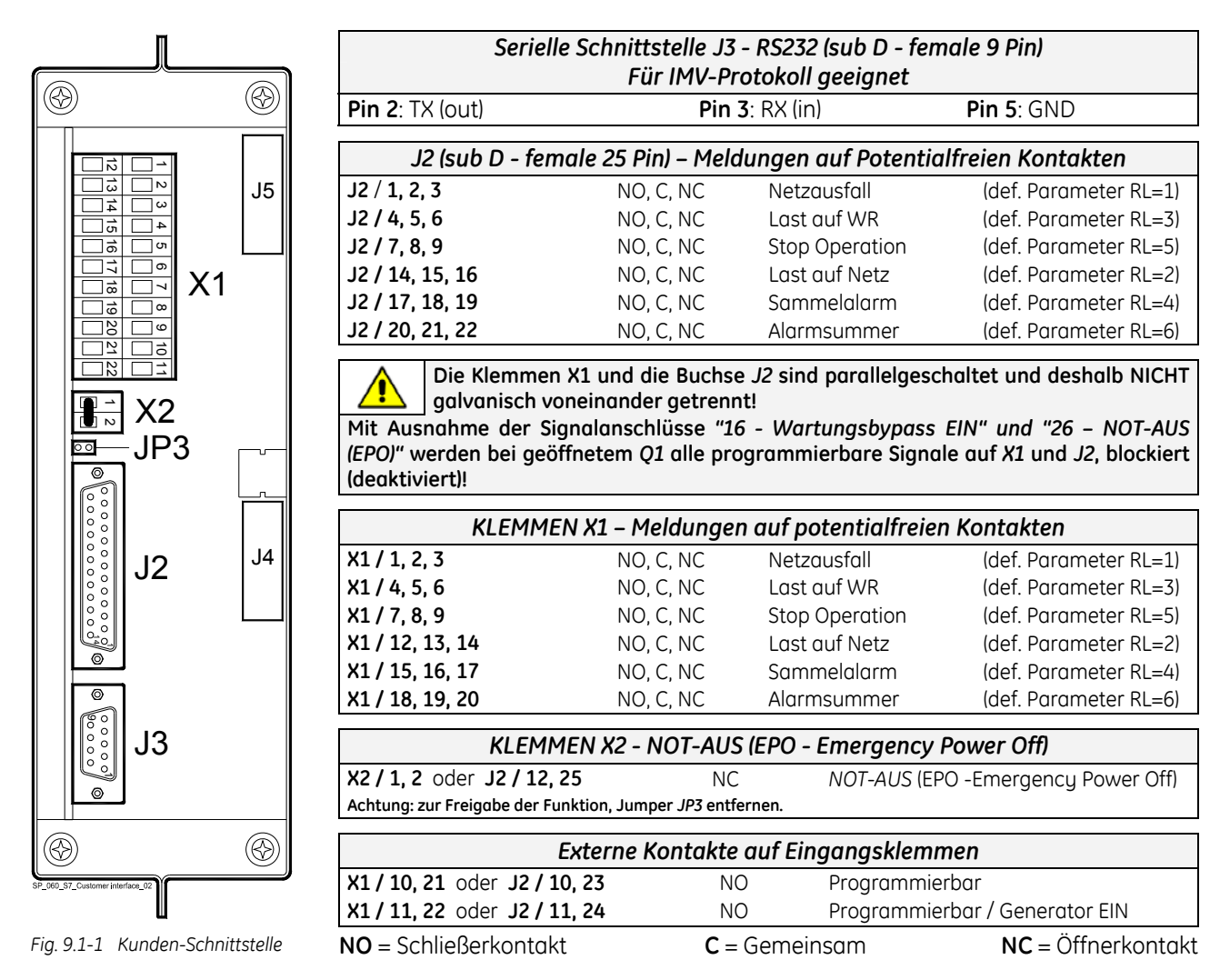

Die Buchse *A-J2* und *B-J3* können für Zusatzplatinen wie *Advanced SNMP Card* oder eine zusätzliche *Kundenschnittstelle* gebraucht werden (Darf nur bei ausgeschalteter USV eingesetzt werden).

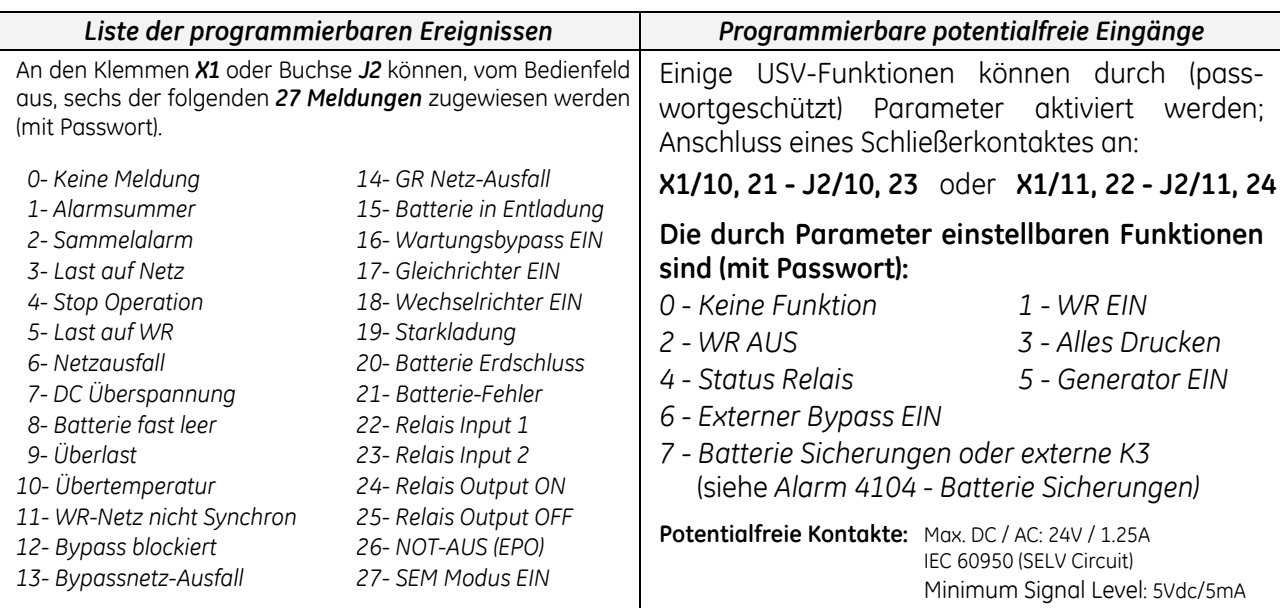

### **9.1.1 Serielle Schnittstelle** *J3 - RS232* **(sub D, female 9 Pin)**

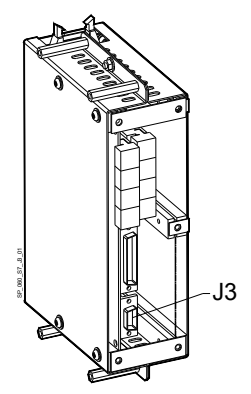

Vollständige Fernüberwachung der Anlagen mittels Einsatz der *GE Power Diagnostics, GE Data Protection* oder dem *GE Service Software* für Sustemschutz und Verwaltung de USV-Anlagen.

Vollständige Fernüberwachung der Anlage auf PC mittels der *ARGUS -* 

Mit dieser Software kann der Kunde, unabhängig von seinem Standort, den Status entfernter USV-Anlagen überwachen, und zwar auf jedem mit Modem ausgerüsteten Rechner oder mit einer Direktverbindung zu

*Fig. 9.1.1-1 Serielle Schnittstelle J3* 

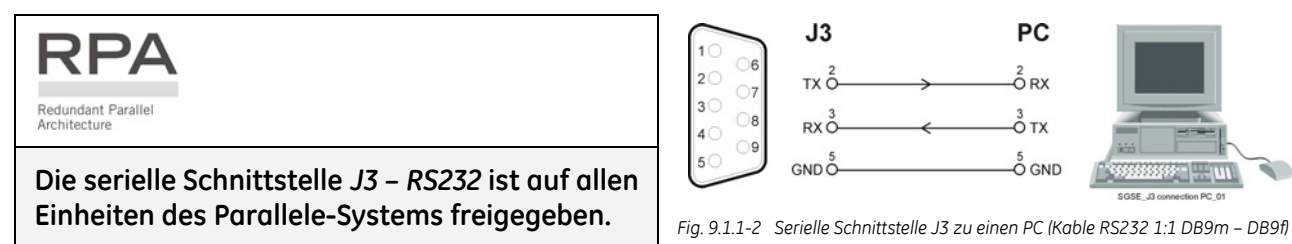

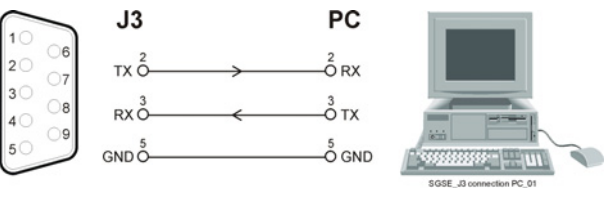

### **9.1.2 Serielle Schnittstelle** *J11 - RS232* **(sub D, female 9 Pin) - Option**

der jeweiligen USV.

*Control Network Software* (Option).

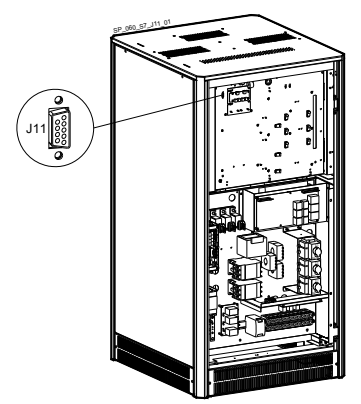

*Fig. 9.1.2-1 Serielle Schnittstelle J11* 

### **Anschluss eines seriellen Druckers**

**ACHTUNG !** 

Der Ausdruck von Messwerte, Alarme und Parameter wird am *Bedienfeld* eingegeben (siehe *Kapitel 7.4 – SETUP / DRUCKER*).

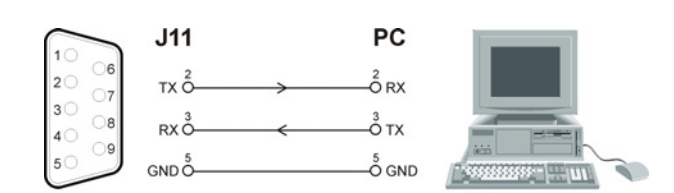

*Fig. 9.1.2-2 Serielle Schnittstelle J11 zu einen PC (Kable RS232 1:1 DB9m – DB9f)*

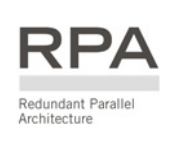

**Die serielle Schnittstelle** *J11 - RS 232* **wird nur auf einer Einheit (normalerweise Nr. 1) des Parallelsystems freigegeben.** 

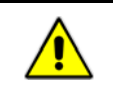

**Verwenden Sie die serielle Schnittstelle** *J11* **nicht auf den anderen Einheiten desselben Parallelsystems.** 

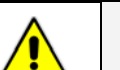

**Die Kommunikation auf** *J11* **ist auch dann freigegeben, wenn** *J3* **angeschlossen ist.** 

### **9.1.3 Meldungen auf Potentialfreien Kontakten**

Die *Schnittstellenplatine* verfügt über 6 potentialfreie Relaiskontakte und erlaubt somit die Übermittlung einiger Betriebszustands- und Alarmmeldungen.

Diese Signale stehen sowohl auf die Buchse *J2***- (sub D, female 25 Pin)** oder Anschlussklemmen *X1* zu Verfügung.

Die Belegung der Meldungen auf den potentialfreien Kontakten in der Standard-Konfiguration ist wie folgt:

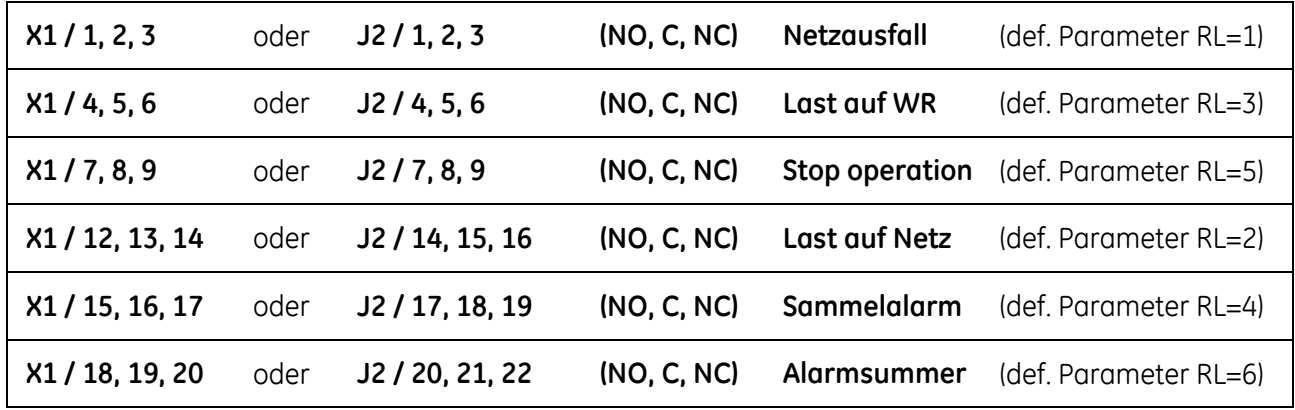

Falls andere Alarme oder Zustandsmeldungen erwünscht sind, kann obengenannte Belegung softwaremäßig am *Bedienfeld* umprogrammiert werden.

Die Konfigurierung kann im "Parameter-Modus" durch eine *GE - Service* Fachkraft mittels des entsprechenden Passworts vorgenommen werden.

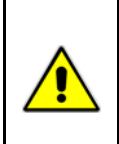

### **ACHTUNG !**

**Mit Ausnahme der Signalanschlüsse** *"16 - Wartungsbypass EIN" und "26 – NOT-AUS (EPO)"* **werden bei geöffnetem** *Q1* **alle programmierbare Signale auf** *X1* **und** *J2***, blockiert (deaktiviert)!** 

### **9.1.4 Programmierbare potentialfreie Eingänge**

Einige programmierbare USV-Funktionen (wie in *Kapitel 9.1* angegeben), können durch Schließen eines externen Kontaktes ausgelöst werden; Anschluss an:

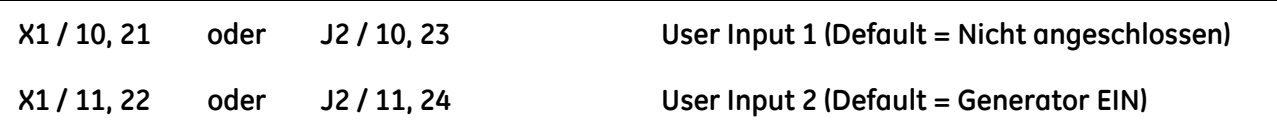

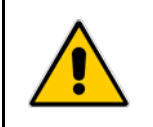

### **ACHTUNG !**

**Bedenken Sie: die gesamte Systemzuverlässigkeit ist von diesem Öffnerkontakt (NC) abhängig!** 

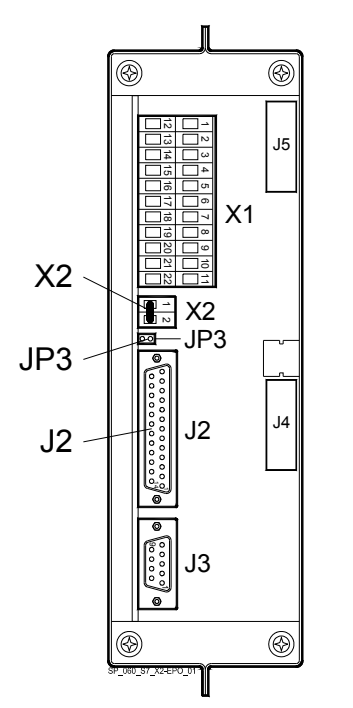

*Fig. 9.1.5-1 Kunden-Schnittstelle: X2 und J2* 

Eine externe *NOT-AUS Taste* (potentialfreier Öffner-Kontakt) kann an Klemmen *X2 / 1, 2* oder Buchse *J2 / 12, 25* der Verbraucherschnittstelle *P4 - Interface Customer* angeschlossen werden.

Die Jumper-Verbindung *JP3* auf Klemmen *X2 / 1, 2* muss auf jedem Fall entfernt werden.

Betätigung der Taste verursacht unmittelbares Ausschalten von Gleichrichter, Wechselrichter, der statische Schalter und die Bypass-Schütze *K3*, *K6* und *K7* öffnen.

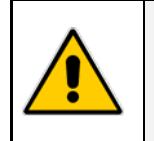

**Dieser Vorgang bedeutet Ausschalten der Lastversorgung.**

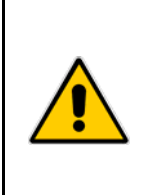

### **ACHTUNG !**

**Um diese Funktion zu aktivieren, entfernen Sie Jumper** *JP3* **auf dem** *Customer Interface* **erst, wenn der externe Kontakt mit** *X2* **oder** *J2* **verbunden ist.** 

**ACHTUNG !** 

**Bei parallel geschalteten Customer Interfaces, genügt ein EPO Kontakt, auf eines der Interfaces.** 

**Brücke** *X2* **und Jumper** *JP3* **müssen jedoch auf allen Interfaces entfernt werden** 

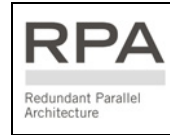

*In einem Parallelsystem muss für jede Einheit ein getrennter Öffnerkontakt (NC) vorgesehen werden.* 

### **Um den Normalbetrieb der Anlage nach einer Not-Ausschaltung** *EPO* **wiederherzustellen**:

- Die *EPO*-Taste betätigen (der Kontakt auf *X2 / 1-2* ist wiederum geschlossen).
- Die *"O"-*Taste (*Inverter OFF* siehe *Kapitel 6.2*) auf dem *Bedienfeld* drücken*.*
- Die *"I"-*Taste (*Inverter ON* siehe *Kapitel 6.2*) auf dem *Bedienfeld* drücken*.*

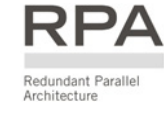

*Bei Parallelanlagen die "O"-Taste (Inverter Off) auf dem Bedienfeld jeder Einheit bei geschlossenem Q1-Schalter drücken.* 

### **9.1.6 NEA-Meldung (GEN ON)**

Wenn die USV-Anlage bei Netzausfall durch eine Ersatzstromanlage versorgt wird, dessen Generator keine hohe Frequenzstabilität besitzt, empfehlen wir, das Signal *"Generator EIN"* an *X1 / 11, 22* oder *J2 / 11, 24* anzuschließen.

Siehe *Fig. 9.1-1 / X1* und *J2.*

Der Parameter für den Dieselkontakt ist Passwort geschützt. Für dessen Aktivierung bitten wir Sie das nächste *Service Center* zu kontaktieren.

Wenn dieser Kontakt schließt, werden gewisse programmierbare Funktionen ausgeführt:

- Aktivierung oder Deaktivierung der Synchr. und somit der Lastumschaltung auf Generator.
- Blockierung der Batterienachladung während Generatorbetrieb, oder nach welcher Verzögerung nach Generatorstart, die Batteriewiederaufladung einsetzen wird.

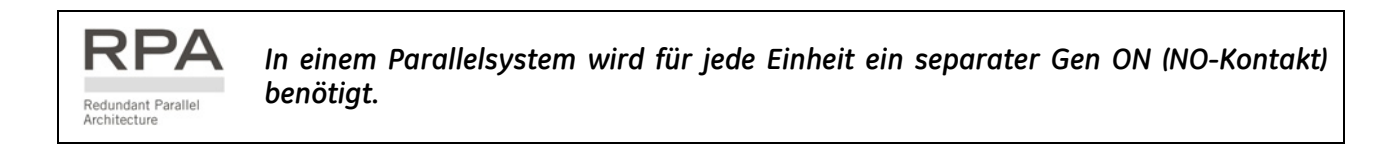

### **9.1.7 Zusätzlicher externer WartungsBypass**

Wenn die USV mit einem zusätzlichen externen Wartungsbypass ausgerüstet ist, kann ein NO-Hilfskontakt des externen Bypass-Schalters mit dem programmierbaren Eingang *X1 / 10, 21* oder *J2 / 10, 23* verbunden werden, wodurch sich die USV wie bei Schließen des Schalters *Q2* verhält.

Diese Funktion wird durch Änderung des betr. Parameters (Passwort!) Aktiviert.

Wenn der Hilfskontakt schließt, öffnet der WR-Ausgangsschütz *K7* automatisch und blockiert die Rückschaltung der Last auf Wechselrichter.

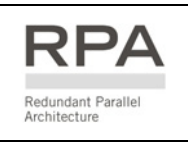

*In einem Parallelsystem muss der Anschluss an der Kundenschnittstelle jeder Einheit mit einem getrennten Hilfskontakt des externen Wartungsbypass-Schalters vorgenommen werden.* 

# **10 OPTIONEN**

## **10.1 KOMMUNIKATION OPTIONEN**

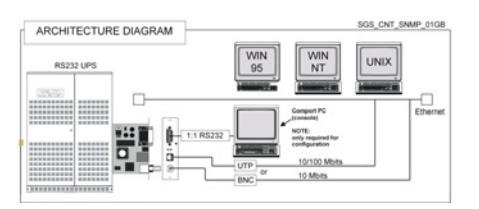

*Advanced SNMP Card* 

*Simple Network Management Protocol*

Die *Advanced SNMP Card* ist eine Schnittstelle für das Ethernet Netzwerk, und erlaubt die Übermittlung von USV-Informationen mittels *SNMP-Protokoll* (UPS-MIB (RFC-1628); GE Single MIB; GE Parallel MIB)

Die USV kann somit in ein "Network Management System" (NMS) integriert werden oder kann mit einer der folgenden Anwendungen, z.B. *GE Power Diagnostics, GE Data Protection* oder der *GE Service Software,* kommunizieren.

Diese letzte Anwendung kommuniziert mit der USV und bestimmt dessen Betriebszustand um gegebenenfalls sicheres und geordnetes Herunterfahren des Servers vorzunehmen.

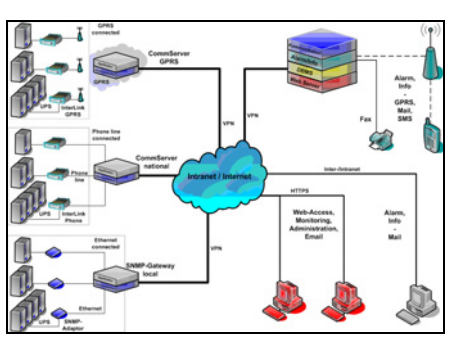

**GE Data Protection** 

#### *GE Power Diagnostics*

*GE Power Diagnostics* ist das Konzept für eine permanente und umfassende USV-Fernüberwachung, das heute schon erfolgreich in zahlreichen Installationen mit mehreren hundert USV-Anlagen implementiert wurde.

Auf der Grundlage von *IRIS (Intelligent Remote Information System)* werden alle GE USV-Systeme sowie USV-Produkte von Drittanbietern überwacht.

Benutzer können über das Internet auf aktuelle Zustandsdaten zugreifen und erhalten Alarmmeldungen per E-Mail, SMS oder Fax.

Droht ein Ausfall systemkritischer Komponenten, können so rasch und effizient die nötigen Entscheidungen getroffen werden.

#### *GE Data Protection*

Die *GE Data Protection* Software erfasst Status-Informationen und Messwerte der SV über die *RS-232*, *USB* oder *SNMP Schnittstelle*.

Im Falle einer kritischen Statusänderung (Wechsel in Batteriebetrieb, minimale verbleibende Batterie-Autonomiezeit oder Batterie entladen) startet die Software ein kontrolliertes Herunterfahren des Servers oder der Arbeitsstation(en).

Die integrierte Alarmverwaltung erlaubt das Starten von Applikationen, das Versenden von e-mails oder Netzwerkmitteilungen bei jeder Veränderung der überwachten Zustände oder dem Überschreiten von Schwellenwerten.

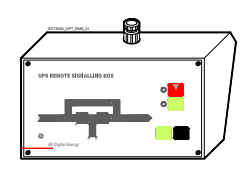

### *RSB -Remote Signalling Box (Fernmeldepanel)*

Mit Blindschaltbild, Sammelalarm, Stop Operation, Alarm-Rückstelltaste und Lampe.

Das Verbindungskabel zur USV gehört nicht zum Lieferumfang.

### **10.2 OPTIONEN IM USV-SCHRANK**

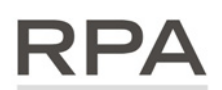

### *RPA Kit*

#### Redundant Parallel Architecture

*Redundant Parallel Architecture* Bis zu 8 Einheiten parallelschaltbar für Leistungserhöhnung oder Redundanz mit RPA-Konfiguration.

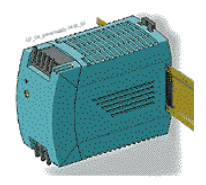

*Speisung (APS) 24 VDC*

OPM\_SPE\_XXX\_60K\_60K\_8DE\_V020.doc Betriebsanleitung *SitePro 60 kVA S8*

# Modifications reserved Seite 90/99

### **10.3 OPTIONEN IN ZUSATZSCHRÄNKEN**

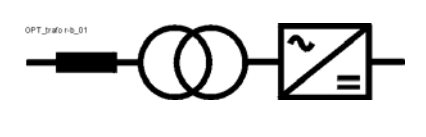

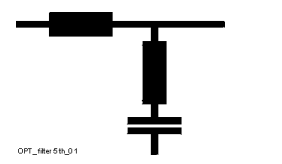

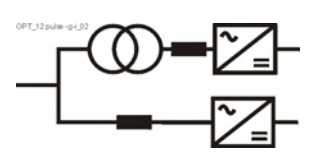

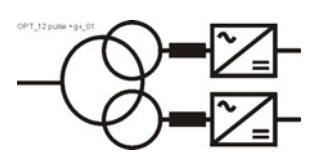

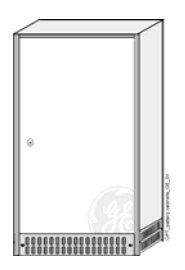

*Gleichrichter und/oder Bypass-Transformator*  In Zusatzschrank 500 mm.

*Filter für die 5. Oberwelle* In Zusatzschrank 500 mm.

*12-puls Gleichrichter ohne galvanische Trennung*  In Zusatzschrank 500 mm.

*12-puls Gleichrichter mit galvanischer Trennung*  In Zusatzschrank 500 mm.

### *Leere Batterie-Schränke*

Abmessungen (B x T x H):

- $\bullet$  750 x 800 x 1450 mm (29.53 x 31.50 x 57.09 inches)
- **<sup>●</sup>** 1100 x 800 x 1450 mm (43.30 x 31.50 x 57.09 inches)

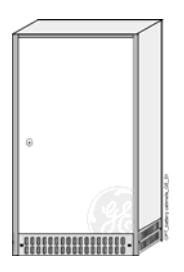

*Zentraler Wartungsbypass-Schrank für RPA Konfiguration*

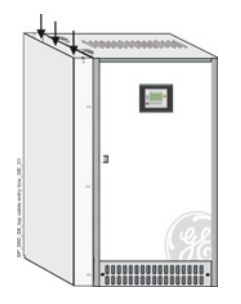

### *Kabelzuführung von oben*

Abmessungen (B x T x H): 100 x 800 x 1450 mm (19.69 x 31.50 x 57.09 inches)

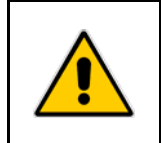

### **GEFAHR !**

**Die Anschlüsse für die Optionen in zusätzlichen Schränken sind im jeweils beiliegenden Handbuch** *"INSTALLATION GUIDE"* **beschrieben.** 

### **10.4 ANORDNUNG DER OPTIONEN**

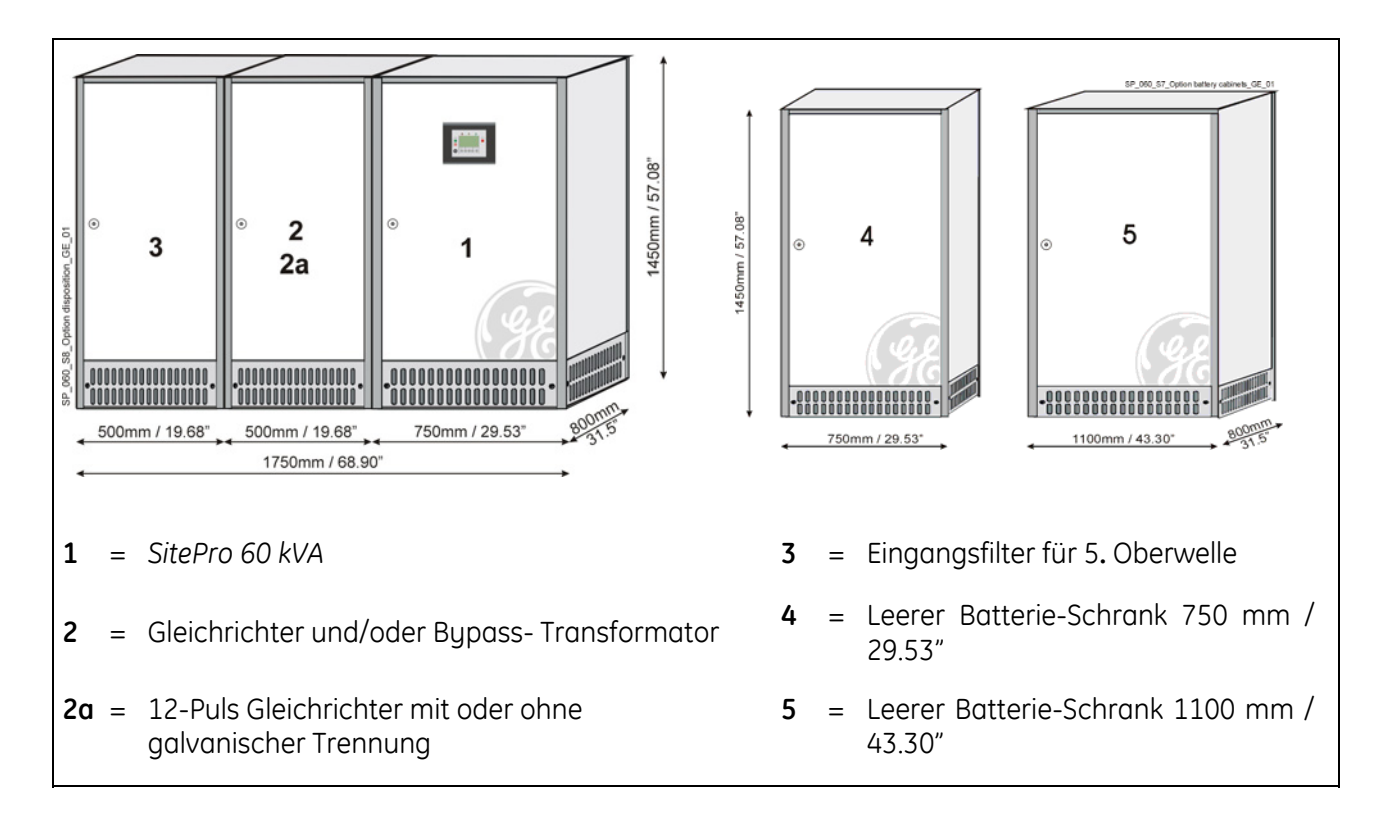

Die Tabelle gibt die Gewichte in *kg / lbs* der amhäufigsten vorkommenden Konfigurationen:

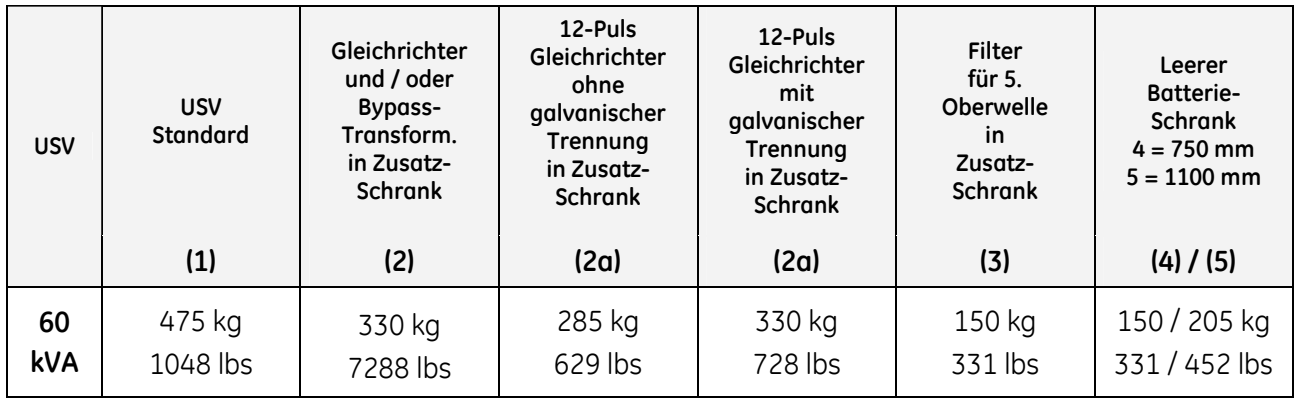

Für das gesamte Gewicht eines Systems müssen die Einzelgewichte addiert werden!

Für zusätzliche Optionen siehe Technisches Datenblatt im Anhang.

### **10.5 ANSCHLUSS DER OPTIONEN IM USV-SCHRANK**

### **GEFAHR !**

**Installation und Verkabelung der Zusatzeinrichtungen darf nur durch qualifiziertes SERVICE-PERSONAL erfolgen.** 

**Die USV-Anlage muss vollständig ausgeschaltet sein.** 

**Die** *"Sicherheits- und Installationsvorschriften"* **laut** *Kapitel 1* **müssen beachtet werden.** 

### **10.5.1 Speisung (APS) 24 VDC**

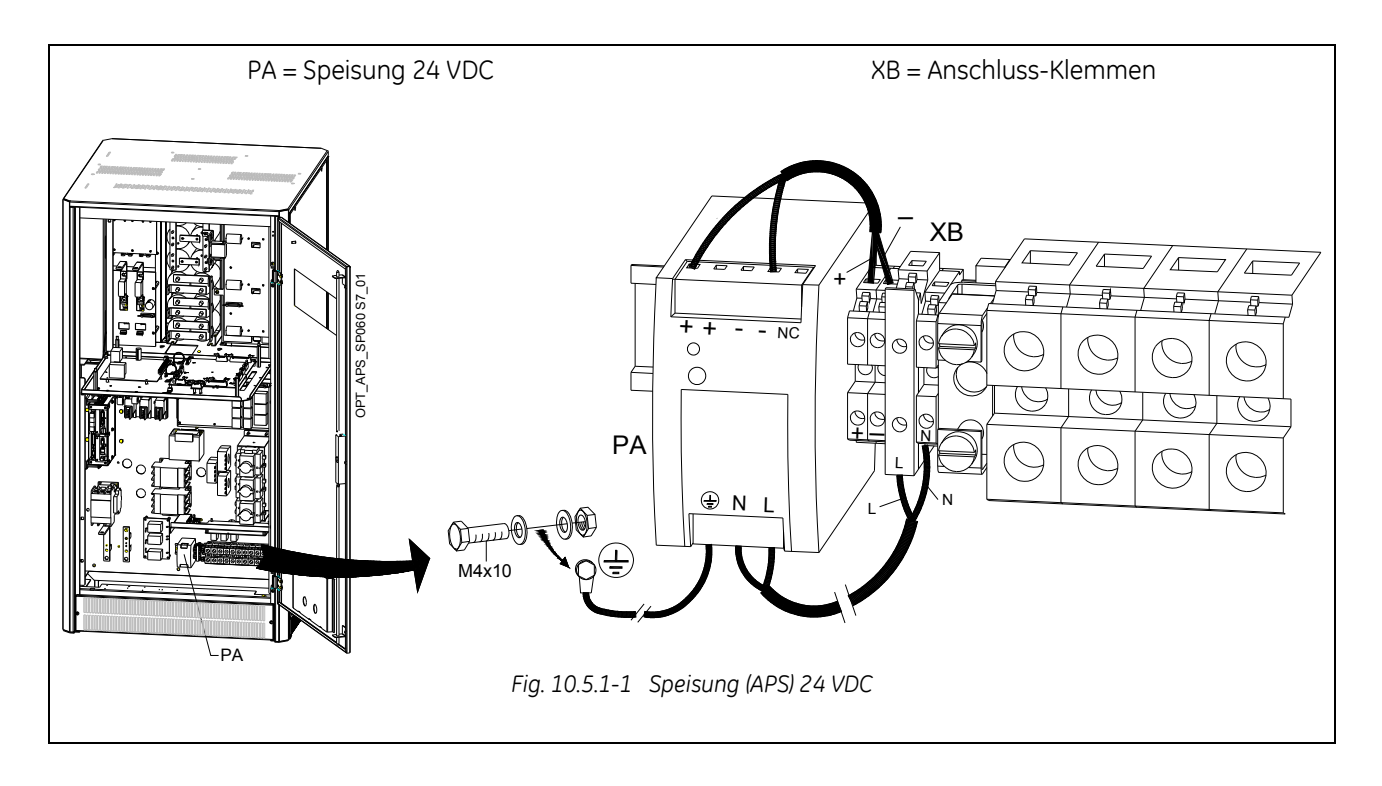

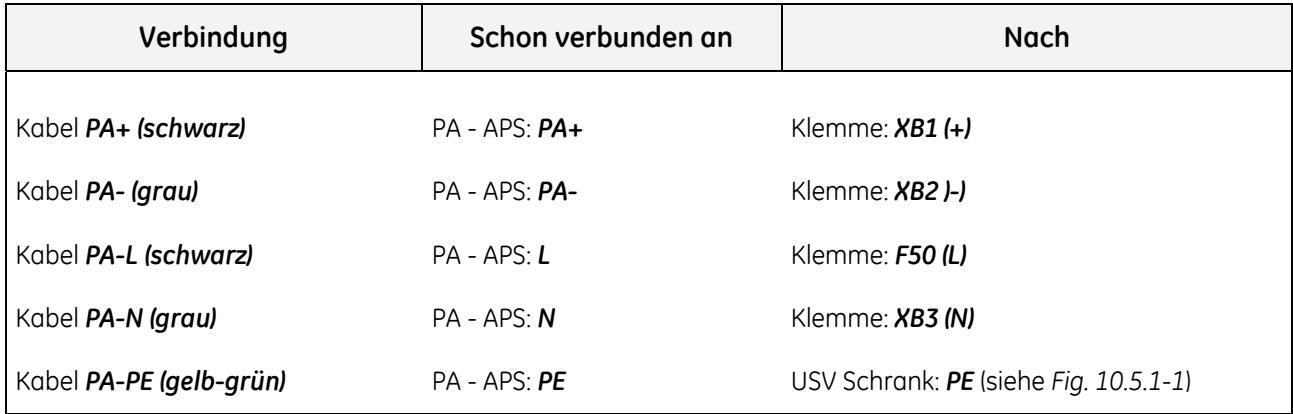

**ACHTUNG ! Die Kabel müssen mit Kabelschellen befestigt werden.** 

### **10.5.2 Kabelzuführung von oben**

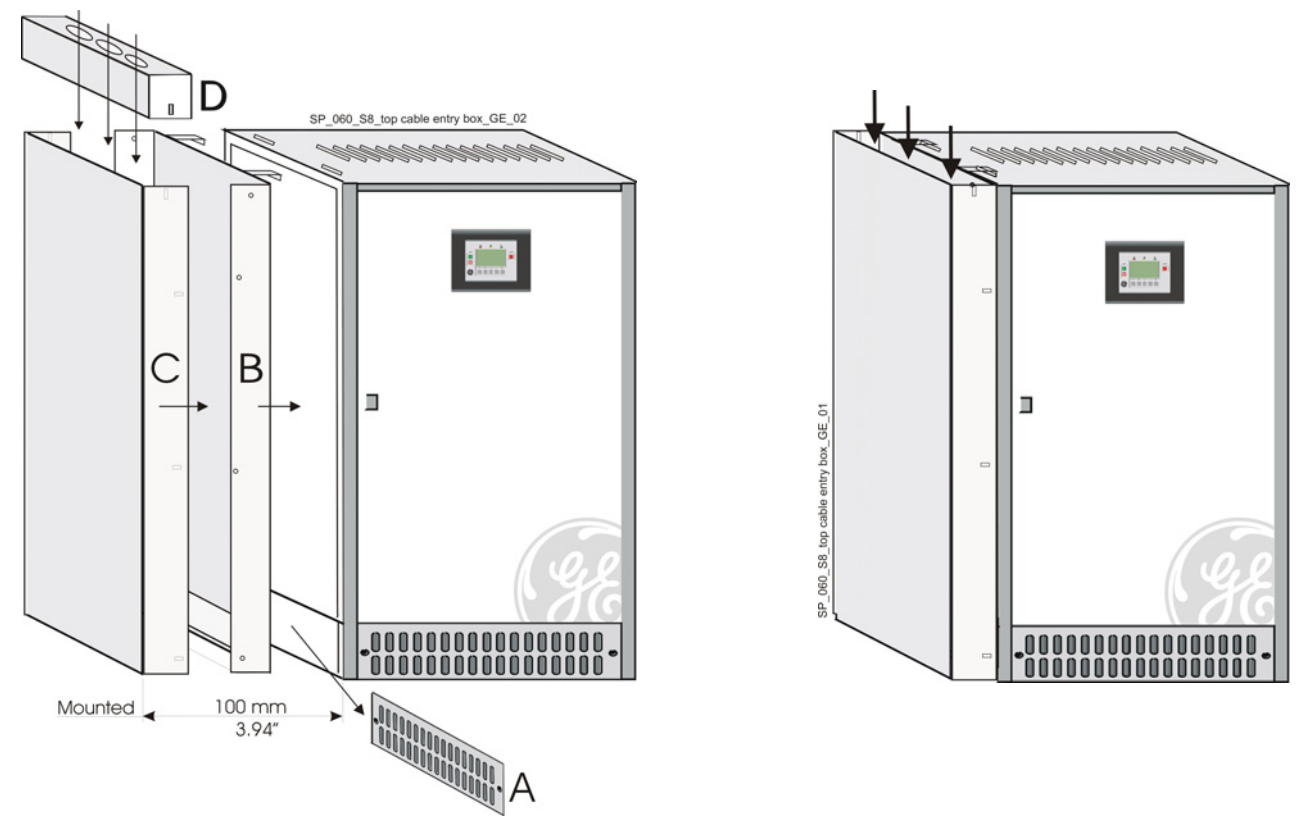

*Fig. 10.5.2-1 Kabelschacht-Bausatz für Kabelzuführung von oben* 

Wenn die anzuschließenden Leistungskabel dem USV-Schrank von oben zugeführt werden, muss ein zusätzlicher "**Kabelschacht für Zuführung von oben"** vorgesehen werden.

Entfernen Sie das untere Lüftungsgitter *"A"* an der linken Seite des USV-Schrankes.

Stellen Sie Teil *"B"* gegen die linke Seitenwand des Schrankes und klinken Sie es in den oberen Schlitzen im Dach des USV-Schrankes ein.

Bohren Sie die notwendigen Löcher im Abschlussteil *"D"* und montieren Sie die entsprechenden Stopfbüchsen (diese sind nicht im Lieferumfang enthalten).

Die einzelnen Kabel werden durch die Stopfbüchsen und die Öffnung unten im USV-Schrank geführt und dann mit den entsprechenden Ein-/Ausgangsklemmen verbunden.

Befestigen Sie Seitenabdeckung *"C"* und Abschlussteil *"D"* an beiden Seiten mit den vorhandenen Schrauben.

Wenn die USV mit dem Optional "**Schrank mit Oberwellenfilter für die 5e. Harmonische oder für die 5e. + 11e. Harmonische**" ausgerüstet ist, wird der "*Kabelschacht für Zuführung von oben*" an der linken Seitenwand des Filterschrankes angebracht.

Wenn die USV-Anlage mit (weiteren) Zusatzschränken ausgerüstet ist, wird der "*Kabelschacht für Zuführung von oben*" an der linken Seitenwand des ersten Schrankes von links angebracht.

### **10.5.3 Fernmeldepanel (RSB - Remote Signalling Box)**

Die Zusatzeinrichtung *Fernmeldepanel* gestattet Betriebsüberwachung der USV unter Verwendung der potentialfreien Kontakte auf *"P4 - Customer Interface Board"* der USV.

Das *Fernmeldepanel* kann einfach auf ein Pult gestellt oder an der Wand befestigt werden oder auch nach Entfernen des Gehäuses in ein Tableau eingebaut werden.

Das *Fernmeldepanel* besteht aus einem internen Summer sowie folgender Zustandsanzeigen:

- *Bedienfeld* mit Anzeige-LED mit Betriebsanzeige von Gleichrichter, Wechselrichter und Netzspannung Vorhanden.
- *Alarm* (*Sammelalarm* LED-Anzeige und Summer) für die Anzeige einer kritischen Situation.
- **Stop** Zur Anzeige, dass die USV bald ausschalten wird.
- *Mute* Taste zur Rückstellung des Summers.
- *Test* Taste zur Prüfung aller *LED's* und des *Summers*.

Das Verbindungskabel mit der USV muss mindestens 16 Adern / 0.25 mm2 aufweisen.

Die Verbinder *C* und *B* sind im Lieferumfang der Option Fernmelde Box (RSB) enthalten.

Verbindungskabel mit der USV hingegen nicht. Maximal zulässige Länge: **300 m** (985 ft).

An einem Ende muss das Kabel auf einem *Sub D – weiblich- 25 Pin* verdrahtet werden (*J2 – P4 Customer Interface Board*).

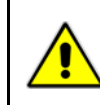

### **ACHTUNG !**

**Potentialfreie Alarm-Meldungen können sowohl an Klemmen X1 wie an Buchse J2 angeschlossen werden (siehe dazu Korrelation** *X1* **-** *J2* **in** *Kapitel 9.1***).** 

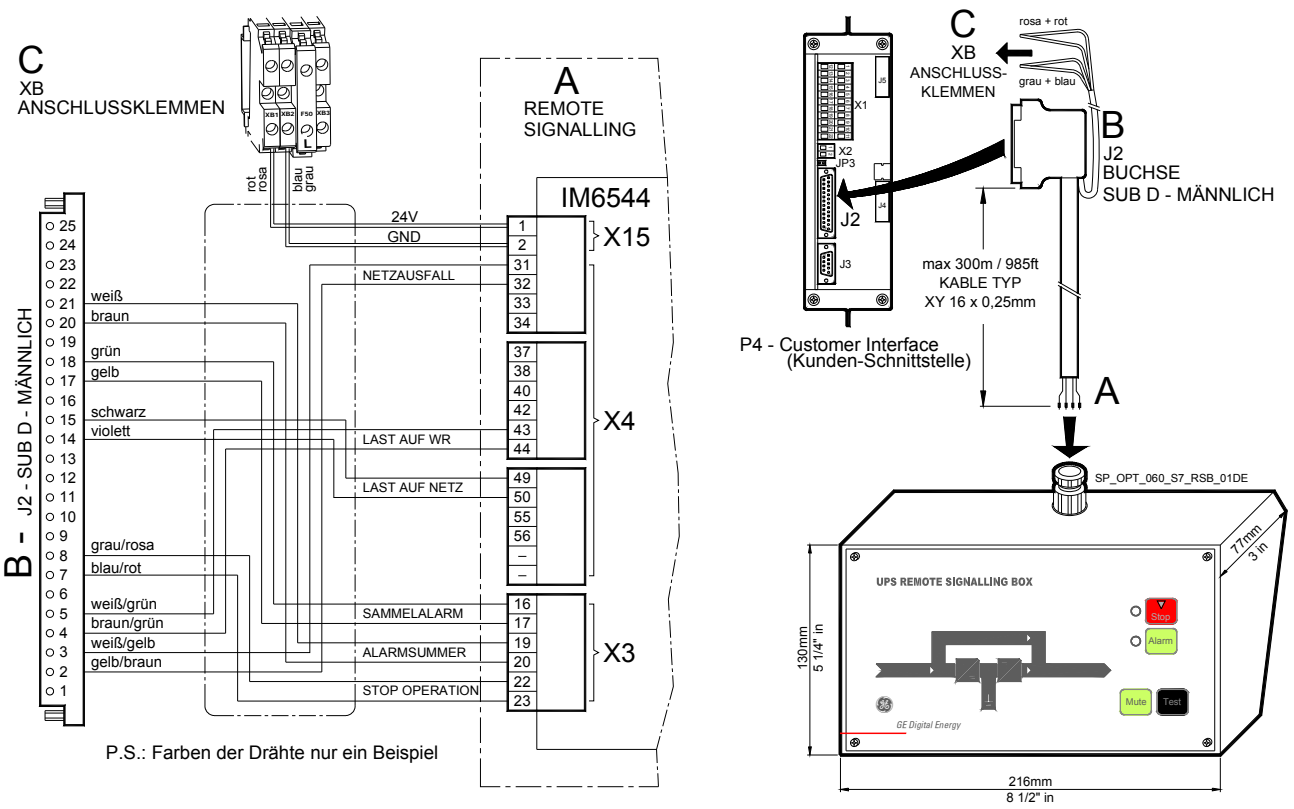

*Fig. 10.5.3-1 Fernmeldepanel Anschlüsse*

- **A** Anschlüsse *X3*, *X4* und *X15* befinden sich innerhalb des Fernmeldepanels.
- **B** Buchse *J2* (sub D männlich 25 Pin) muss mit dem Buchse *J2* (sub D weiblich 25 Pin) auf *"P4 Customer Interface Board"* der USV verbunden werden.
- **C** Anschlussklemmen *XB* für 24 VDC / 1A Stromversorgung des Fernmeldepanels.

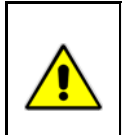

### **ACHTUNG !**

**Wenn das** *Fernmeldepanel* **an Buchse** *J2* **(USV) angeschlossen wird, können die Anschlussklemmen** *X1* **nicht dazu verwendet werden, um ein externes Alarmüberwachungsgerät anzusteuern, da es durch die USV-interne Speisung versorgt wird.** 

# **11 WARTUNG**

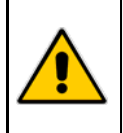

**GEFAHR !** 

**Alle Wartungs- und Unterhaltsarbeiten, inklusive Ersatz der Batterie, dürfen nur durch qualifiziertes** *SERVICE-PERSONAL* **durchgeführt werden.** 

### **11.1 WARTUNG**

Eine USV-Anlage benötigt, wie jedes andere elektrische Gerät, vorsorgliche Wartung.

Regelmäßige Wartung und Tests ihrer Installation garantieren eine höhere Zuverlässigkeit ihrer sicheren Stromversorgung.

Vorsorgliche Wartungsarbeiten an der USV dürfen nur von ausgebildeten Servicetechnikern durchgeführt werden.

Wir empfehlen Ihnen daher, einen Wartungs- und Servicevertrag mit der lokalen *GE Serviceorganisation* abzuschließen.

### **11.1.1 Service Check**

Falls *LED Operation* blinkt, bedeutet dies, dass das Gerät während den letzten **20'000 Stunden** nicht durch einen *GE-geschulten Servicetechniker* gewartet wurde.

Wir empfehlen Ihnen dringend, Ihre *GE Servicestelle* für eine vorsorgliche Wartung anzurufen.

### **11.1.2 Ventilatoren und Lüftung**

Um eine einwandfreie Zirkulation der Luft im Gerät und in den Batterien zu gewährleisten empfehlen wir eine regelmäßige Reinigung der Lüftungskanäle und -gitter der USV-Anlage. Die Ventilatoren im Gerät sollten alle **20'000 Stunden** ersetzt werden.

### **11.1.3 Andere Komponenten mit begrenzter Lebensdauer**

Um die Zuverlässigkeit der USV-Anlage zu garantieren, empfehlen wir, periodisch gewisse Komponenten zu ersetzen.

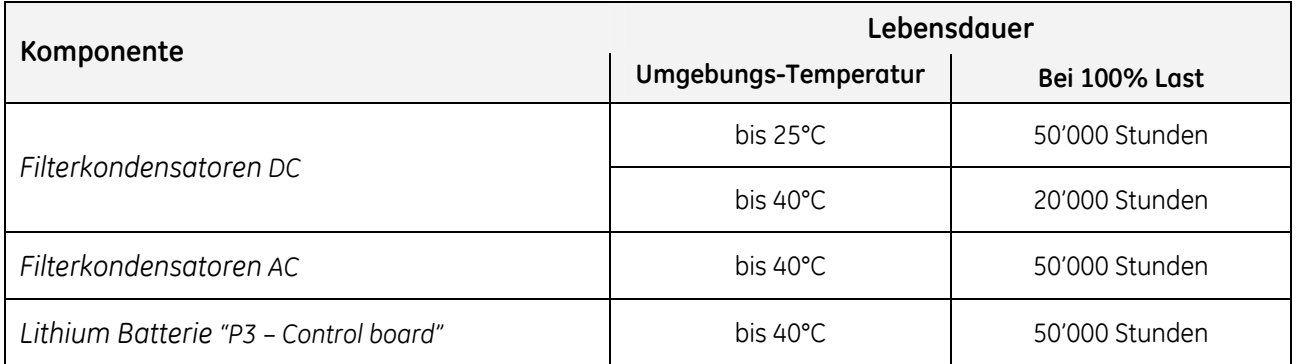

### **11.1.4 Batterie**

Speziell bei ausgeschaltetem automatischen Batterietest empfehlen wir einen regelmäßigen manuellen Test, um die zu erwartende Autonomiezeit bei einem Netzausfall zu garantieren.

Dieser Test sollte mindestens alle **1 Monat** durchgeführt werden, speziell wenn die Batterie im normalen Betrieb wenig benötigt wird.

Die gewählte Entladezeit sollte mindestens der halben Autonomiezeit und mindestens **3 Minuten** betragen.

Zur Einstellung des aut. Batterietests ist eine spezielle Passwort für die Eingabe der Parameter erforderlich.

Beachten Sie, dass nach einem kompletten Batterietest zur Überprüfung der vollen Autonomie der Batterie, der Gleichrichter mindestens **8 Stunden** benötigt, um die Batterie wieder auf 90 % ihrer Kapazität aufzuladen.

### **Lange Ausschaltzeiten der USV-Anlage**

Um zu garantieren, dass die Batterie voll geladen ist, sollte die USV-Anlage alle **3 Monate** während mindestens **12 Stunden** in Betrieb sein. Falls nicht, kann die Batterie beschädigt werden.

### **11.1.5 USV-Raumbedingungen und Temperatur (Umgebungsbedingungen)**

Der USV- und Batterieraum muss sauber und frei von Staub gehalten werden.

Eine hohe Raumtemperatur für USV und Batterie kann die Lebensdauer wichtiger Teile der Anlage beeinflussen.

Speziell die Batterien reagieren empfindlich auf Raumtemperaturen über **25°C** (77°F).

### **11.1.6 Vorsorgliches Wartungsprogramm**

- a) Reinigung, Sichtkontrolle und mechanische Überprüfung der USV-Module;
- b) Ersetzen defekter Teile oder vorsorgliches Ersetzen von Teilen mit begrenzter Lebensdauer;
- c) Das "Updating" der Anlage;
- d) Überprüfen der Einstellungen für DC-Spannung und WR-Ausgangsspannung und -frequenz;
- e) Überprüfen der Einstellungen der elektronischen Regelung und der Steuer- und Alarmschaltkreise des Gleich- und Wechselrichters;
- f) Funktionsprüfung der Thyristoren, Dioden, Transformatoren, Filterkomponenten, z.B. prüfen, ob deren Daten innerhalb der spezifizierten Toleranzen liegt;
- g) Allgemeiner Test inklusive Simulation eines Netzausfalls mit und ohne Last;
- h) Überwachung der Batteriefunktion während der Entladung und Ladung inklusive aller Einstellungen und Parameter.

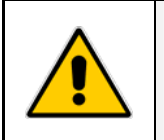

### **ACHTUNG !**

**Ihr** *Service Center* **wird Ihnen gerne einen Ihren Bedürfnissen angepassten**  *Wartungsvertag* **unterbreiten.** 

# **12 NOTIZEN**

# **12.1 FORMULAR FÜR NOTIZEN**

Wir empfehlen das vorliegende Formular *Notizen* mit Angabe von Datum und Beschreibung um das Festhalten von Arbeiten an der USV wie Wartung, Ersatz von Komponenten, Unregelmäßigkeiten, usw. einzusetzen.

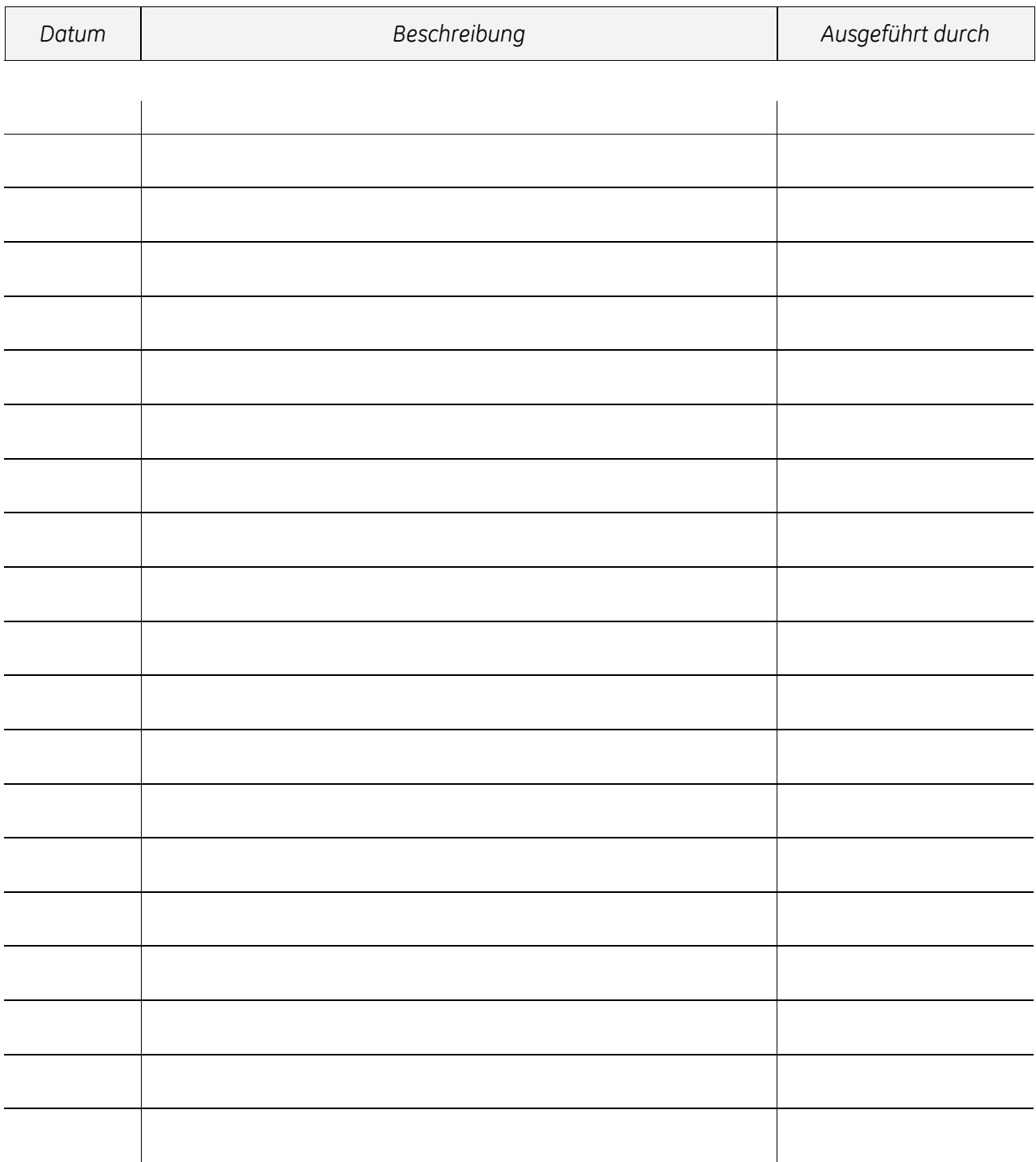

# **13 ANHANG**

# **13.1 TECHNISCHE DATENBLÄTTER**

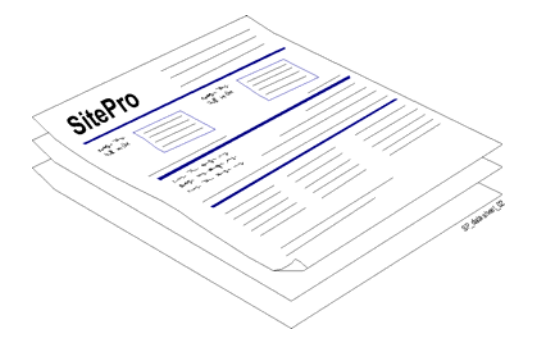

### *Technische Datenblätter*

Diese befinden sich am Ende dieser Betriebsanleitung und sind eine Zusammenfassung der technischen Daten der USV.

# **13.2 USV SCHALTPLÄNE**

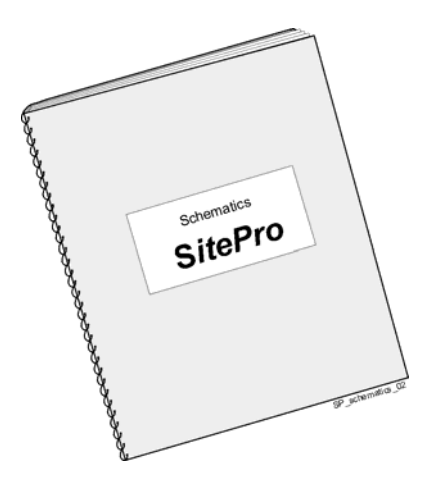

### *USV Schaltpläne*

Die *USV Schaltpläne* befinden sich, zusammen mit der *Betriebsanleitung*, auf der *CD-Rom*.

### **13.3 CD-ROM**

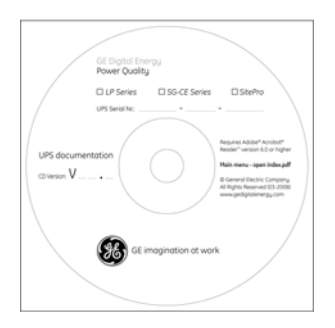

#### *CD-Rom*

Die beiliegende *CD-Rom* enthält die komplette Dokumentation in diversen sprachen.